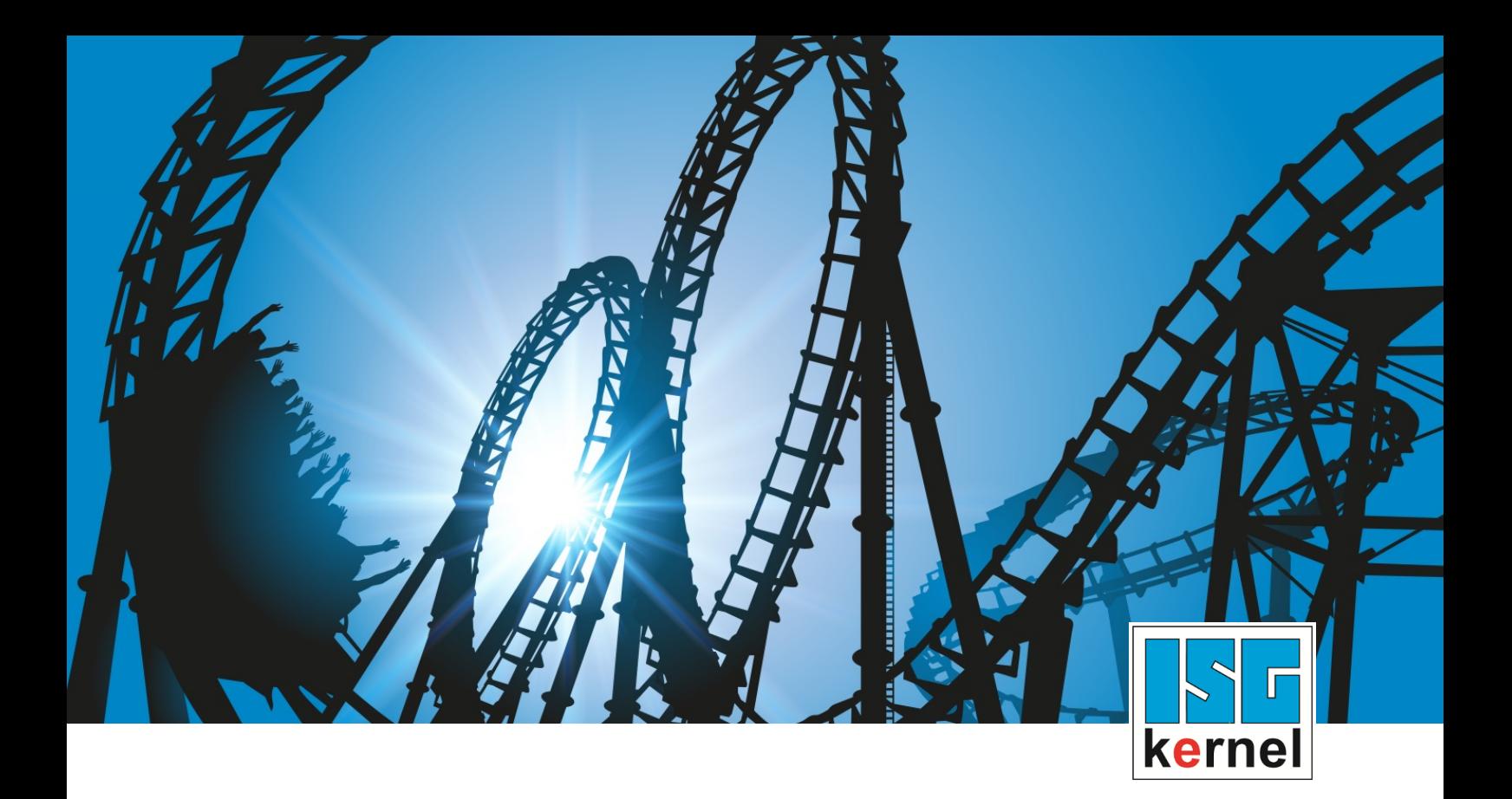

# DOCUMENTATION ISG-kernel

# **Functional description Axis compensations**

Short Description: FCT-C5

© Copyright ISG Industrielle Steuerungstechnik GmbH STEP, Gropiusplatz 10 D-70563 Stuttgart All rights reserved www.isg-stuttgart.de support@isg-stuttgart.de

## <span id="page-1-0"></span>**Preface**

#### **Legal information**

This documentation was produced with utmost care. The products and scope of functions described are under continuous development. We reserve the right to revise and amend the documentation at any time and without prior notice.

No claims may be made for products which have already been delivered if such claims are based on the specifications, figures and descriptions contained in this documentation.

#### **Personnel qualifications**

This description is solely intended for skilled technicians who were trained in control, automation and drive systems and who are familiar with the applicable standards, the relevant documentation and the machining application.

It is absolutely vital to refer to this documentation, the instructions below and the explanations to carry out installation and commissioning work. Skilled technicians are under the obligation to use the documentation duly published for every installation and commissioning operation.

Skilled technicians must ensure that the application or use of the products described fulfil all safety requirements including all applicable laws, regulations, provisions and standards.

#### **Further information**

Links below (DE)

<https://www.isg-stuttgart.de/produkte/softwareprodukte/isg-kernel/dokumente-und-downloads>

or (EN)

<https://www.isg-stuttgart.de/en/products/softwareproducts/isg-kernel/documents-and-downloads>

contains further information on messages generated in the NC kernel, online help, PLC libraries, tools, etc. in addition to the current documentation.

#### **Disclaimer**

It is forbidden to make any changes to the software configuration which are not contained in the options described in this documentation.

#### **Trade marks and patents**

The name ISG®, ISG kernel®, ISG virtuos®, ISG dirigent® and the associated logos are registered and licensed trade marks of ISG Industrielle Steuerungstechnik GmbH.

The use of other trade marks or logos contained in this documentation by third parties may result in a violation of the rights of the respective trade mark owners.

#### **Copyright**

© ISG Industrielle Steuerungstechnik GmbH, Stuttgart, Germany.

No parts of this document may be reproduced, transmitted or exploited in any form without prior consent. Non-compliance may result in liability for damages. All rights reserved with regard to the registration of patents, utility models or industrial designs.

## <span id="page-2-0"></span>**General and safety instructions**

#### **Icons used and their meanings**

This documentation uses the following icons next to the safety instruction and the associated text. Please read the (safety) instructions carefully and comply with them at all times.

#### **Icons in explanatory text**

 $\triangleright$  Indicates an action.

 $\Rightarrow$  Indicates an action statement.

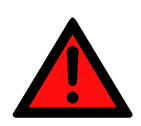

### **DANGER Acute danger to life!**

If you fail to comply with the safety instruction next to this icon, there is immediate danger to human life and health.

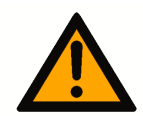

## **CAUTION**

#### **Personal injury and damage to machines!**

If you fail to comply with the safety instruction next to this icon, it may result in personal injury or damage to machines.

### **Attention**

#### **Restriction or error**

This icon describes restrictions or warns of errors.

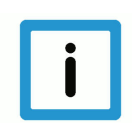

#### **Notice**

#### **Tips and other notes**

This icon indicates information to assist in general understanding or to provide additional information.

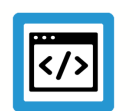

#### **Example**

#### **General example**

Example that clarifies the text.

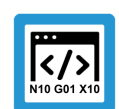

### **Programing Example**

#### **NC programming example**

Programming example (complete NC program or program sequence) of the described function or NC command.

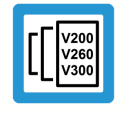

#### **Release Note**

#### **Specific version information**

Optional or restricted function. The availability of this function depends on the configuration and the scope of the version.

## **Table of contents**

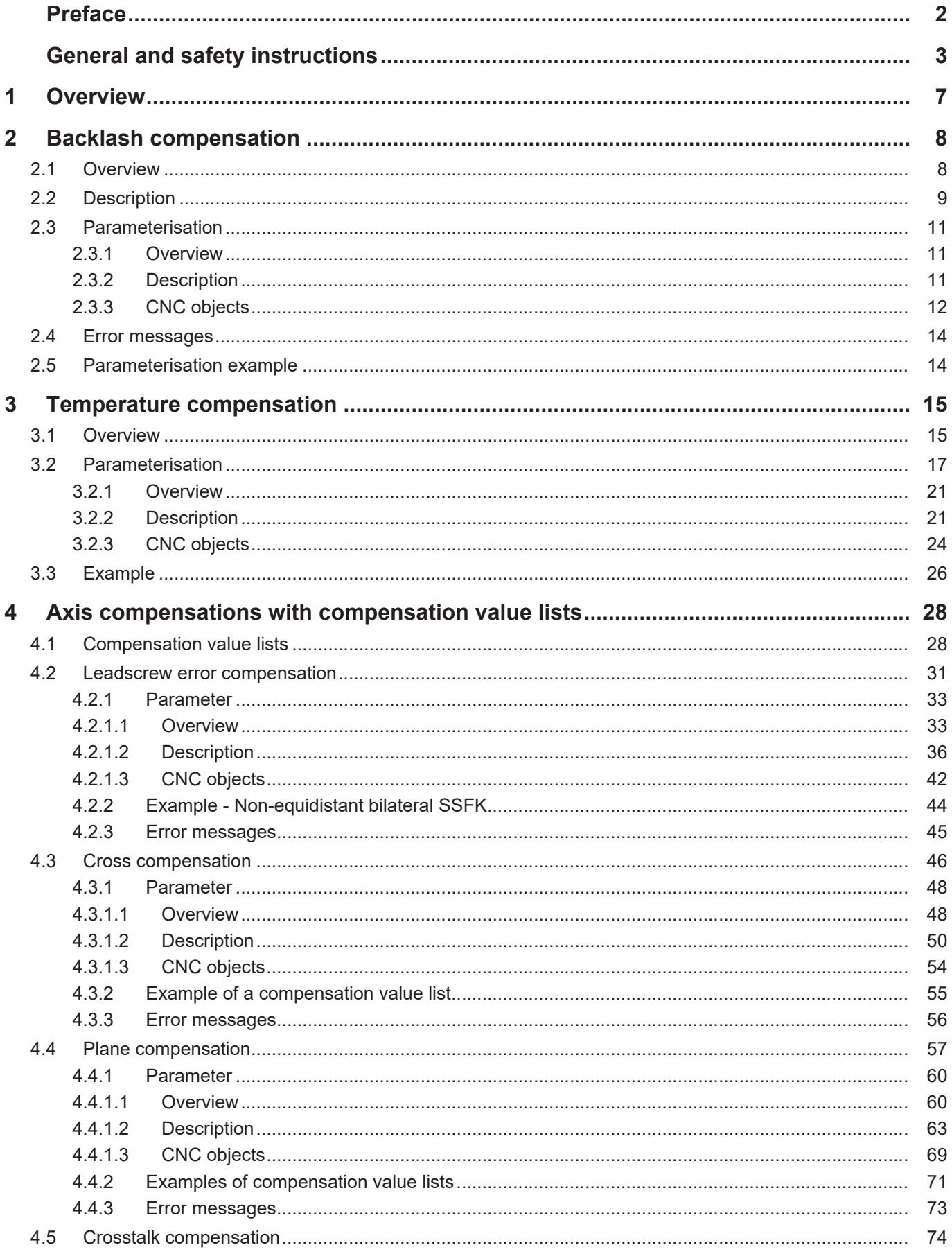

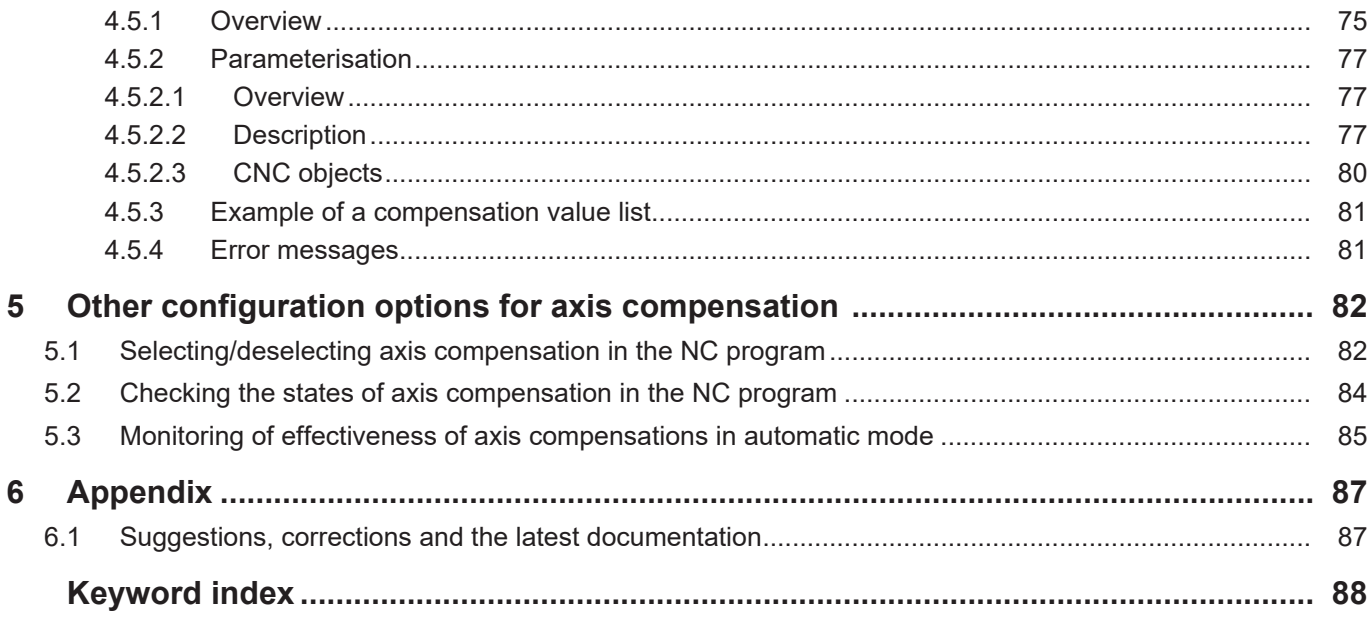

## **List of figures**

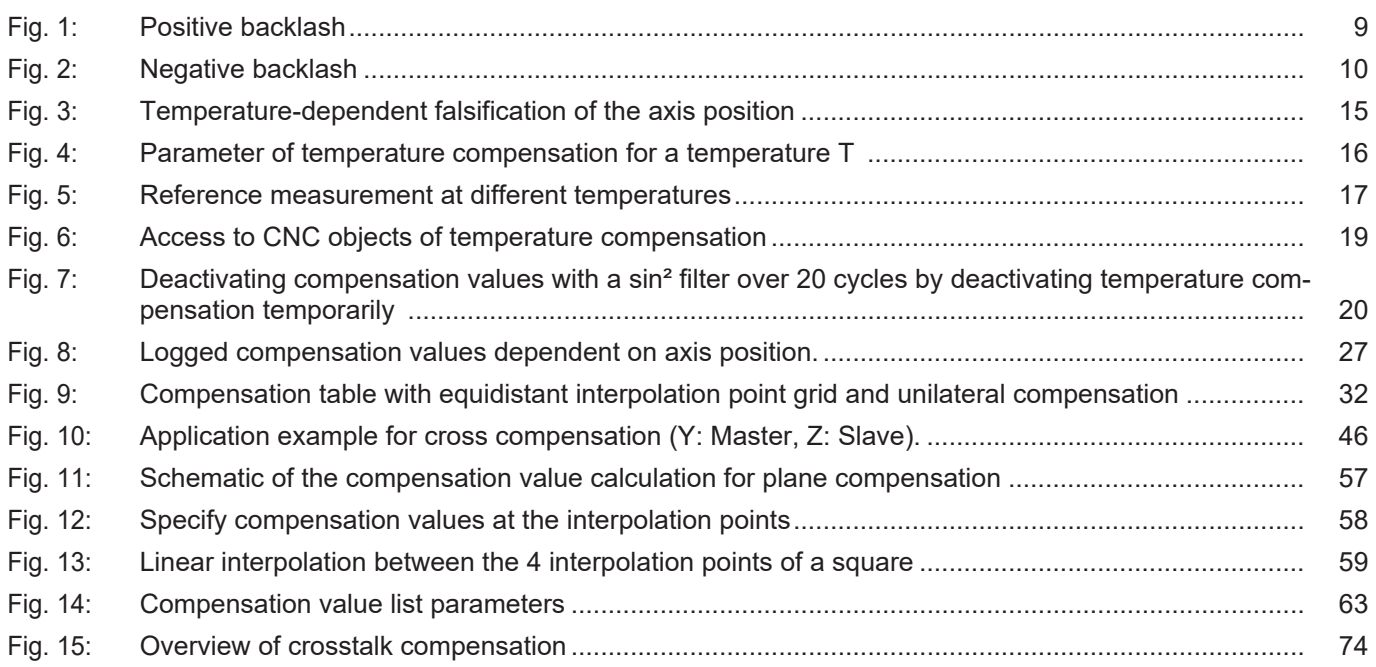

## **1 Overview**

#### **Task**

<span id="page-6-0"></span>Axis compensations rectify inaccuracies in tool guidance caused by mechanical errors such as backlash, errors in spindle pitch or temperature fluctuations.

A distinction is made between 5 programming modes:

- Backlash compensation
- Temperature compensation
- Leadscrew error compensation
- Cross compensation
- Plane compensation

#### **Properties**

In general, each axis compensation can be activated for all:

- axis types
- drive types

The conditions required for their effectiveness are described in the related sections on compensation types.

#### **Parametrisation**

Specific parameters must be configured for each axis compensation in order to activate them. They are described for each compensation type in the section "Parameterisation".

#### **Programming**

Axis compensations can be activated and deactivated in the NC program with the command X[COMP…].

#### *Mandatory note on references to other documents*

For the sake of clarity, links to other documents and parameters are abbreviated, e.g. [PROG] for the Programming Manual or P-AXIS-00001 for an axis parameter.

For technical reasons, these links only function in the Online Help (HTML5, CHM) but not in pdf files since pdfs do not support cross-linking.

The friction compensation functionality is described in FCT-C25.

## <span id="page-7-0"></span>**2 Backlash compensation**

### **2.1 Overview**

#### **Task**

<span id="page-7-1"></span>Backlash compensation has the purpose of compensating for the deviation between the real and calculated actual position of an axis caused by mechanical backlash.

#### **Effectiveness**

Backlash compensation can be activated for **all** axis types. The effect of backlash can be compensated for **all** drive types.

#### **Parameterisation**

With regard to backlash compensation,

- the type of mechanical backlash P-AXIS-00021
- the amount of mechanical backlash P-AXIS-00103
- the distribution of mechanical backlash P-AXIS-00243

can be parameterised in the axis parameter record [AXIS].

## **2.2 Description**

#### **Mechanical backlash**

<span id="page-8-0"></span>The play between the

- the drive and a moving machine part or
- between a sensor and a moving machine part is referred to as mechanical backlash.

For a moving machine part, mechanical backlash results in a deviation between the commanded position and the actual position. This especially has an effect when the direction of motion is reversed.

A distinction is made between the following kinds of mechanical backlash:

- Positive backlash
- Negative backlash

#### **Positive backlash**

Positive backlash occurs in systems in which

- the measuring system is connected directly to the drive and
- the backlash occurs between the drive and the moving mechanical part.

When the direction of movement reverses, the measuring system will detect a position change although the machine part is not yet moving due to the backlash.

This leads to a situation in which the machine part does not reach the commanded position, but travels too short by the backlash amount because the sensor that indirectly measures the position of the machine part is **ahead** of the machine part's **actual position**.

<span id="page-8-1"></span>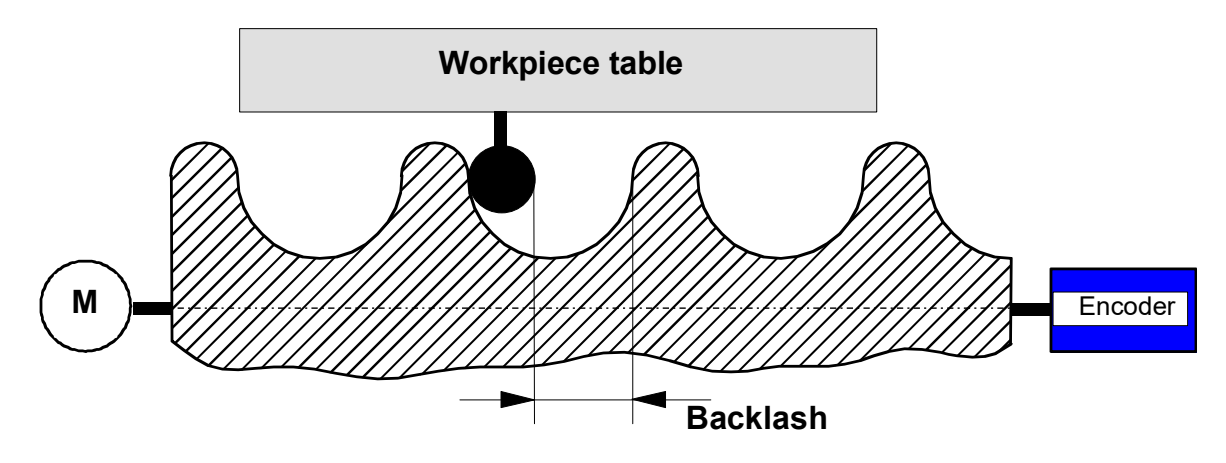

**Fig. 1: Positive backlash**

#### **Negative backlash**

Negative backlash is encountered in systems in which the backlash occurs between the moving machine part and the measuring system. When the direction is reversed, the machine part directly moves in the new direction without the measuring system detecting a position change. In this case, the machine part moves further by the backlash amount than is required by the command because the sensor that directly measures the position of the machine part **lags behind** the position of the machine part.

<span id="page-9-0"></span>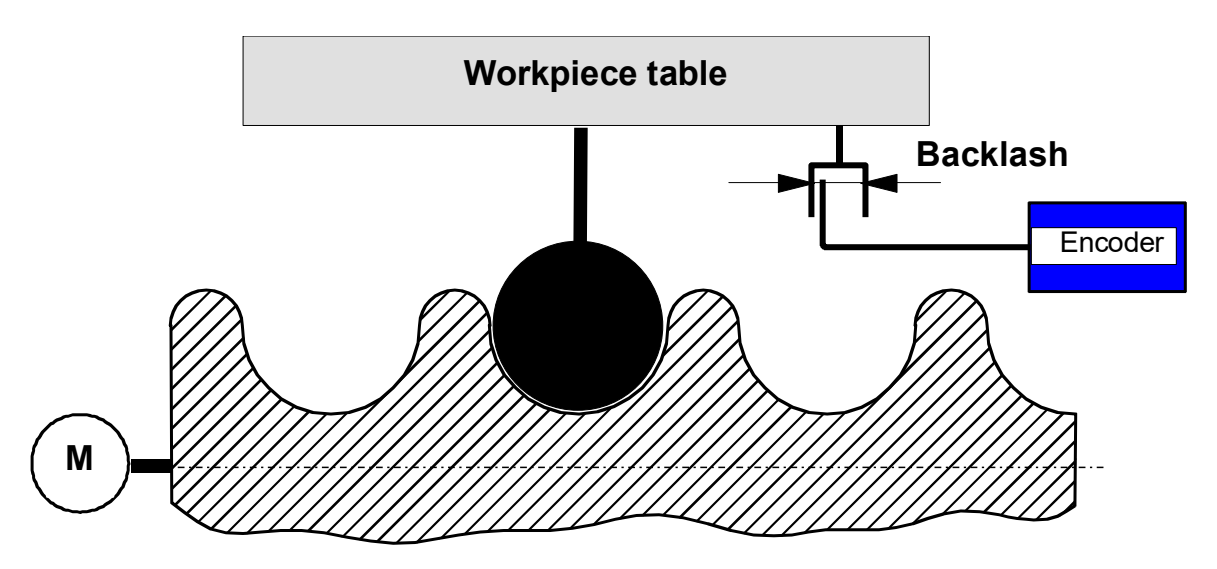

**Fig. 2: Negative backlash**

#### **Backlash compensation**

The size of the backlash P-AXIS-00103 during on position control is taken into consideration depending on the type of mechanical backlash P-AXIS-00021 and acts on the calculation of the command variables.

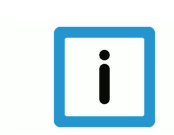

#### **Notice**

The display of the absolute command position or actual position of the moving machine part does **not** include the compensation values and therefore represents the position of an ideal machine.

#### **Effectiveness**

When backlash compensation is selected, it is active directly after controller start-up, regardless of whether homing has taken place [FCT-M1//Description].

The algorithm compensates for the backlash in the 1st cycle of the path motion. A large backlash can cause strong excitation in the machine. o prevent this, the backlash can be distributed over several position control cycles P-AXIS-00243.

## <span id="page-10-0"></span>**2.3 Parameterisation**

## <span id="page-10-1"></span>**2.3.1 Overview**

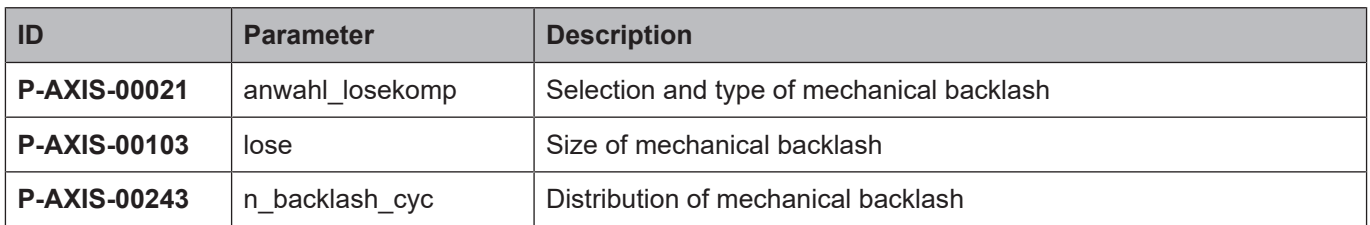

## <span id="page-10-2"></span>**2.3.2 Description**

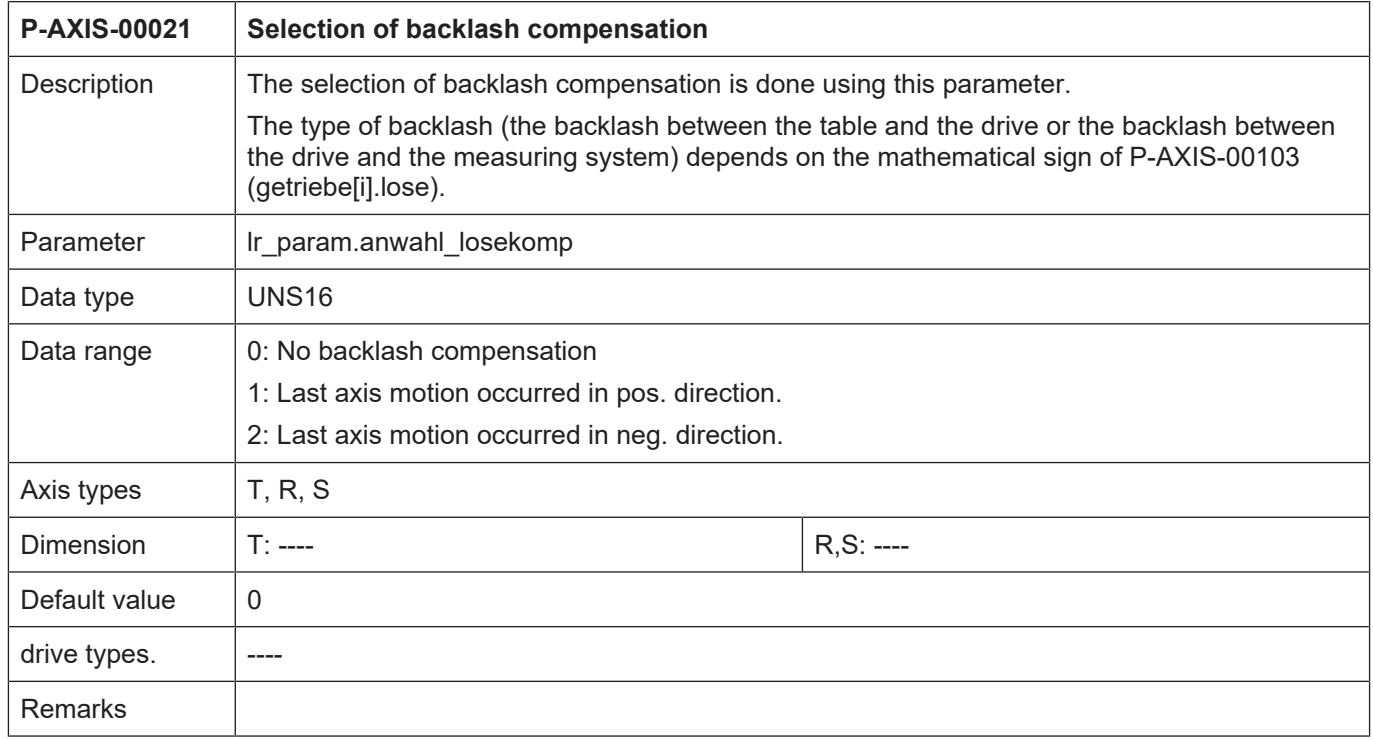

<span id="page-10-3"></span>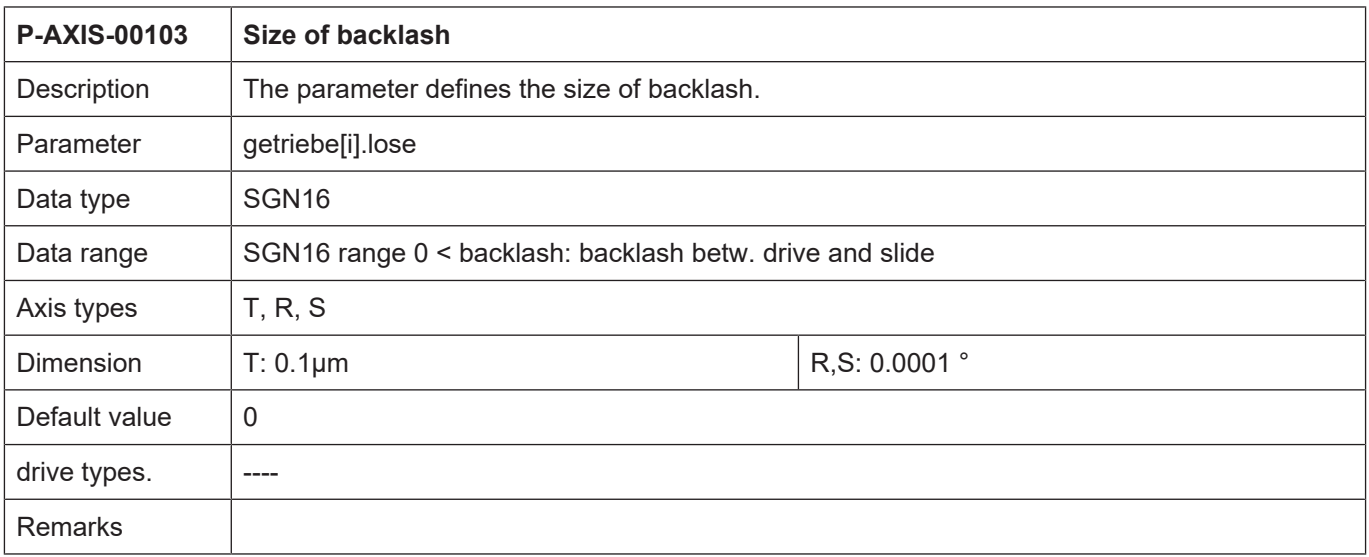

## <span id="page-11-0"></span>**2.3.3 CNC objects**

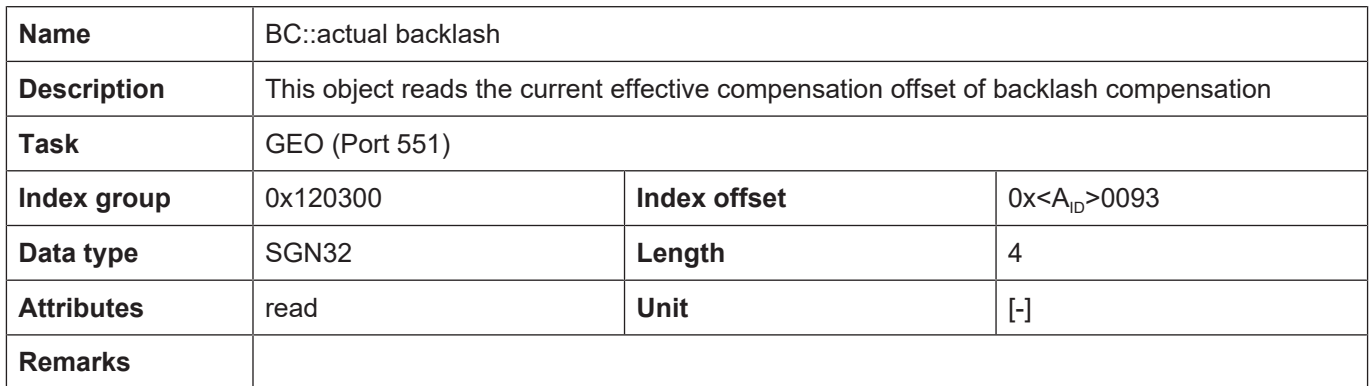

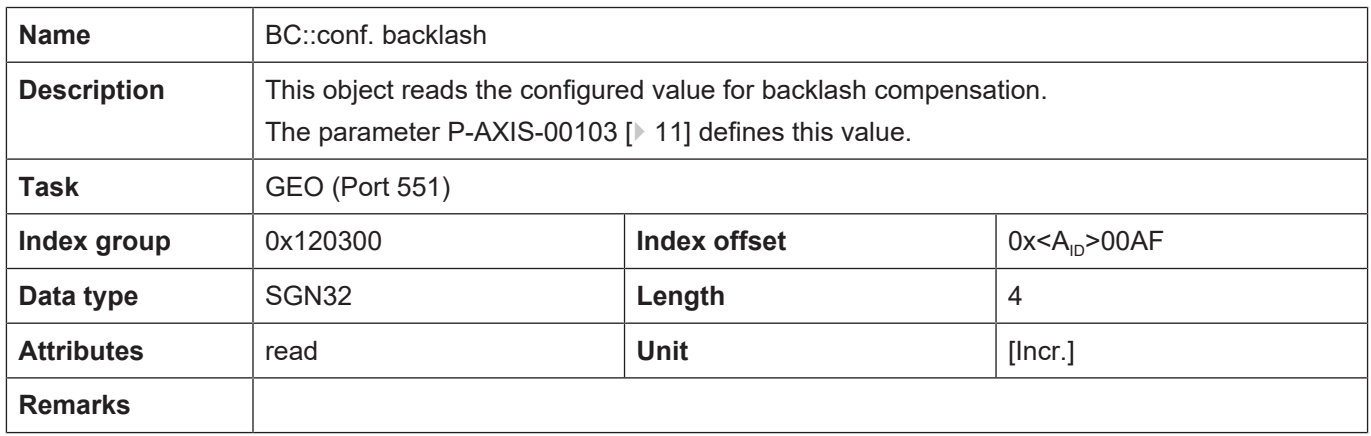

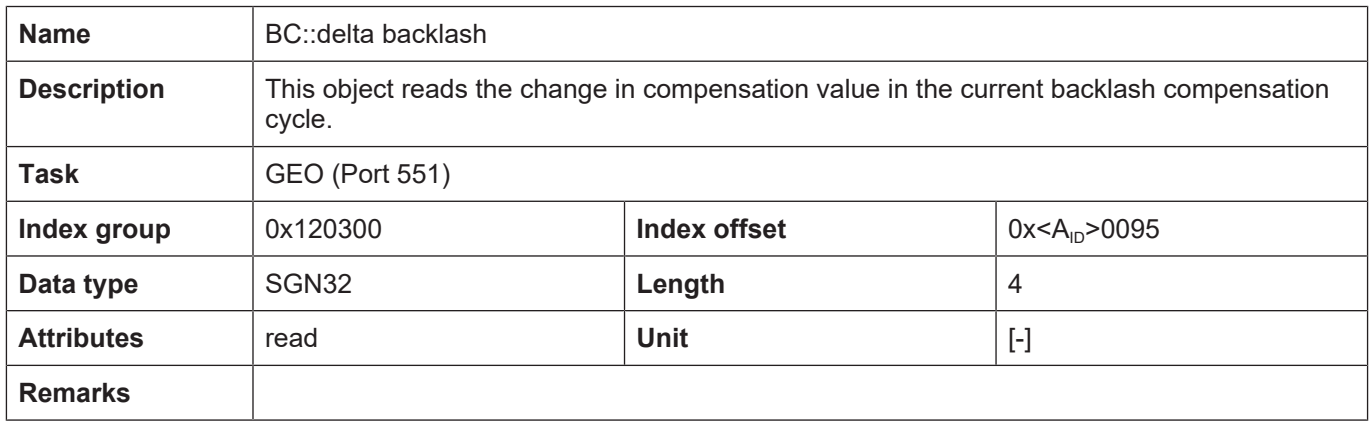

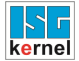

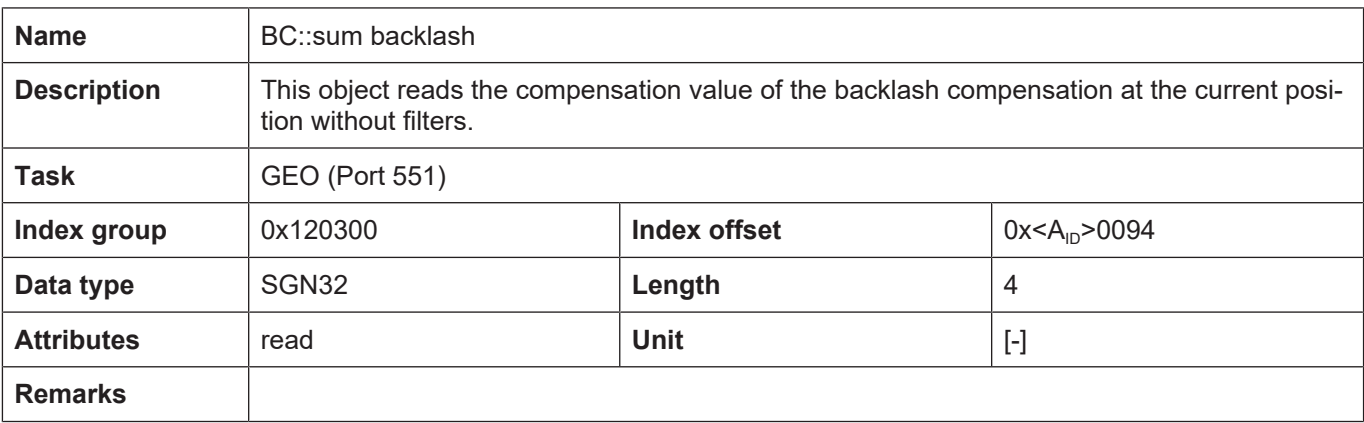

## **2.4 Error messages**

<span id="page-13-0"></span>Errors in the configuration of batch compensation result in deactivation of the function for the axis affected and an error message (warning) is output:

<span id="page-13-1"></span>P-ERR-110392

## **2.5 Parameterisation example**

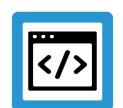

## **Example**

**Excerpt from the axis parameter list**

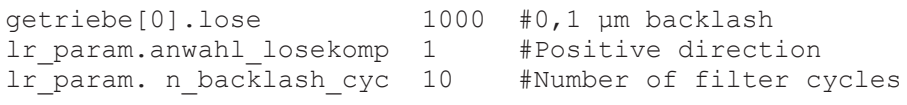

## <span id="page-14-0"></span>**3 Temperature compensation**

## **3.1 Overview**

#### **Deformation and its effect**

<span id="page-14-1"></span>Temperature changes cause an expansion or contraction of machine parts.

Deformations cause offsets in the axis positions that are not detected by the machine's position measuring system and lead to inaccuracies in the finished workpiece.

<span id="page-14-2"></span>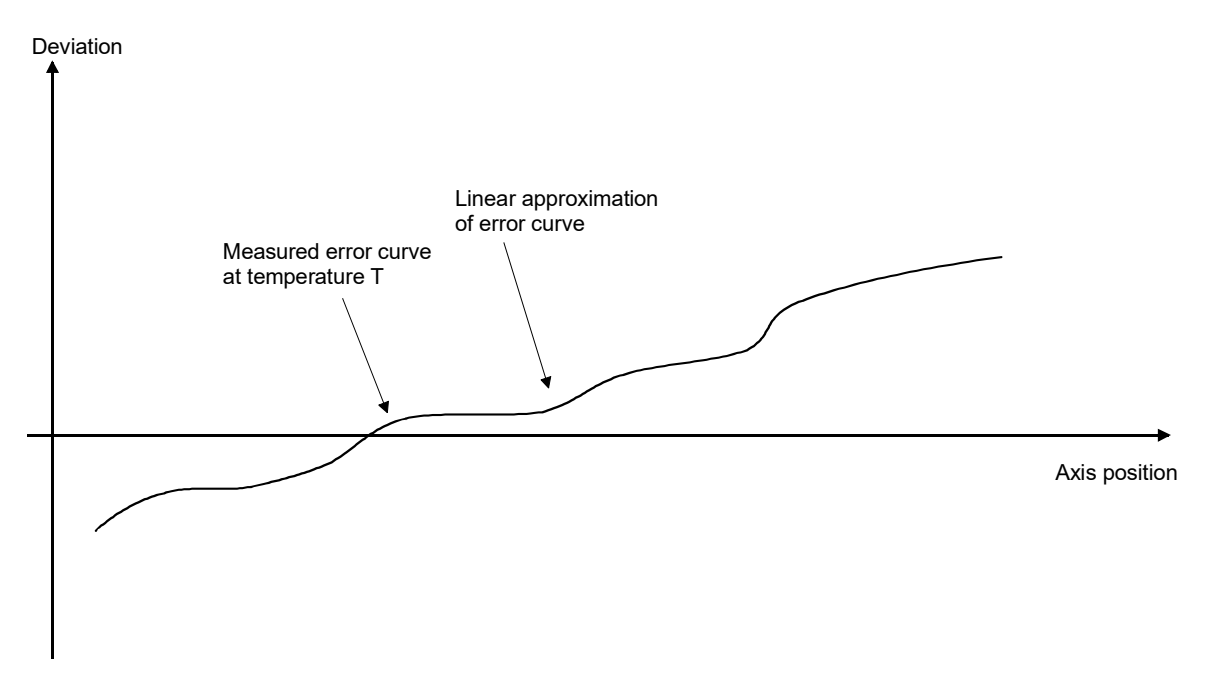

**Fig. 3: Temperature-dependent falsification of the axis position**

#### **Compensation**

Temperature compensation provides a function to correct the command variable of the axis depending on the current temperature and axis position.

The compensation values are determined according to the following equation:

 $\Delta s$  (T,s) = offset<sub>0</sub>(T) + coefficient(T) \* [s-s<sub>0</sub>]

where:

s = current position of the axis

T = current reference temperature

 $S_0$  = reference position of the axis

Offset<sub>0</sub>(T) = temperature-dependent deviation from reference position

Coefficient = temperature-dependent ratio of deviation to distance from reference position

<span id="page-15-0"></span>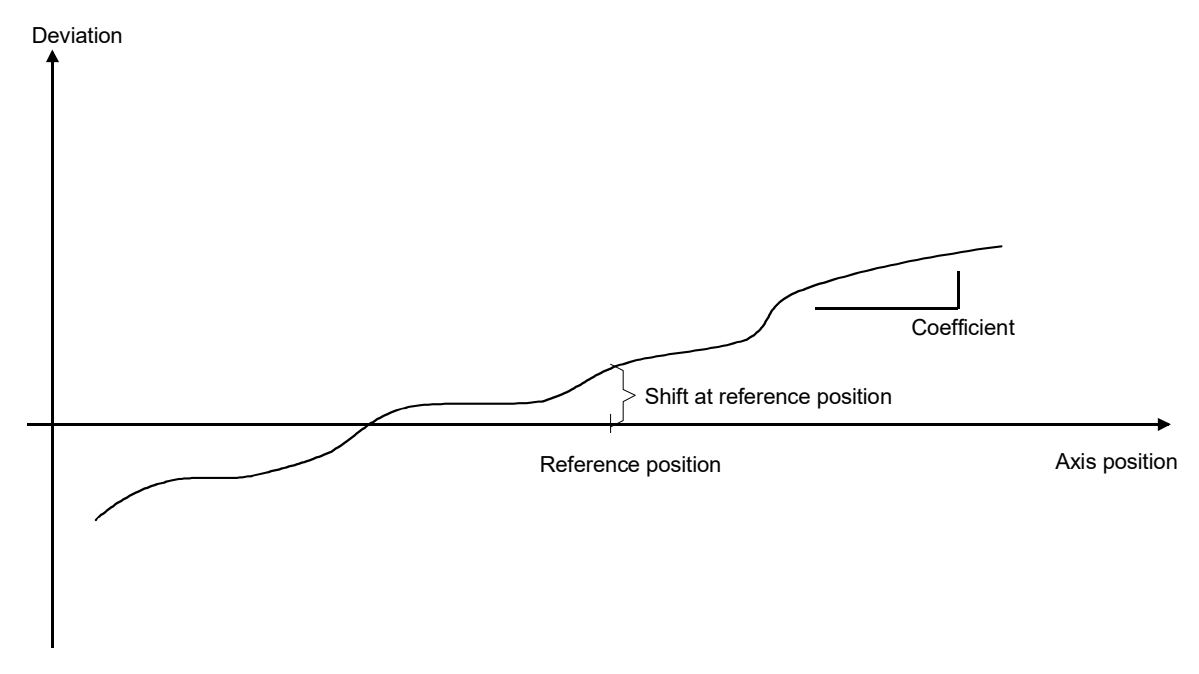

**Fig. 4: Parameter of temperature compensation for a temperature T**

#### **Effectiveness**

The temperature compensation is effective if:

- it was activated for the axis and
- the axis is homed.

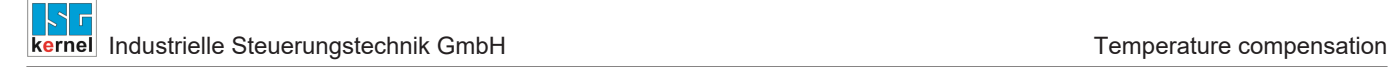

### **3.2 Parameterisation**

#### **Activate**

<span id="page-16-0"></span>Temperature compensation is activated in the axis machine data record [AXIS] of the required axis using P-AXIS-00271:

```
kopf.achs_nr                                     1
#
# temperature compensation on/off
lr param.temp comp 1
```
Compensation can also be activated using a write access to the CNC object via the GEO task: TEMPC::is active  $Index group = 0x120300$ , Index offset =  $0x10041$ 

#### **Reference measurement**

Before specifying the parameters of temperature compensation, a reference measurement must first be carried out using an external position measuring system. It determines the deviations of the axis positions between the internal and external measuring system at different temperatures.

<span id="page-16-1"></span>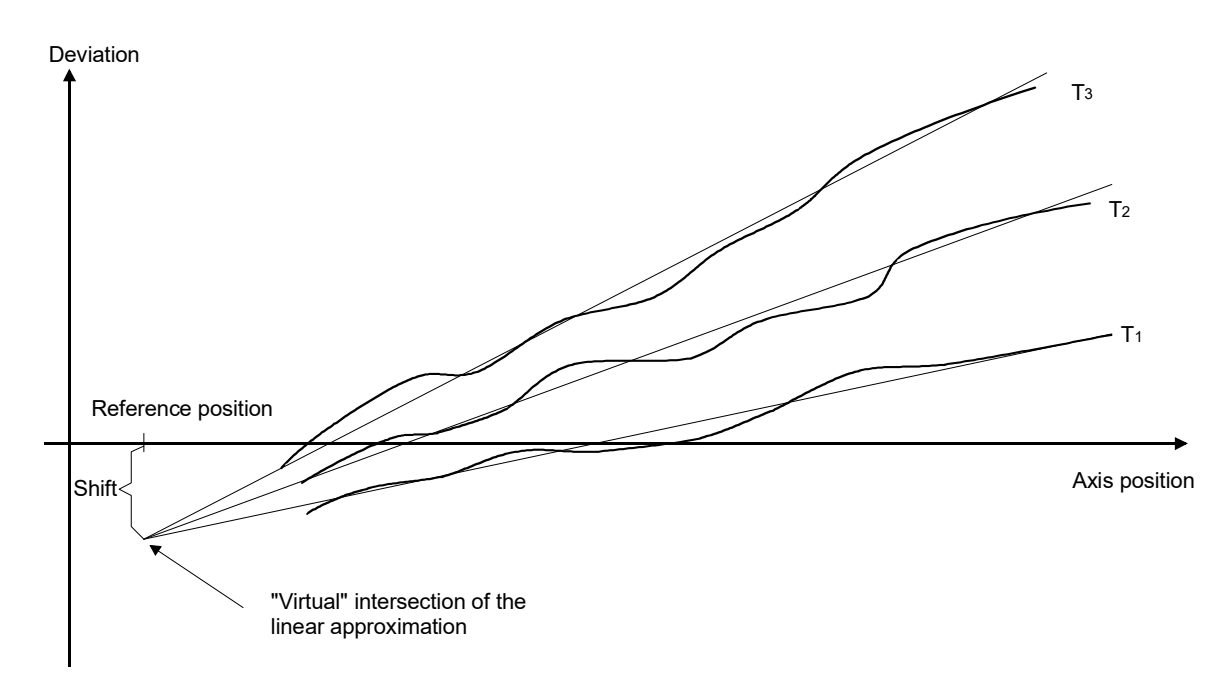

**Fig. 5: Reference measurement at different temperatures**

#### **Determine parameters**

The parameters reference position, offset and coefficient can be taken from the measurement curves. The values at a given temperature can be set later from the curves. Temperatures that are not measured can be interpolated or extrapolated from the measured temperature curves.

If the virtual intersection of the approximated linear curves is chosen as the reference position, the offset is independent of temperature. In this case, only the coefficient must be reset for different temperatures.

#### **Influence of temperature**

The individual parameters can be set by the PLC depending on the current temperature. To do this, a corresponding temperature signal (sensor) is transmitted to the PLC which then derives the parameters from it.

#### **Explicit activation in NC program**

```
lr param.temp comp manual activation \qquad 0
```
- 0 (default): The CNC activates temperature compensation automatically as soon as the required preconditions are met (e.g. the axis is homed).
- 1: Temperature compensation must be activated manually in the NC program using the COMP command (see Section "[Selecting and deselecting axis compensations in the NC program](#page-81-0) [\[](#page-81-0)[}](#page-81-0) [82\]](#page-81-0)").

Compensation is deselected:

- at the end of the NC program
- at CNC reset and
- on release of the axis.

#### **Change parameters**

Each of the parameters can be changed by downloading the axis list:

```
kopf.achs_nr                                     1
#
# temperature compensation on/off
lr param.temp comp 1
# reference position
lr_param.temp_comp_position_0              100 [0.1µm]
# reference offset
lr_param.temp_comp_offset_0                 40 [0.1µm]
lr_param.temp_comp_coefficient            4000 [µm/m]
#
```
In addition to the download option, there is also the option of writing and reading the parameters via direct access to the GEO task via CNC objects. For example, the first axis can be addressed via the following index group and index offset:

<span id="page-18-0"></span>

| ISG Object Browser                                                                                                    |                          |              |                                    |                        |                      |                   |             |                   |        | ×         |
|----------------------------------------------------------------------------------------------------|--------------------------|--------------|------------------------------------|------------------------|----------------------|-------------------|-------------|-------------------|--------|-----------|
| C<br>llocal<br>Target:                                                                                                    |                          | $\checkmark$ | Search                             | Export<br>Update time: | $1000 \div$          | ms                | Status pane | Store             | Load   |           |
| GEO<br><b>SDA</b>                                                                                                    | <b>COM</b>               |              |                                    |                        |                      |                   |             |                   |        |           |
| Platform<br>⊟⊹Axes<br>$\Box$ Axis ID 1<br>i-HLD<br>ille POS-<br>E-Axis ID 2<br><b>E</b> -Channels<br><b>E.</b> Spindles<br>∢<br>Y. | Α                        | No           | Group                              | Offset                 | Name                 | Type              | Size        | Unity             | Value  | $\lambda$ |
|                                                                                                    |                          | 64           | 0x120300 0x10041                   |                        | TEMPC: is active     | <b>BOOLEAN</b>    |             | <b>TRUE/FALSE</b> | True   |           |
|                                                                                                    |                          | 65           | 0x120300 0x10042                   |                        | TEMPC::actual offset | SGN32             | 4           | Incr              | 0      |           |
|                                                                                                    |                          | 66           | $0 \times 120300$ $0 \times 10043$ |                        | TEMPC::coefficient   | REAL64            | 8           | $\mu$ m/m         | 4000   |           |
|                                                                                                    |                          | 67           | $0 \times 120300$ $0 \times 10044$ |                        | TEMPC::offset 0      | SGN <sub>32</sub> | 4           | 0.1 <sub>um</sub> | 40     |           |
|                                                                                                    | $\overline{\phantom{a}}$ | 68           | 0x120300 0x10045                   |                        | TEMPC::position 0    | <b>SGN32</b>      | 4           | $0.1 \mu m$       | 100    |           |
|                                                                                                    |                          | <b>And</b>   | $\sim$<br>100000                   | A                      | $rr = 1$             | COMPO             |             | $\sim$ $\sim$     | $\sim$ | ٧         |

**Fig. 6: Access to CNC objects of temperature compensation**

#### **Monitoring and coupling/decoupling**

The compensation values are recalculated for each interpolation cycle. If the change per cycle exceeds the given maximum axis acceleration, this change can be output filtered over multiple cycles.

For this the number of cycles of the sin<sup>2</sup> filter can be defined in the axis parameter list. By default, this is set to one cycle.

```
kopf.achs_nr                          1
#
# Cycle of the sin² filter
lr_param.temp_comp_n_cycles          20
```
<span id="page-19-0"></span>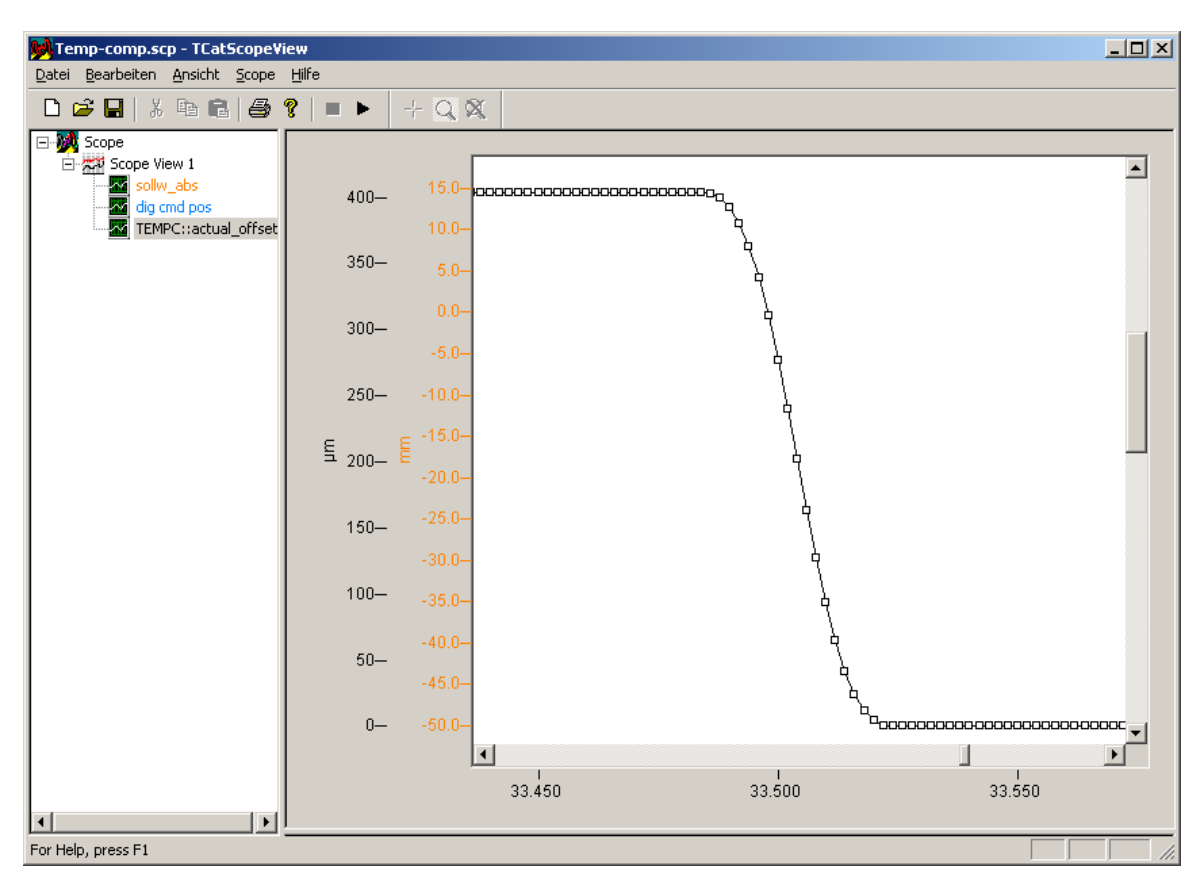

**Fig. 7: Deactivating compensation values with a sin² filter over 20 cycles by deactivating temperature compensation temporarily**

#### **Display the compensation**

In addition to the download option, there is also the option of writing and reading the parameters via direct access to the CNC objects of the GEO task. For example, the 1st axis can be addressed using the following index group and index offset:

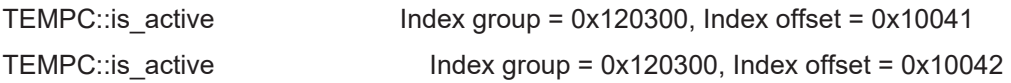

#### **Display the axis position**

When temperature compensation is activated, the normal command and actual positions of the axis are displayed unchanged.

The corrections are only calculated and included before output to the drive bus and can therefore be viewed in the position values of the drive bus (dig cmd pos, dig act pos).

### <span id="page-20-0"></span>**3.2.1 Overview**

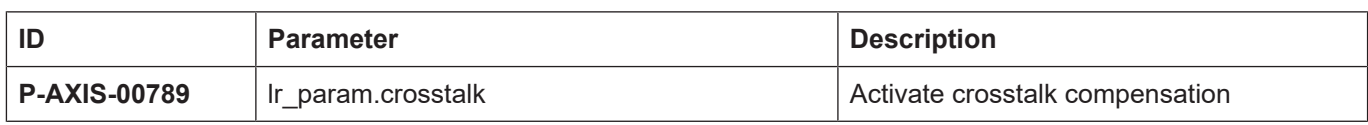

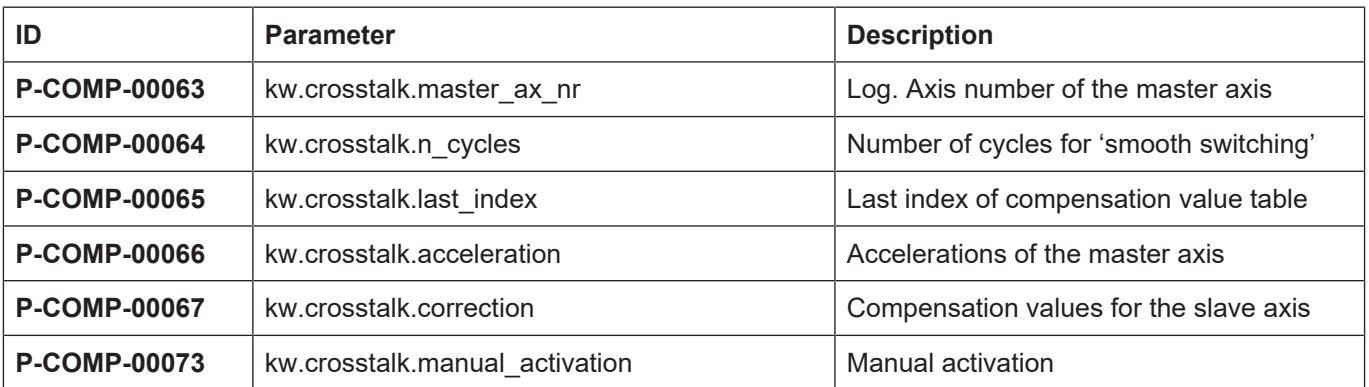

## <span id="page-20-1"></span>**3.2.2 Description**

<span id="page-20-2"></span>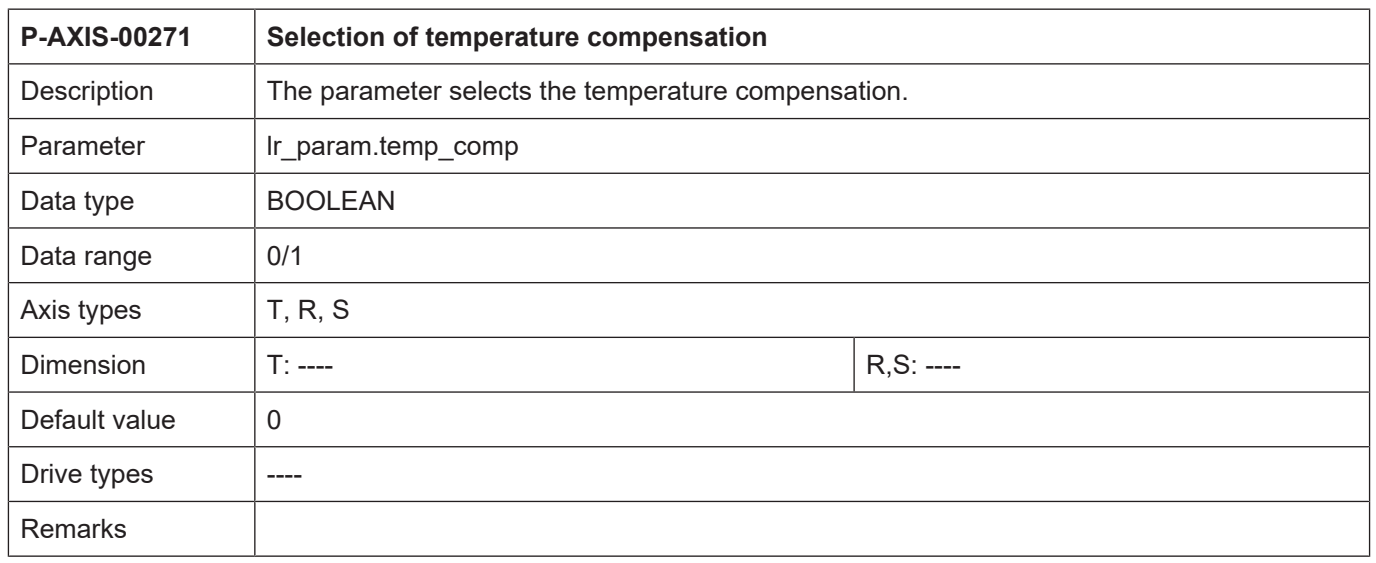

<span id="page-21-2"></span><span id="page-21-1"></span>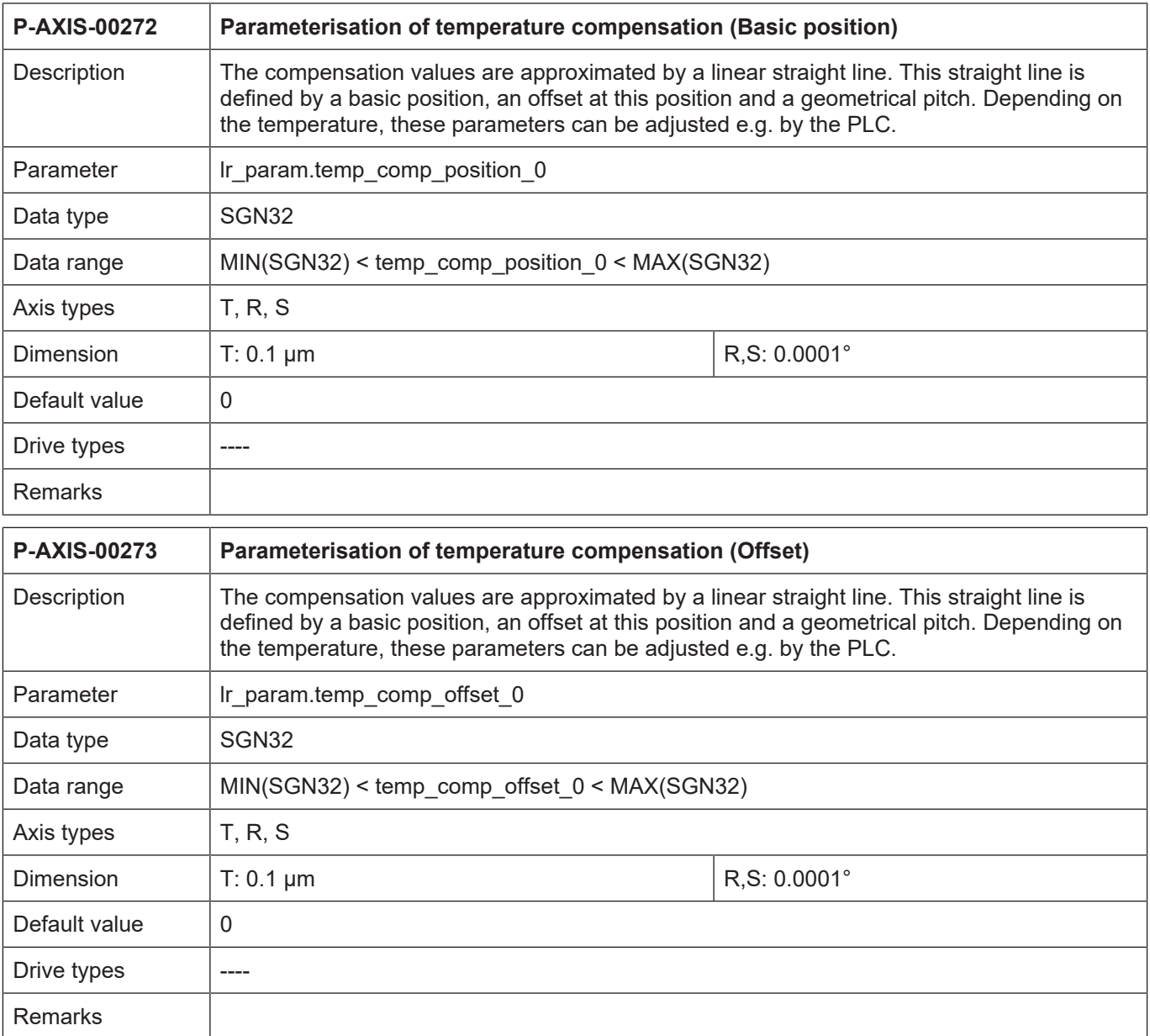

<span id="page-21-0"></span>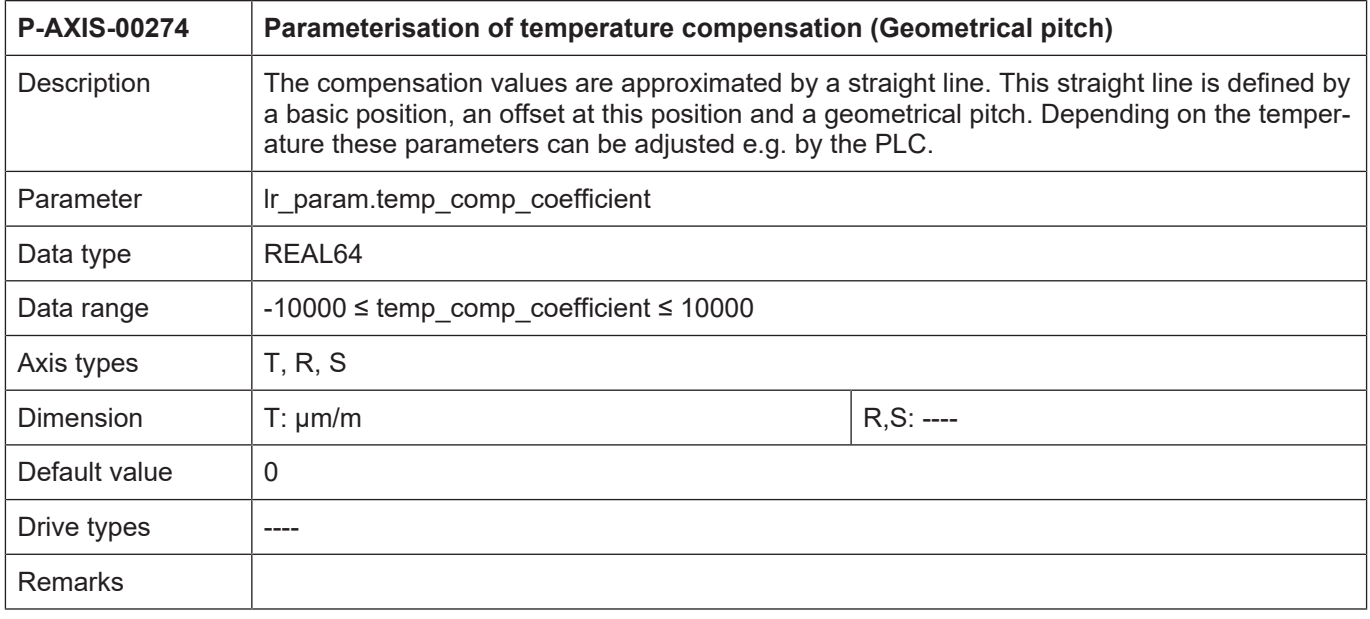

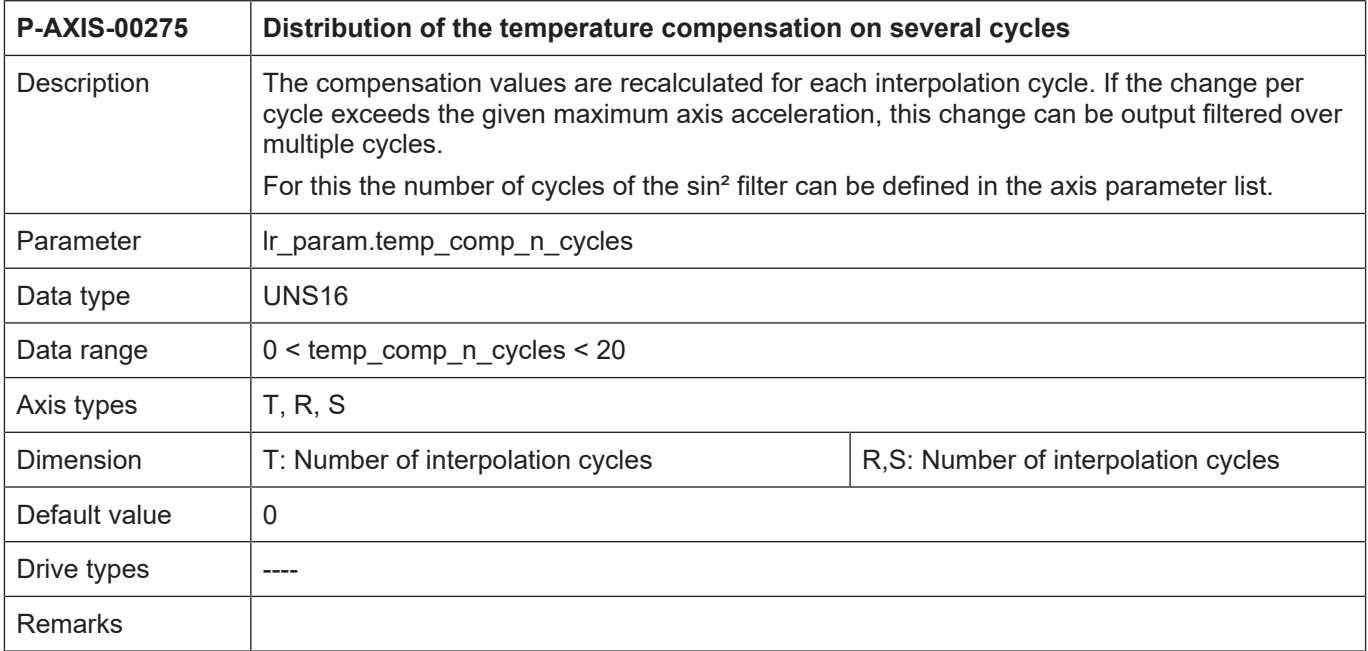

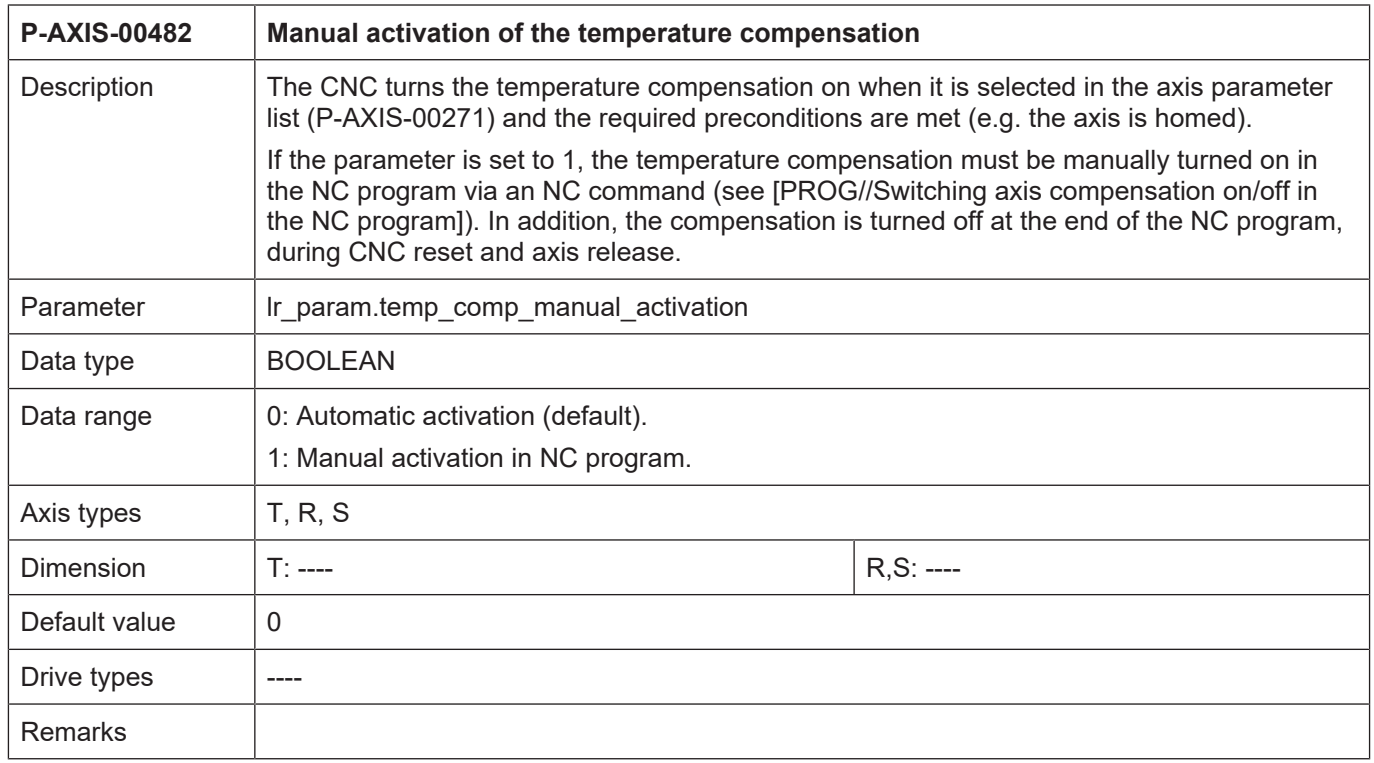

## <span id="page-23-0"></span>**3.2.3 CNC objects**

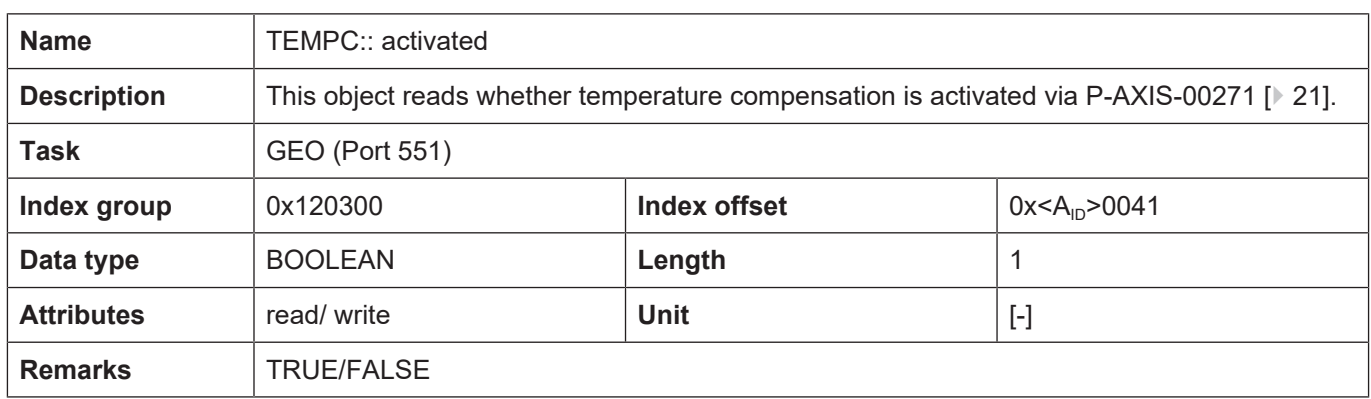

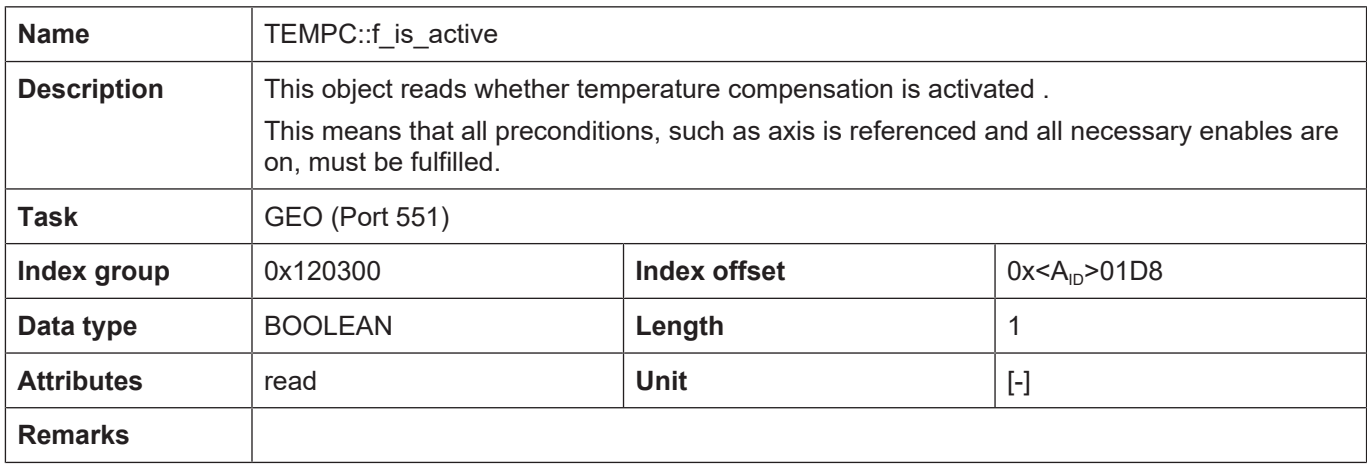

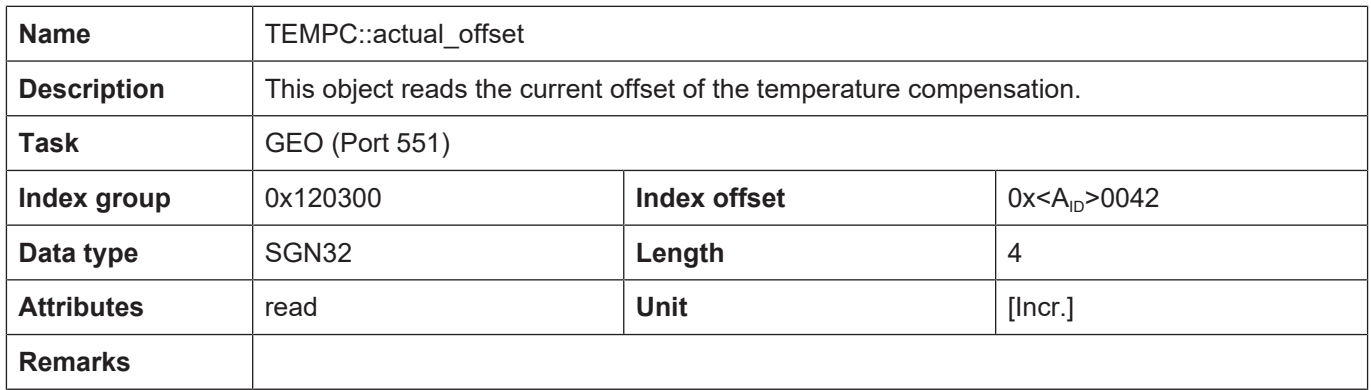

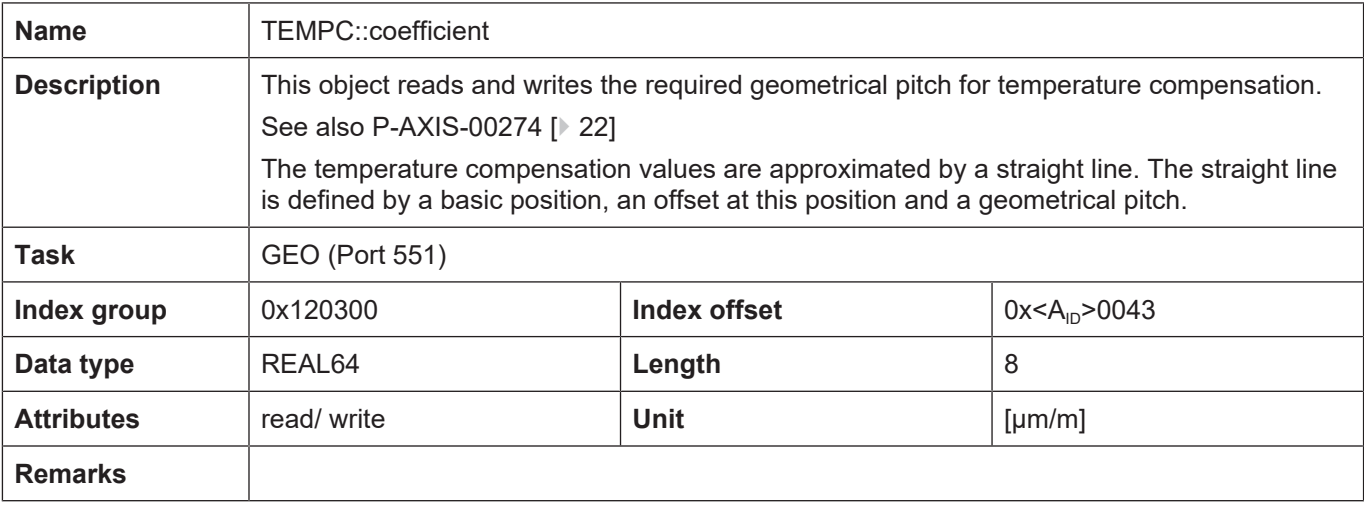

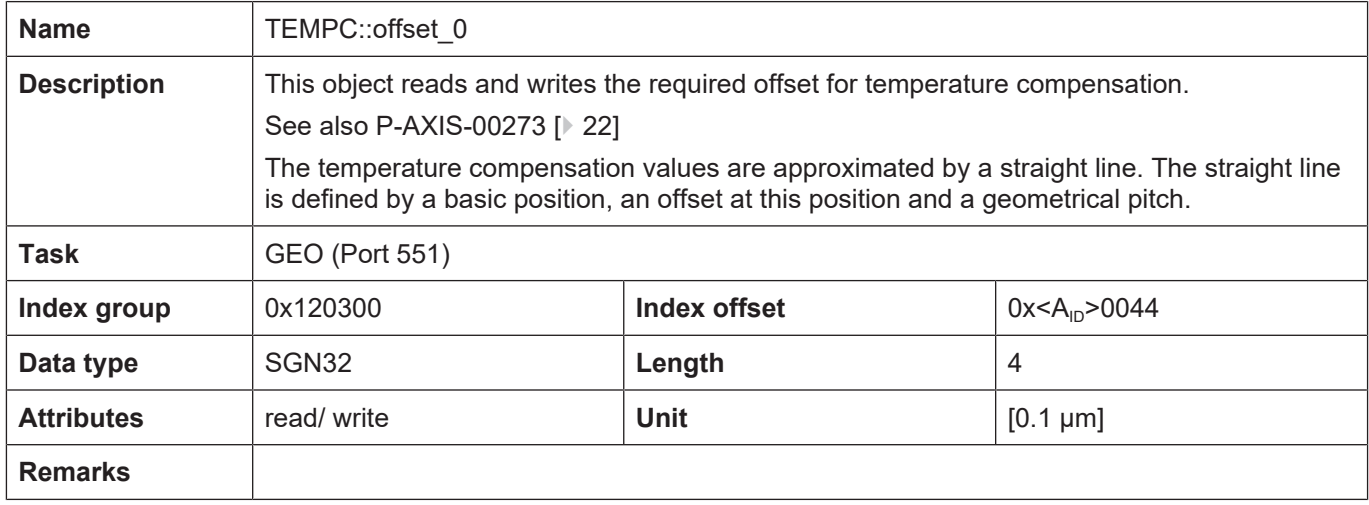

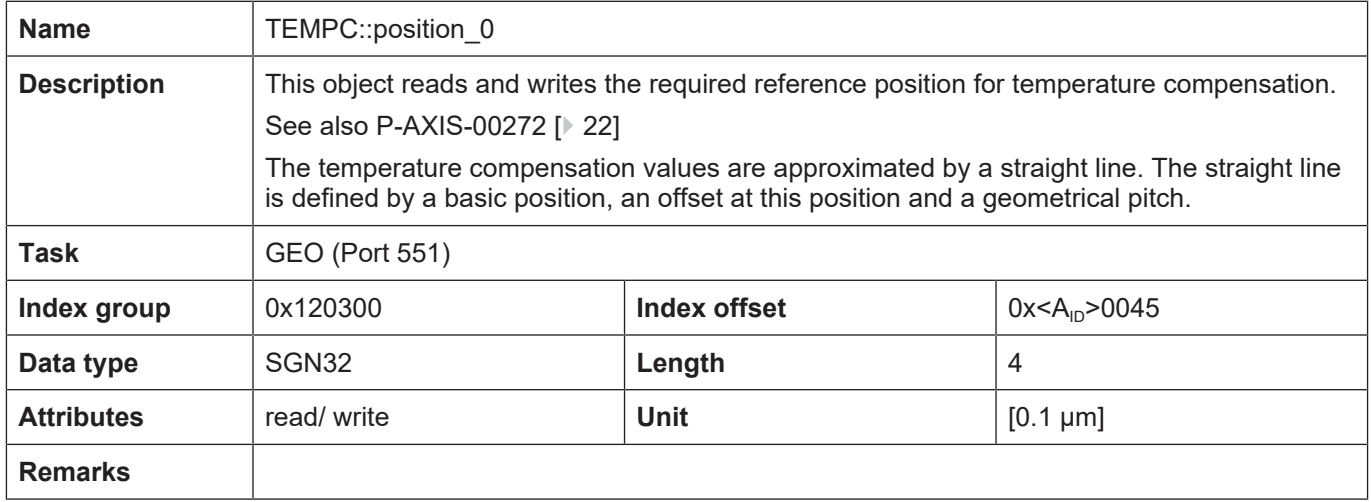

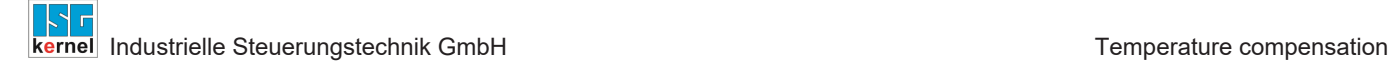

## **3.3 Example**

#### **Initialisation**

<span id="page-25-0"></span>Compensation is activated in the X axis by the following settings:

```
lr_param.temp_comp                      1
lr_param.temp_comp_position_0         100 [0.1µm]
lr_param.temp_comp_offset_0            40 [0.1µm]
lr param.temp comp coefficient 4000 [µm/m]
lr_param.temp_comp_n_cycles            20
```
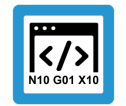

## **Programing Example**

**NC program** The following NC program was used for the test:

```
N10: G90 G01 X0 F1000
G04 1
N10 X100
G04 1
N10 X80
G04 1
N10 X50
G04 1
N20 X-200
G04 1
$GOTO [N10]
M30
```
<span id="page-26-0"></span>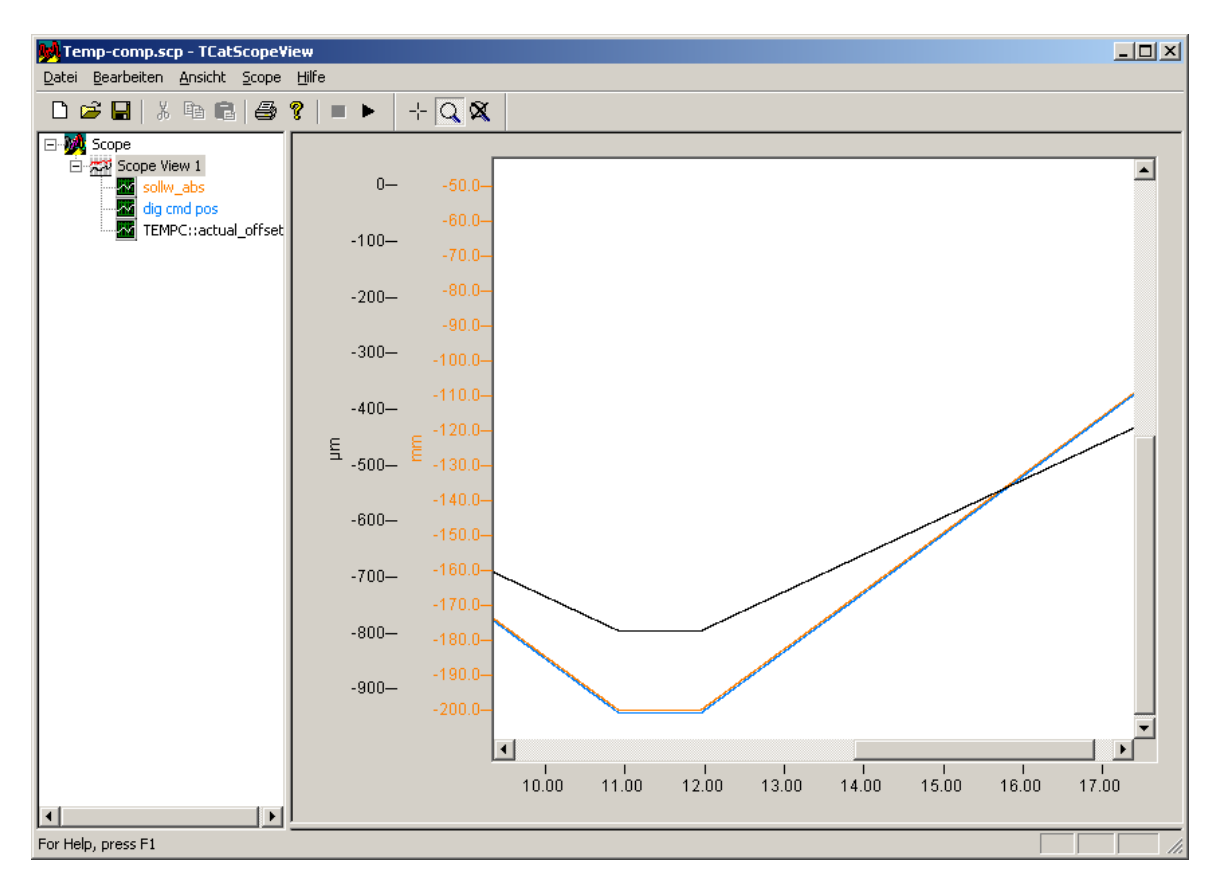

**Fig. 8: Logged compensation values dependent on axis position.**

## <span id="page-27-0"></span>**4 Axis compensations with compensation value lists**

## **4.1 Compensation value lists**

#### **Storing compensation values**

<span id="page-27-1"></span>Data for the compensation processes

- leadscrew error compensation
- cross compensation and
- plane compensation

are stored for each axis in so-called compensation value lists that are loaded when the controller starts up. It is also possible to update the lists at a later date.

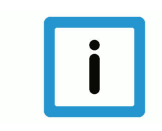

#### **Notice**

It is possible to activate all the compensation processes (cross, plane, leadscrew error and temperature compensation) for an axis simultaneously.

When you use leadscrew error compensation, it is recommended to include a possible backlash directly in the compensation table of the leadscrew error compensation (double-sided compensation P-COMP-00021).

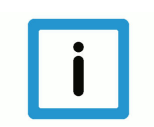

### **Notice**

**As of CNC Build V3.1.3079.06 you can adjust the size of the compensation value lists.**

#### **Providing the compensation value lists**

The following entries must be present in the start-up description [STUP] in order to signal the compensation table to the controller:

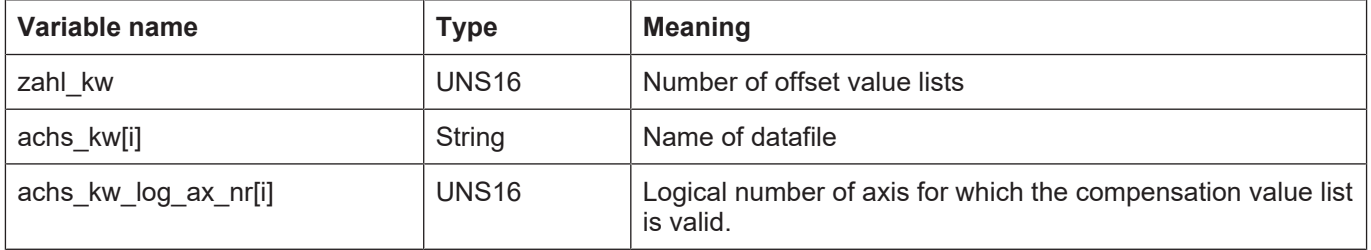

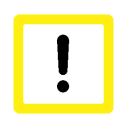

#### **Attention**

If the compensation value list is configured by the TwinCAT System Manager, these entries are assigned automatically in the start-up description.

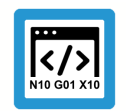

### **Programing Example**

Excerpt from the start-up list *hochlauf.lis*:

```
:
zahl kw 3
#
achs_kw_log_ax_nr[0]      1
                         ..\listen\achskw1.lis
#
achs_kw_log_ax_nr[1]      2
                         ..\listen\achskw2.lis
#
achs_kw_log_ax_nr[2]      6
achs_kw[2]                ..\listen\achskw6.lis
:
```
#### **Structure of the compensation value list**

The compensation value list consists of

- a list header containing general data and
- the body of the list where the compensation algorithms are configured and containing the actual compensation tables.

#### **List header**

The list header is identified in the list by the structure variable **kopf** . It contains the following elements:

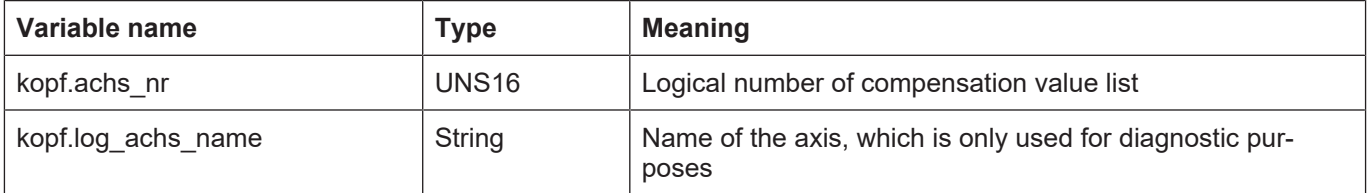

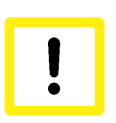

#### **Attention**

If the compensation value list is configured by the TwinCAT System Manager, these entries are made automatically in the compensation value list.

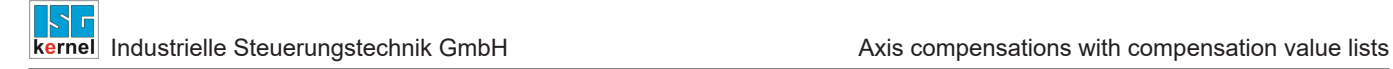

#### **Body of the list**

The list body contains general data and the compensation tables. The entries in the list body are identified by the structure variable **kw** . It contains the following substructures for the specific compensation processes:

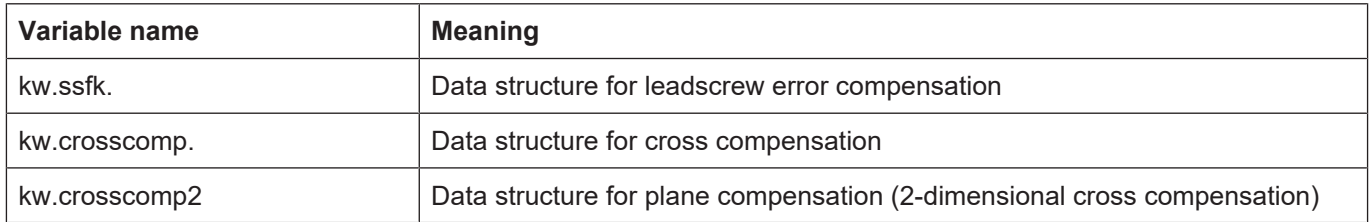

#### **Updating the compensation table**

The compensation table can be updated while the controller is running, provided the conditions for the effectiveness of a compensation are fulfilled.

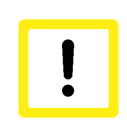

#### **Attention**

After start-up, updating or re-initialisation, it is "almost" not permissible to command a rapid program start or exchange an axis without requesting axis positions. First, the NC channel must be synchronised in relation to axis positions.

### **4.2 Leadscrew error compensation**

#### **Compensation process**

<span id="page-30-0"></span>Leadscrew error compensation (referred to below as LSEC) is an axial compensation. The position setpoint of the compensated axis is changed by a compensation value in the position controller cycle in order to compensate for leadscrew errors, for instance.

This compensation is cancelled by computation for the measured actual position values so that the compensation performed does not appear in the display data of the controller.

#### **Compensation table**

The compensation values are taken from a table in which the profile of the compensation curve is stored as a function of the axis position. The axis positions entered in the table are called interpolation points and the corresponding values of the compensation curve are called compensation values.

The compensation value is linearly interpolated for axis positions that lie between interpolation points.

The table containing compensation values is referred to in the following as the compensation table.

#### **Bilateral/unilateral LSEC**

You can specify a separate compensation table for each direction of axis motion; this type of compensation is called bilateral compensation.

With bilateral leadscrew error compensation, any backlash that may be present can also be compensated for; additional backlash compensation (see Section "[Backlash compensation \[](#page-7-0)[}](#page-7-0) [8\]](#page-7-0)") is therefore not necessary.

With bilateral leadscrew error compensation, the parameter [P-AXIS-00243 \[](#page-35-1) $\triangleright$  [36\]](#page-35-1) specifies the number of cycles for distribution of the compensation offset in case of a reversal in direction.

If a table is used for both directions of axis motion, it is referred to as unilateral compensation.

- The compensation tables are stored to a file for each axis (compensation value list).
- Axis dynamics are not taken into account in the output of compensation values.

The graphic below shows an example of a compensation value curve. The meaning of the parameters used in the graphic will be explained later.

<span id="page-31-0"></span>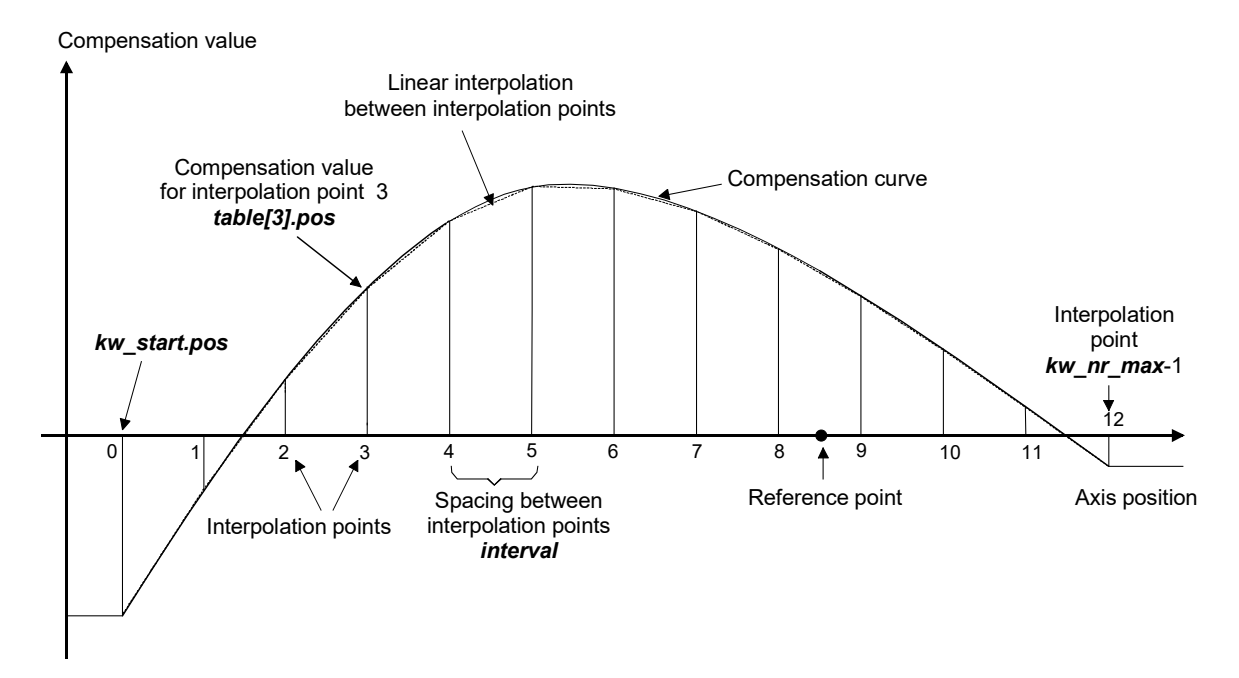

#### **Fig. 9: Compensation table with equidistant interpolation point grid and unilateral compensation**

#### **Properties**

Leadscrew error compensation (LSEC) has the following characteristics:

- When bilateral compensation is used, the same interpolation point positions must be used for both value tables.
- You can define a compensation table only for a partial motion range of an axis. For axis positions outside the compensation table, the value at either end of the table continues to be used.
- Any compensation value other than 0 can be present at the reference point.
- The distance between interpolation points in the value tables can be selected either equidistant or non-equidistant.
- As of CNC Build V3.1.3079.06 you can adjust the size of the compensation table. The parameter [P-COMP-00059 \[](#page-36-0)[}](#page-36-0) [37\]](#page-36-0) defines the maximum number of table entries. The actual number of entries used by [P-COMP-00020 \[](#page-37-0)[}](#page-37-0) [38\]](#page-37-0)

#### **Effectiveness**

The LSEC is effective under the following conditions:

- The LSEC was activated for the slave axis.
- A compensation table for the axis must be transferred to the controller.
- he axis was referenced or uses an absolute measuring system.

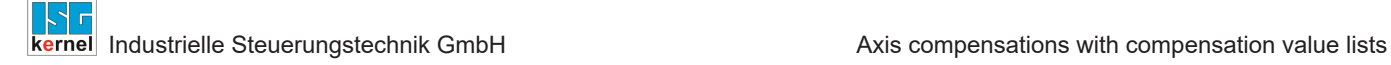

### <span id="page-32-0"></span>**4.2.1 Parameter**

#### **4.2.1.1 Overview**

#### **Activation**

<span id="page-32-1"></span>Leadscrew error compensation (LSEC) is activated in the axis machine data record of the corresponding slave axis by P-AXIS-00175:

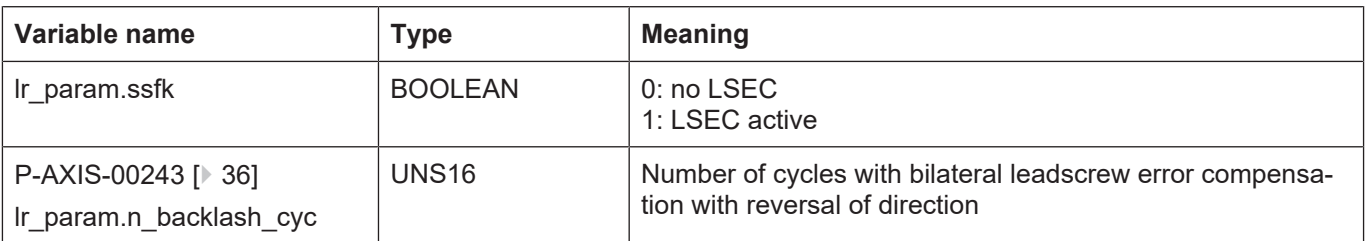

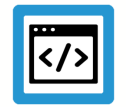

**Example**

**Excerpt from the axis parameter list:**

```
:
lr_param.ssfk     1
:
```
#### **Management data of the LSEC table**

The general data of the list body parameterises the operation mode of the compensation, e.g. unilateral or bilateral. General data is entered in the structure **kw.ssfk.**.\* and contains the following elements.

#### **Management data elements**

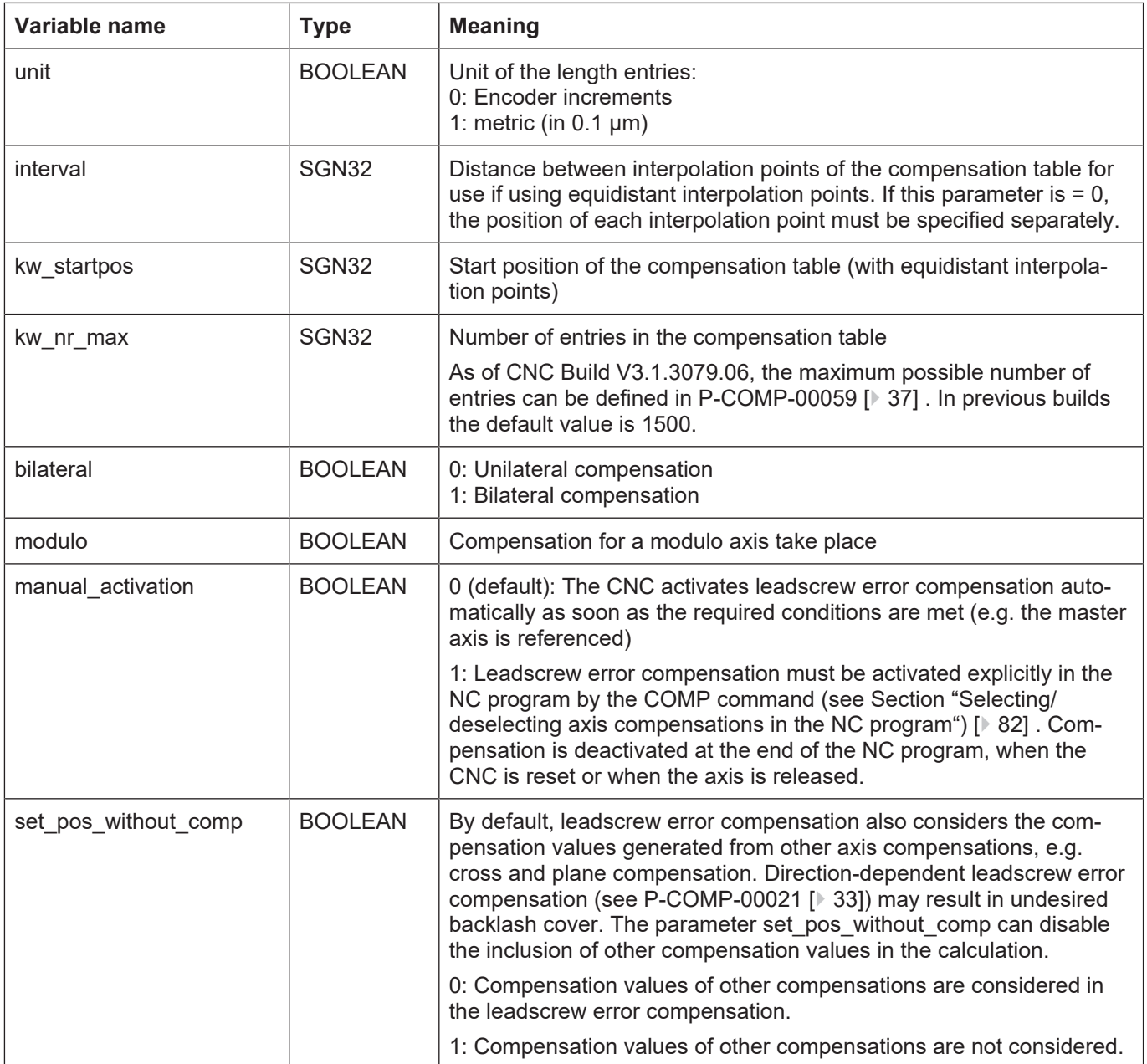

#### **LSEC compensation values**

The compensation values are specified in the table **kw.ssfk.table[i].\***.

The field index i can then assume the value 0 *to* **kw.ssfk.kw\_nr\_max** –1. The maximum number of entries is specified in [SYSP//Number 2.23].

The compensation values are specified as absolute position errors in the unit specified in **kw.ssfk.unit** (metric in 0.1 µm or incremental). Where:

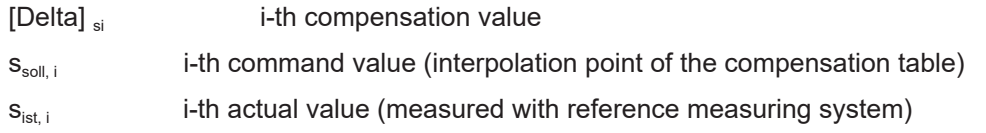

#### **Compensation value table**

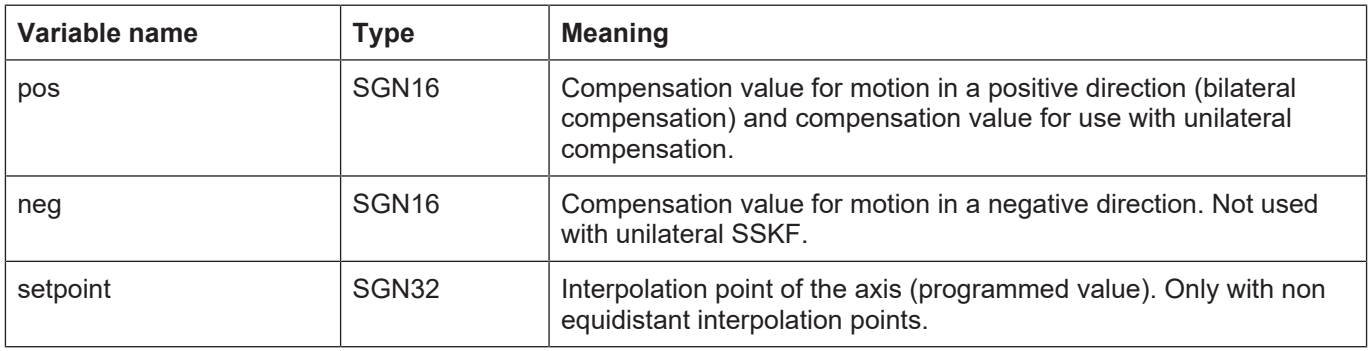

For use with bilateral compensation, enter position errors for motion in a position direction in the **pos** entry, The interpolation points specified are valid for both directions.

For use with unilateral compensation, also enter position errors in the **pos** Entry. The **neg** entry is omitted.

As opposed to the entry of individual interpolation points for the compensation table, a grid structure can also be used. Entries for interpolation points can then be omitted in the **setpoint** variable in this case.

To use an interpolation point grid, enter the increment of the interpolation point grid in the **kw.ssfk.interval** variable. The interpolation points are then calculation internally from the start position (**kw.ssfk. kw\_startpos**) and the increment.

#### **Special features applicable to modulo axes**

If a compensation table is configured for a modulo axis (**kw.ssfk.modulo** = 1), a modulo transition also occurs in the compensation table at the modulo transition of the axis position.

This can be used in order to compensate for position errors caused by gears or transmissions for instance.

The following special aspects must be noted:

- The position values of the first and last entries in the compensation list must be identical.
- <span id="page-35-0"></span>• The number of compensation values is also equal here to the number of entries in the compensation value table.

#### **4.2.1.2 Description**

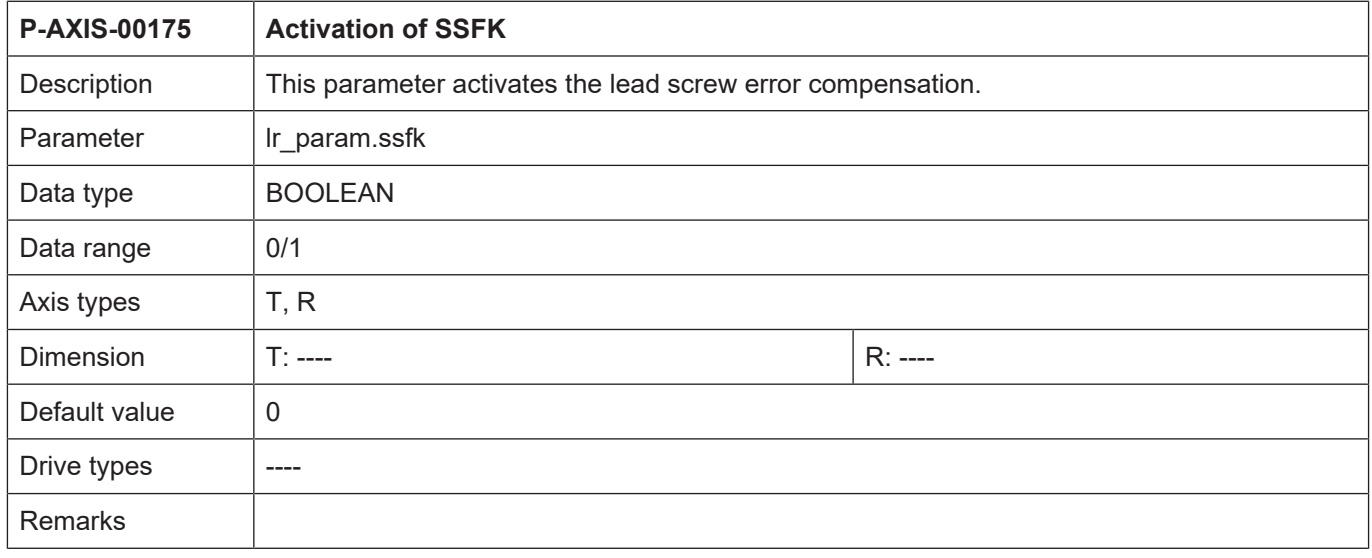

<span id="page-35-1"></span>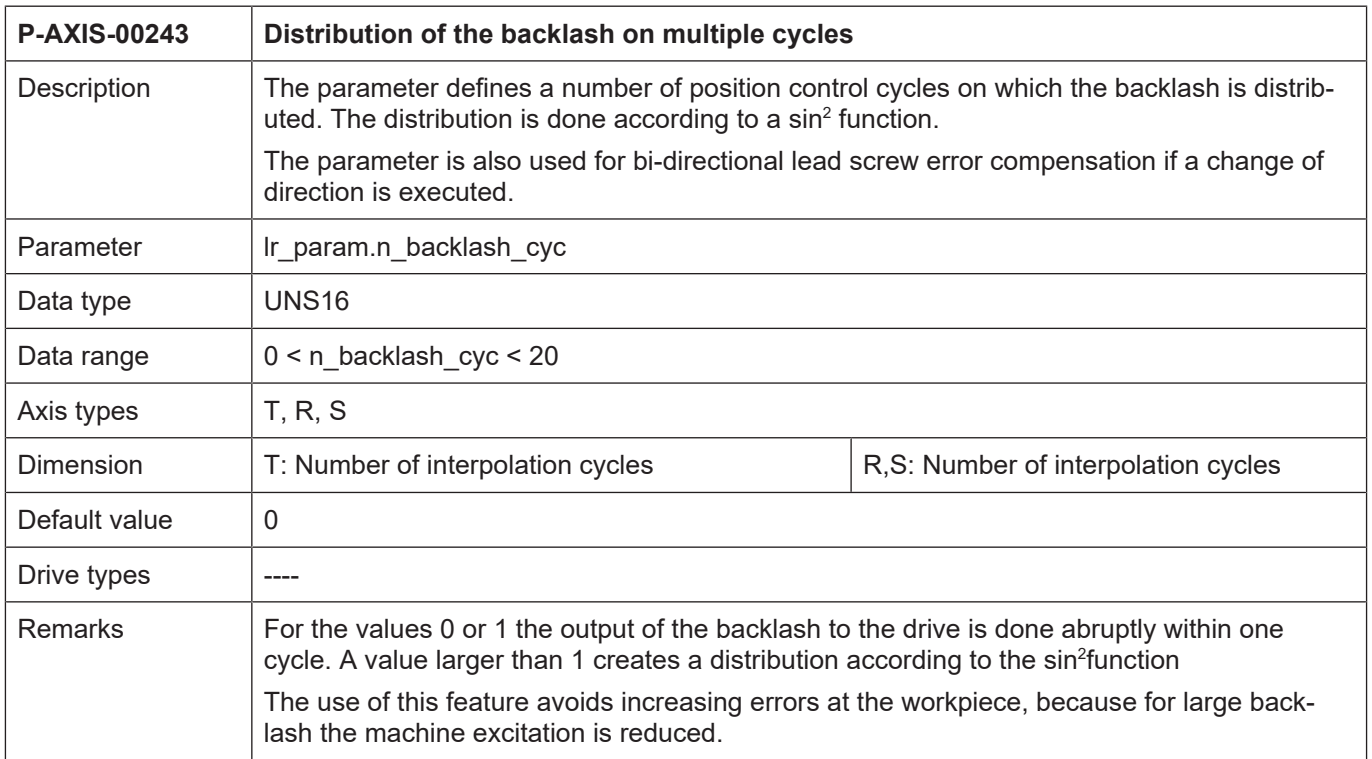
<span id="page-36-0"></span>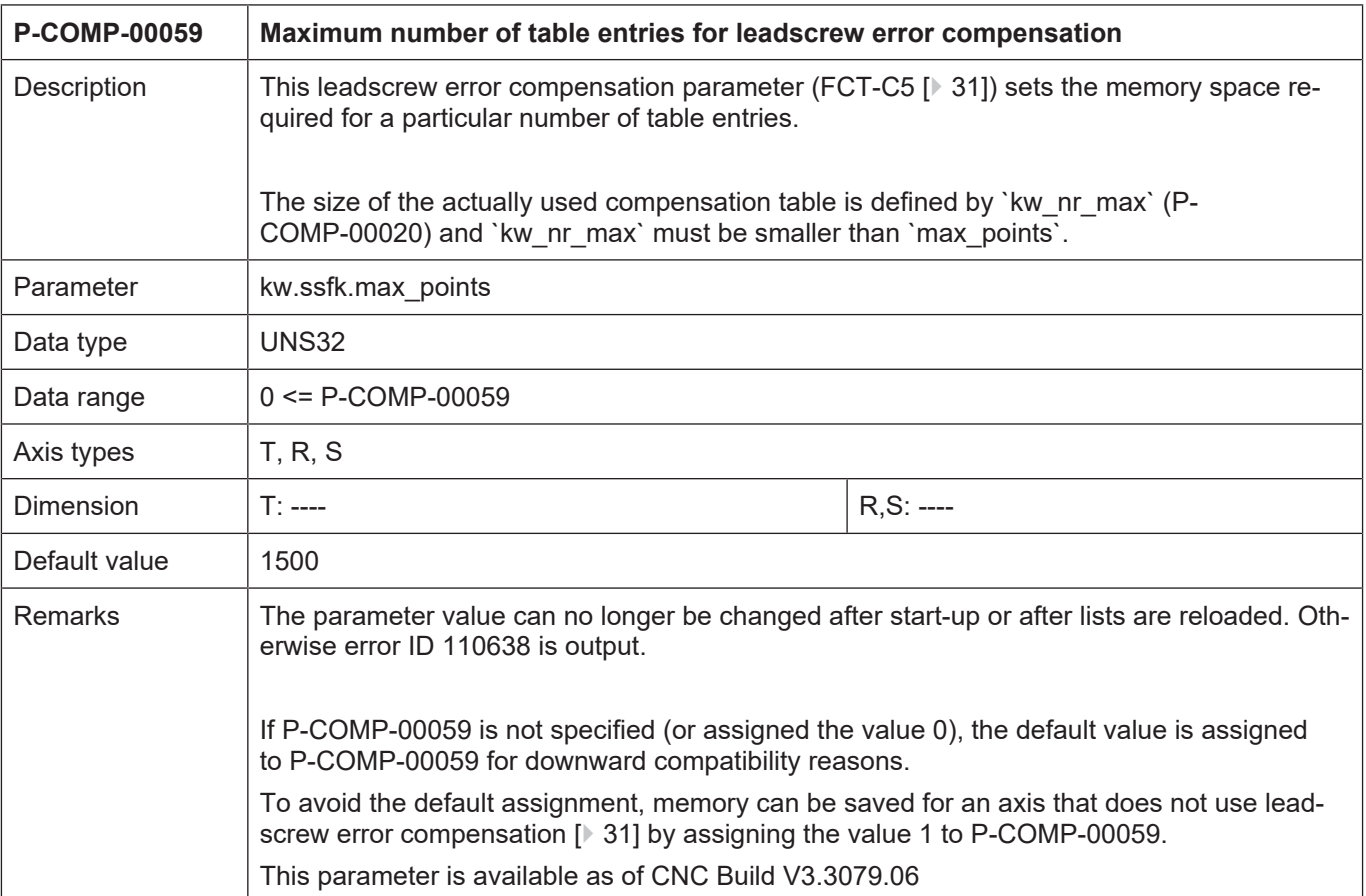

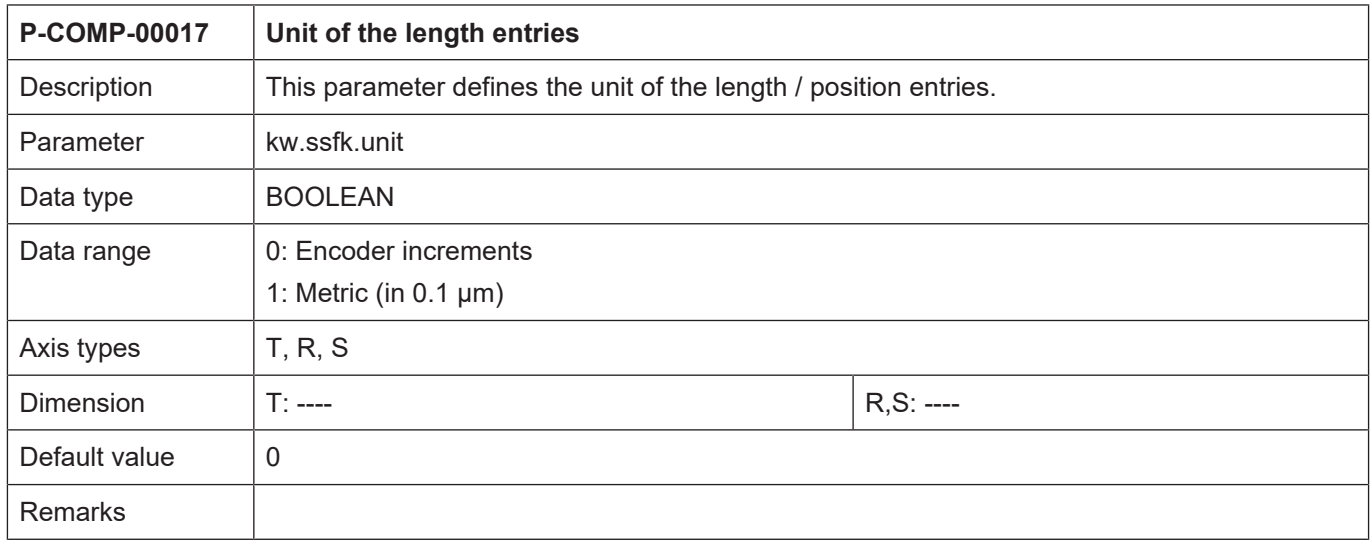

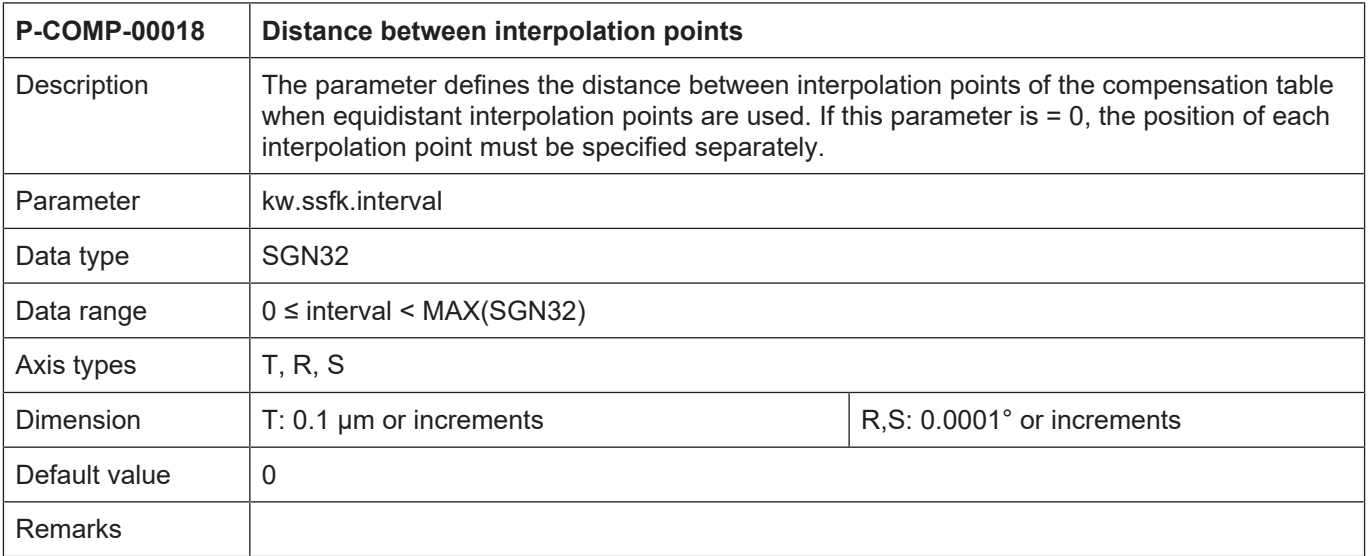

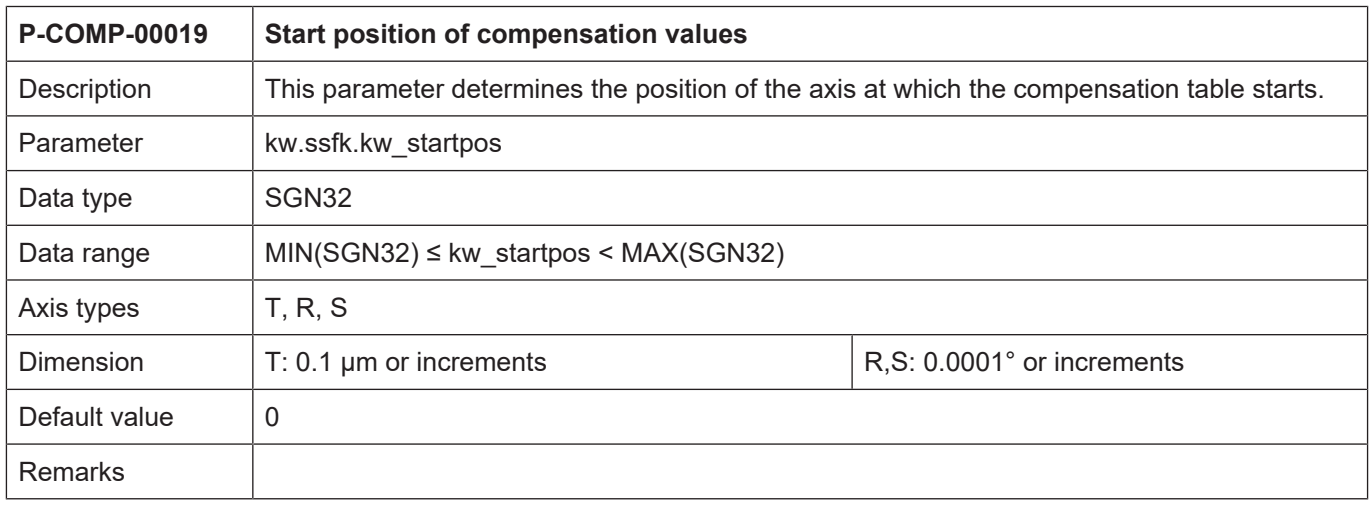

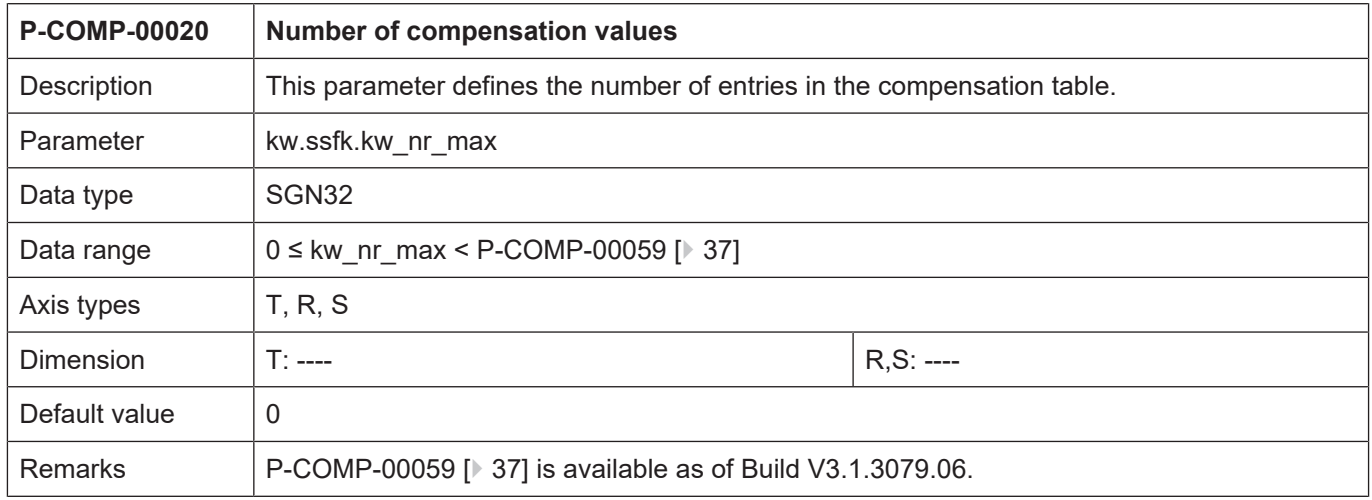

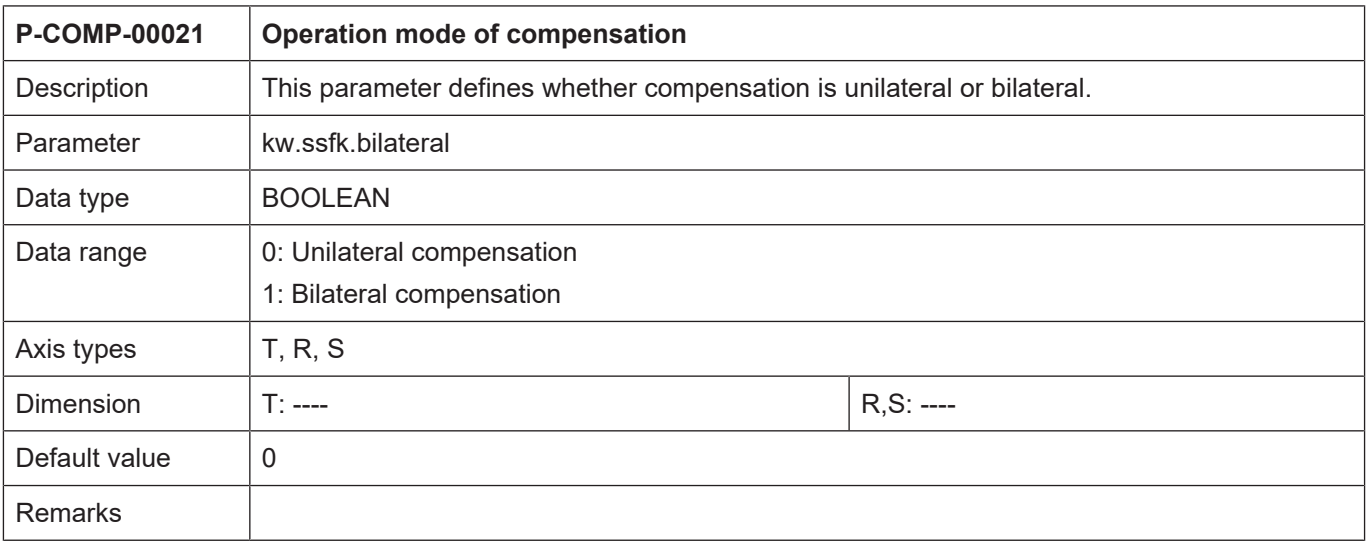

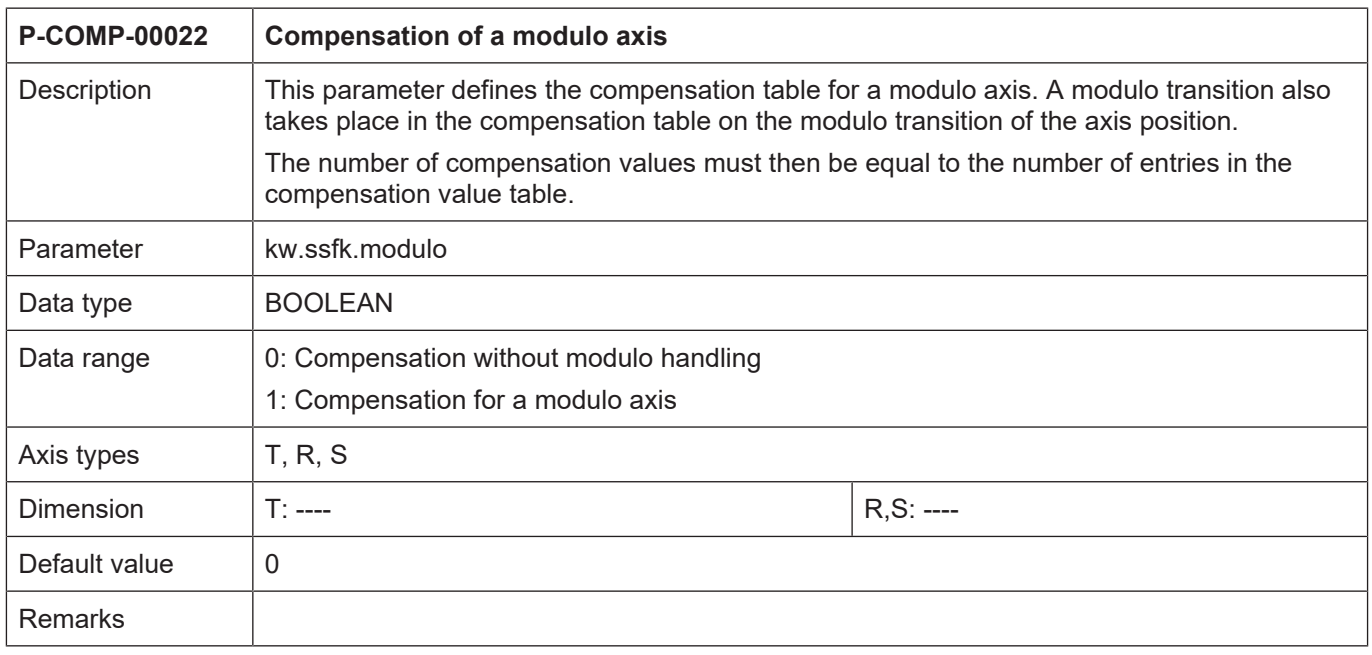

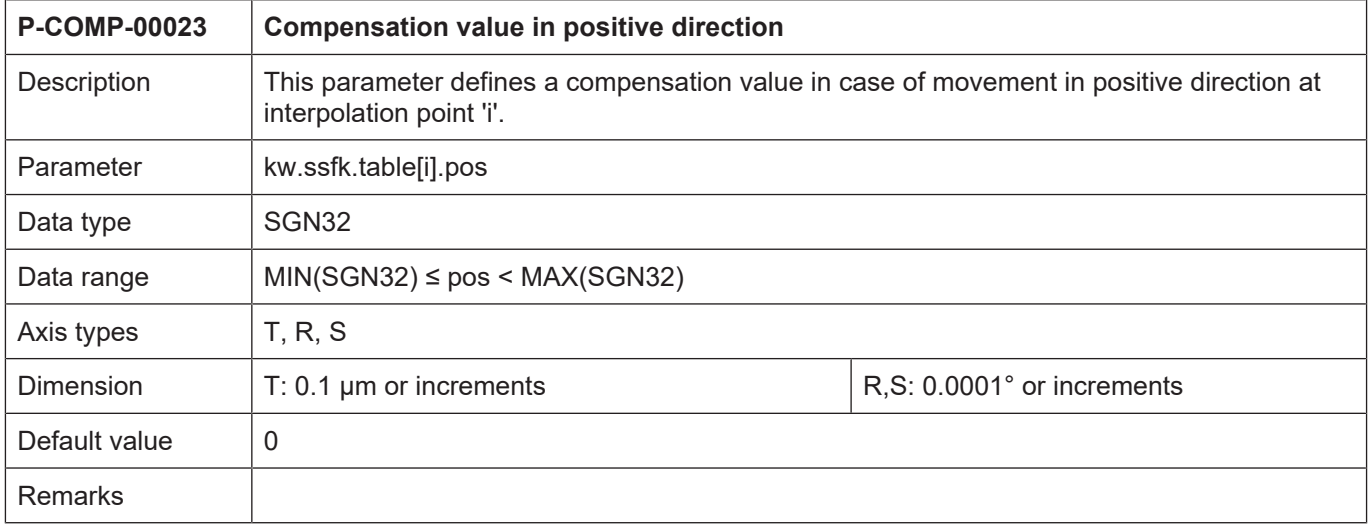

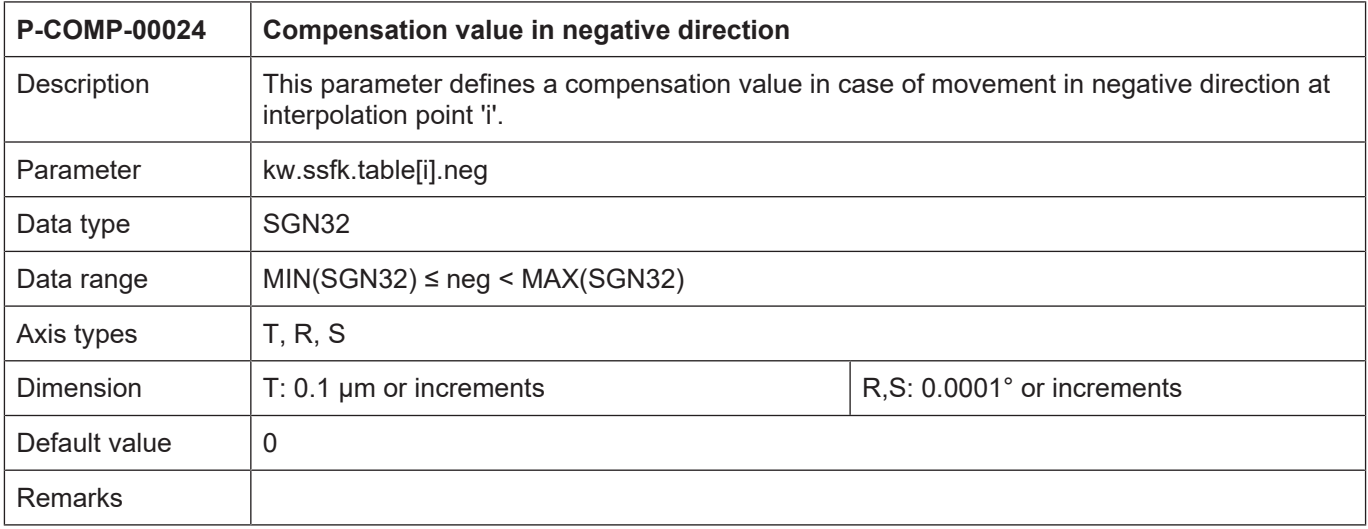

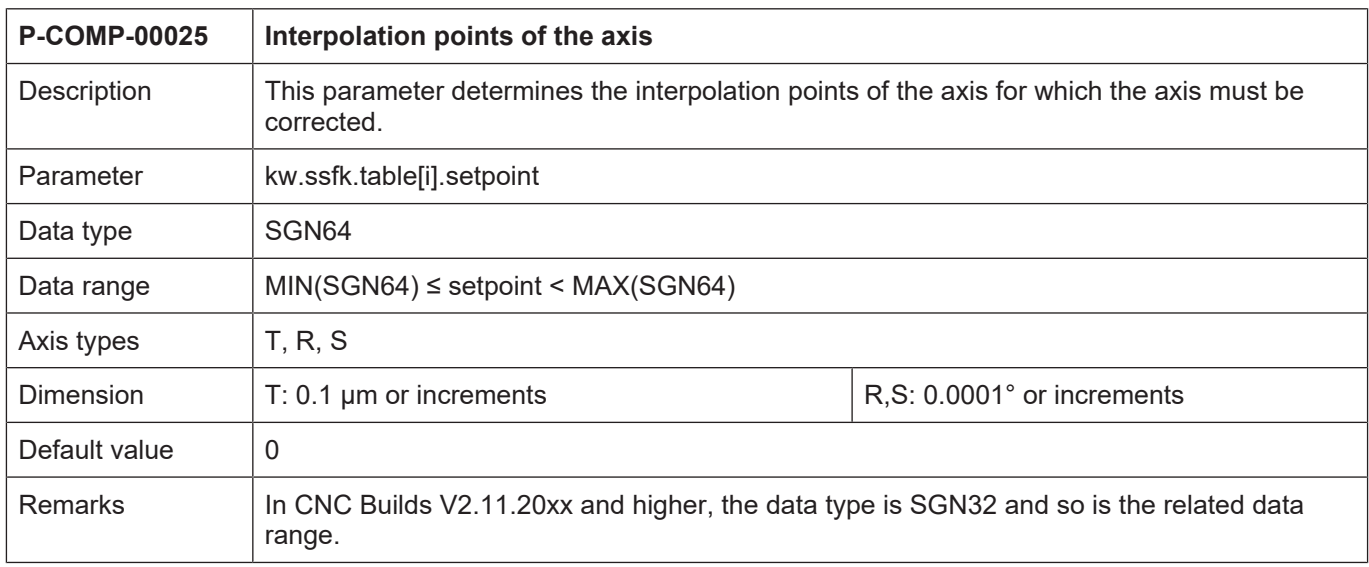

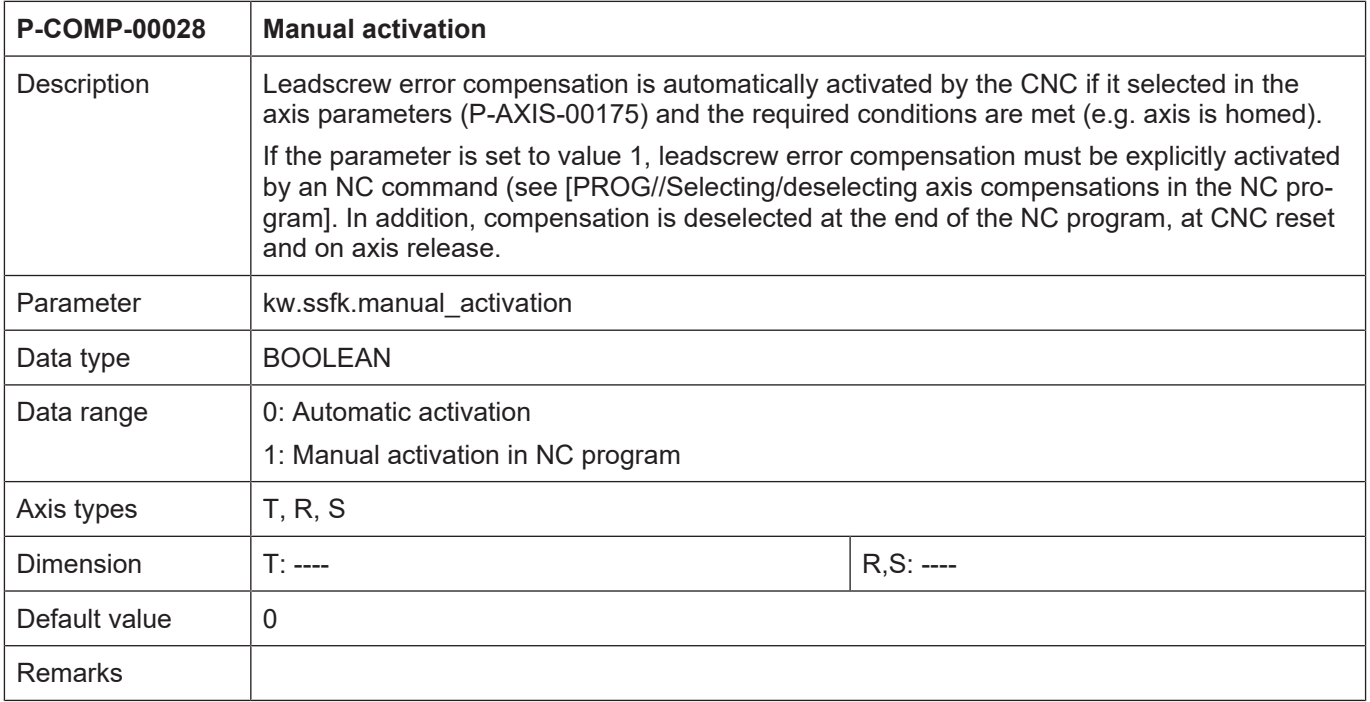

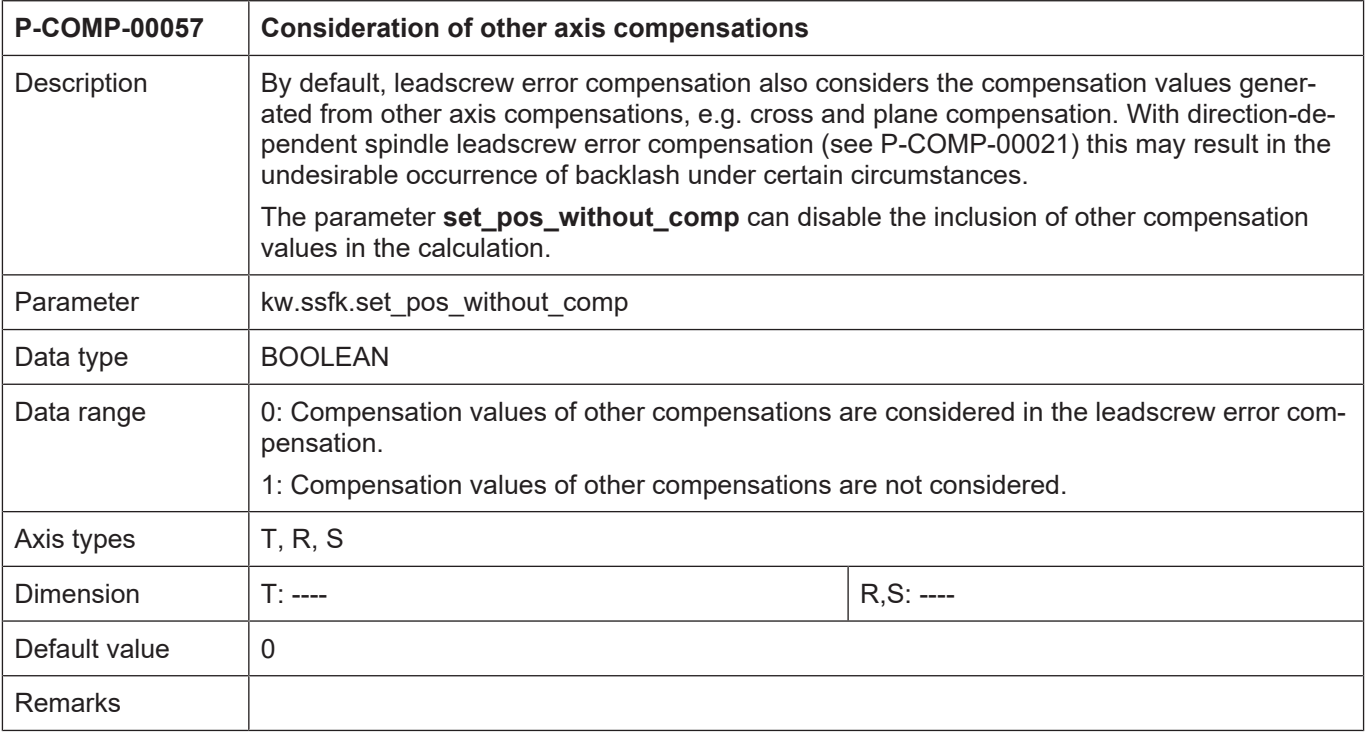

# **4.2.1.3 CNC objects**

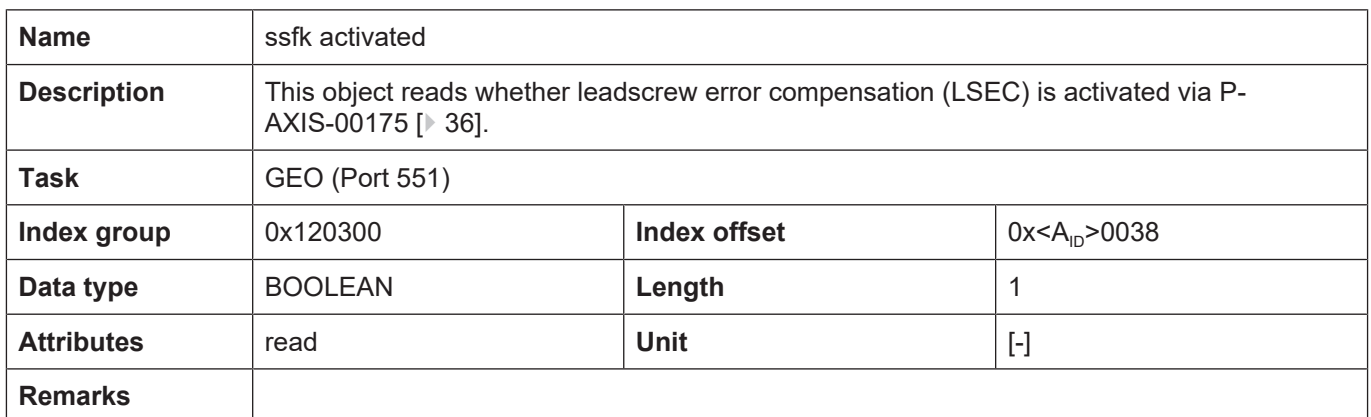

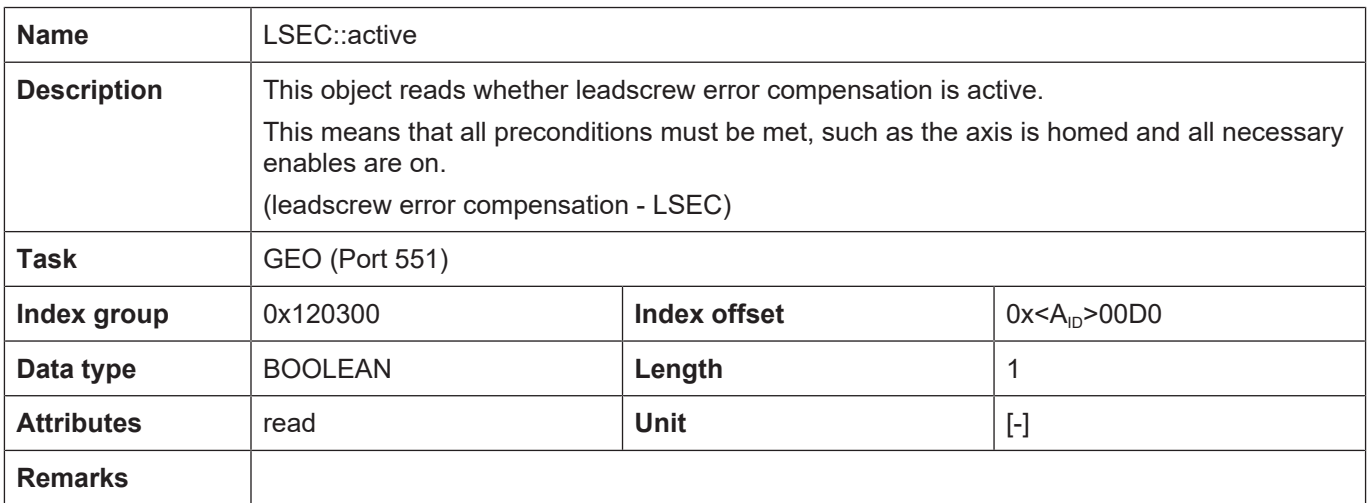

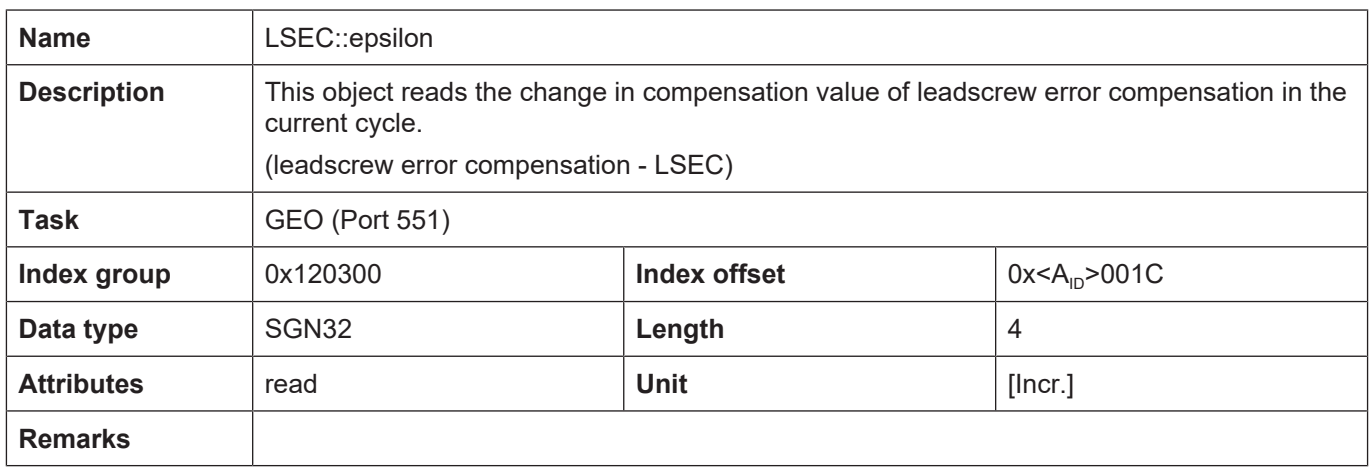

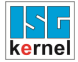

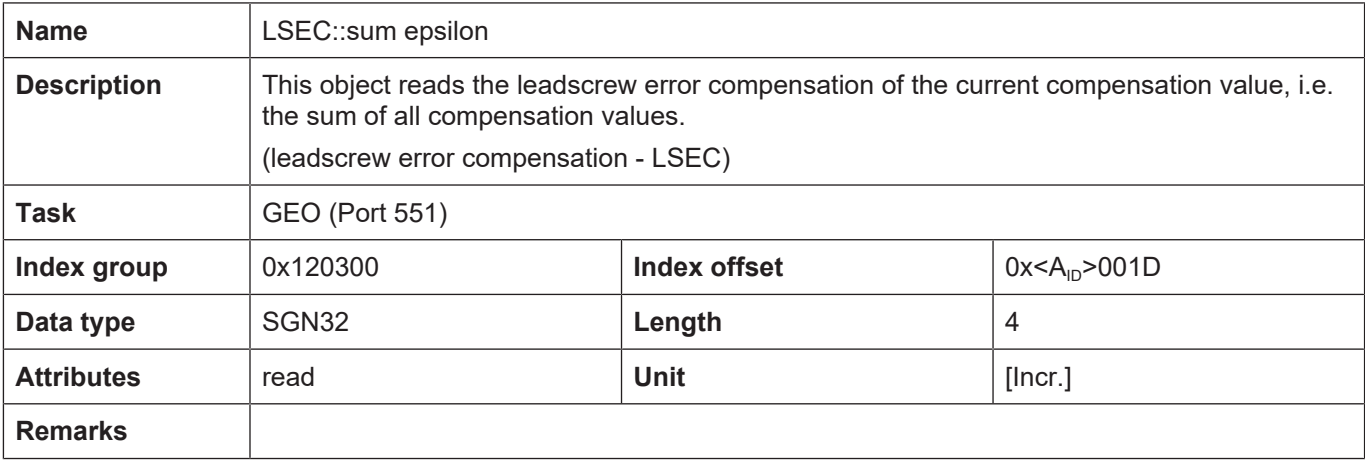

## **4.2.2 Example - Non-equidistant bilateral SSFK**

The diagram below shows a compensation value table with the properties:

- Non-equidistant interpolation points (kw.ssfk.interval = 0)
- Bilateral compensation table (kw.ssfk.bilateral = 1)
- Position specifications in metric system (kw.ssfk.unit = 1)
- Compensation value table with 140 entries (kw.ssfk.kw\_nr\_max = 140). The index of the position and setpoint entries goes from 0 to 139.

The following values were measured at the third gauged position (table[3]):

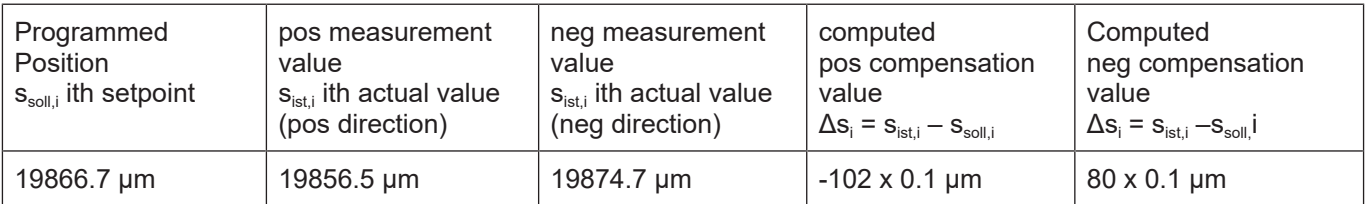

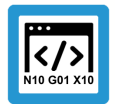

# **Programing Example**

**Non-equidistant bilateral SSFK**

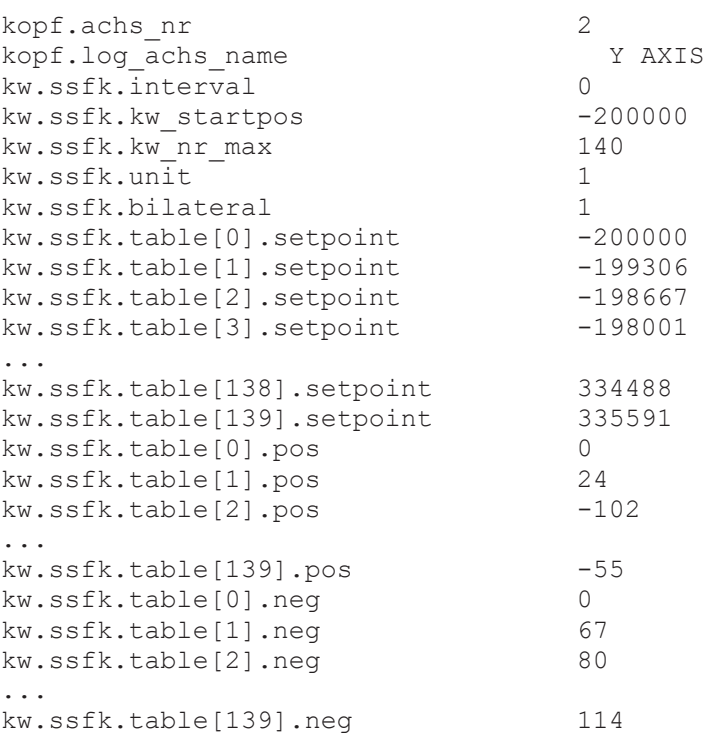

## **4.2.3 Error messages**

Errors in the configuration of leadscrew error compensation result in deactivation of the function for the affected axis and to the output of an error message (warning message).

The following error messages then appear:

- ID 110217
- ID 110218
- ID 110392
- ID 110474
- ID 110476
- ID 110477
- ID 110478
- ID 110479
- ID110480
- ID 110590
- ID 110638

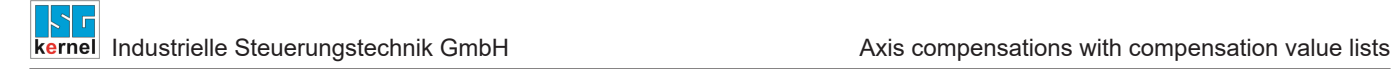

## **4.3 Cross compensation**

<span id="page-45-0"></span>Cross compensation permits the compensation of rectangularity errors or errors that arise due to deflection of the axis.

#### **Compensation process**

Cross compensation (also called sag compensation) permits the compensation of an axis position depending on the command position of another axis.

The axis whose command positions influences the compensation value is called the master axis. The axis for which compensation is active is called the slave axis.

A master axis can also be the salve axis of another master axis.

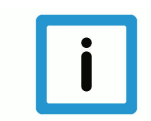

## **Notice**

Cross compensation data is specified in the compensation value list of the **slave axis** .

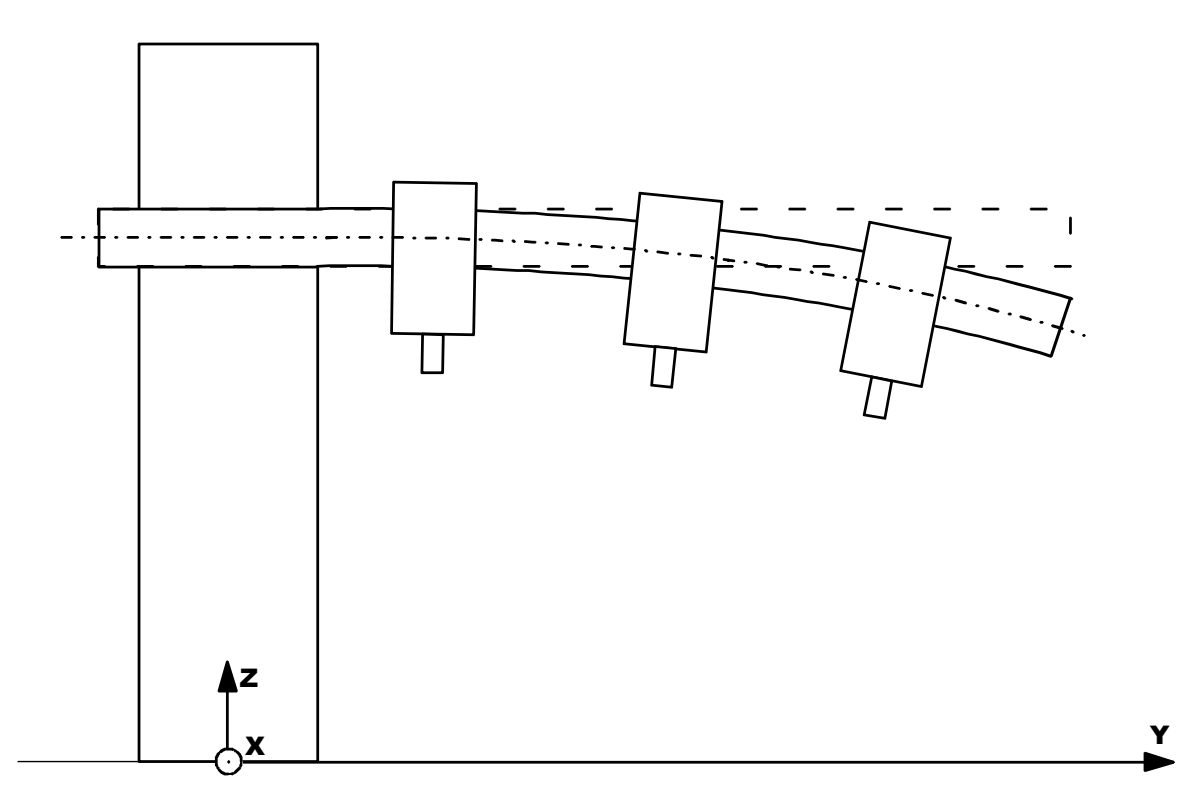

**Fig. 10: Application example for cross compensation (Y: Master, Z: Slave).**

#### **Properties**

- A master axis has one or several slave axes.
- A slave has only one master axis.
- Cross compensation can also be used for the master and slave axes of a gantry combination.
- A compensation value can be specified for each interpolation point.
- Interpolation between interpolation points is linear.
- Cross compensation is available for all drive types.
- Compensations can only be viewed in the positions directly output to the drive (not in the normal display data) since compensation takes place outside normal calculations.
- As of CNC Build V3.1.3079.06 you can adjust the size of the compensation table. The parameter [P-COMP-00060 \[](#page-49-0)[}](#page-49-0) [50\]](#page-49-0) defines the maximum number of table entries. The actual number of entries used by [P-COMP-00004 \[](#page-50-0)[}](#page-50-0) [51\]](#page-50-0)

#### **Effectiveness**

Cross compensation is only effective if all the following conditions are fulfilled:

- The function was activated for the slave axis.
- The compensation value table was provided.
- Master and slave axes are linear axes. As of CNC Build v263.1504, cross compensation can also be used for rotary axes or spindles.
- The master axis was referenced. Therefore there is no need to reference the slave axis.

## **4.3.1 Parameter**

## **4.3.1.1 Overview**

#### **Activation**

Cross compensation is activated in the axis machine data record of the slave axis by P-AXIS-00047:

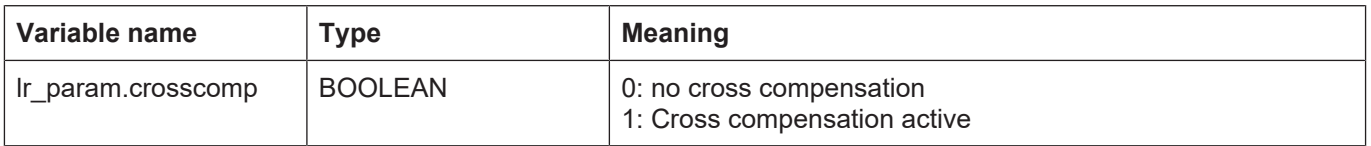

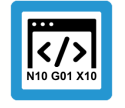

## **Programing Example**

Excerpt from the axis parameter list:

: lr\_param.crosscomp 1 :

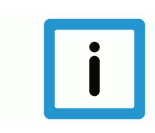

## **Notice**

Cross compensation can also be used for a gantry axis group. A compensation value table must then be specified for each individual axis in the gantry combination (cross compensation slave). Compensation value tables can therefore have different settings for each gantry axis.

## **Activating/deactivating**

Cross compensation (ON if master axis is referenced and compensation is activated) can be switched on or off at any time when the slave axis is at standstill. The slave axis command positions displayed are offset with the offset values.

#### **Filter:**

When the master axis is referenced, inconsistencies may occur when compensation values are calculated for a moved slave axis. These inconsistencies can be smoothed by using a sin $^2$  filter. The parameter P-COMP-00026 (n cycles) switches the filter order to activate it.

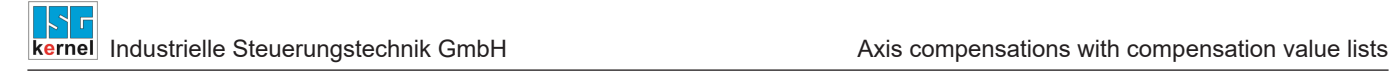

#### **Management data of the cross compensation table**

General data of the list body is entered in the structure **kw.crosscomp.**.\*. It contains the following elements.

#### **Management data elements**

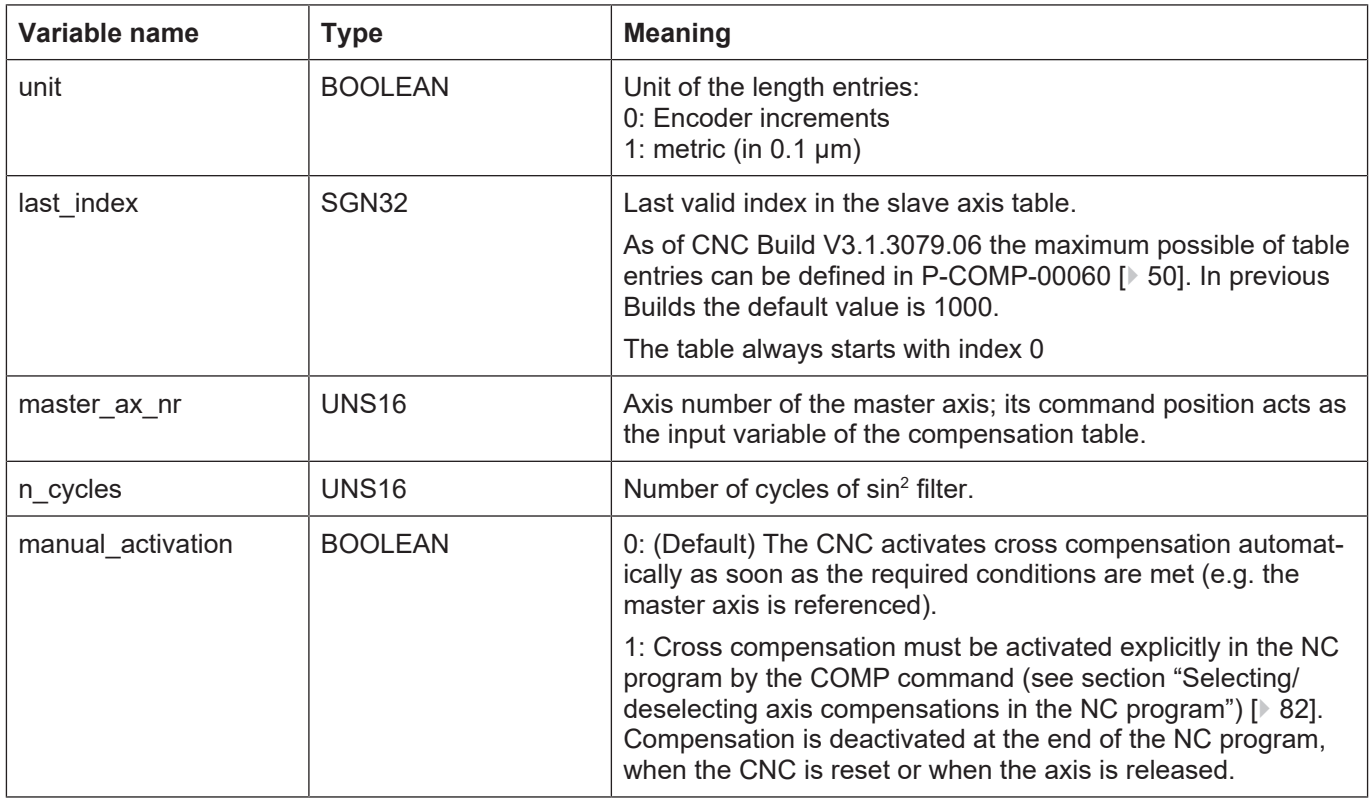

#### **Compensation values for cross compensation**

The corresponding compensation value of the slave axis is entered in the table **kw.crosscomp.table[i].\*** for every interpolation point. The compensation table is valid for positive and negative directions of motion.

#### **Compensation value table**

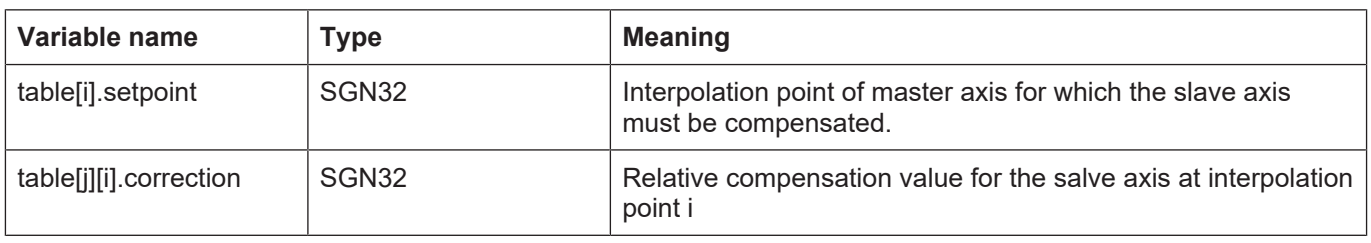

#### **Special feature for rotary master axis**

As of CNC Build v263.1504, cross compensation can also be used for rotary axes or spindles. A modulo calculation of the axis position is carried out in the position controller for these axis types. If a cross compensation master axis is a modulo axis, a "modulo transition" also takes place in the compensation table in the modulo transition of the axis position of this master axis. To prevent a jump from occurring at this point of the compensation value process of the slave axis, the same compensation value must be specified in the compensation table at the modulo transition.

## **4.3.1.2 Description**

<span id="page-49-1"></span>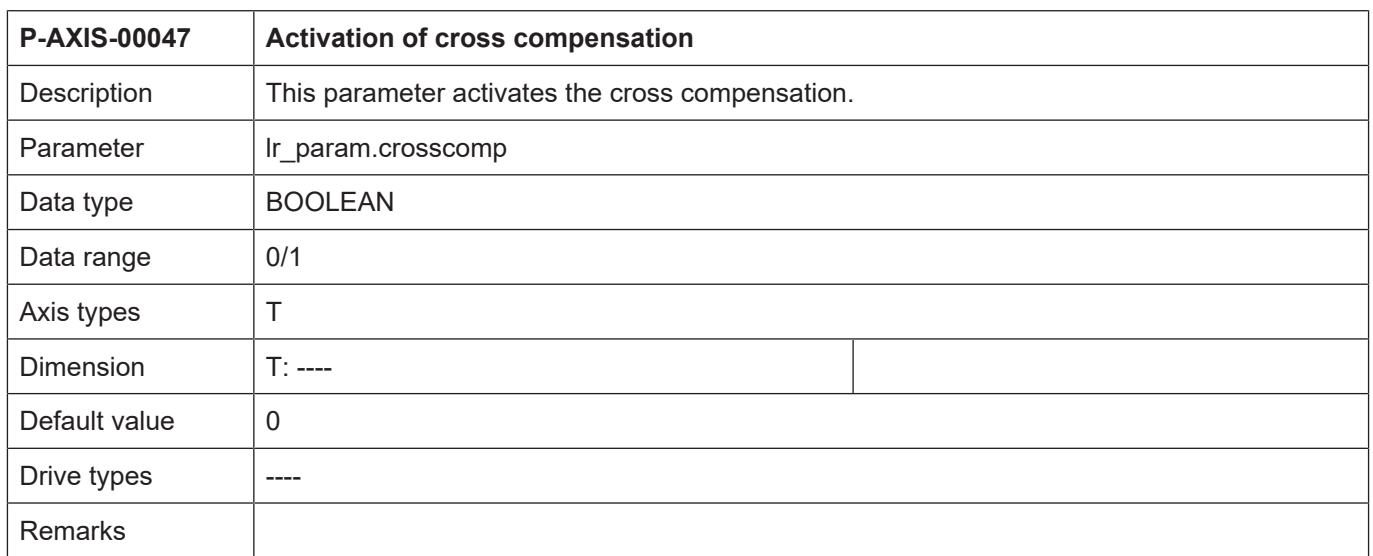

<span id="page-49-0"></span>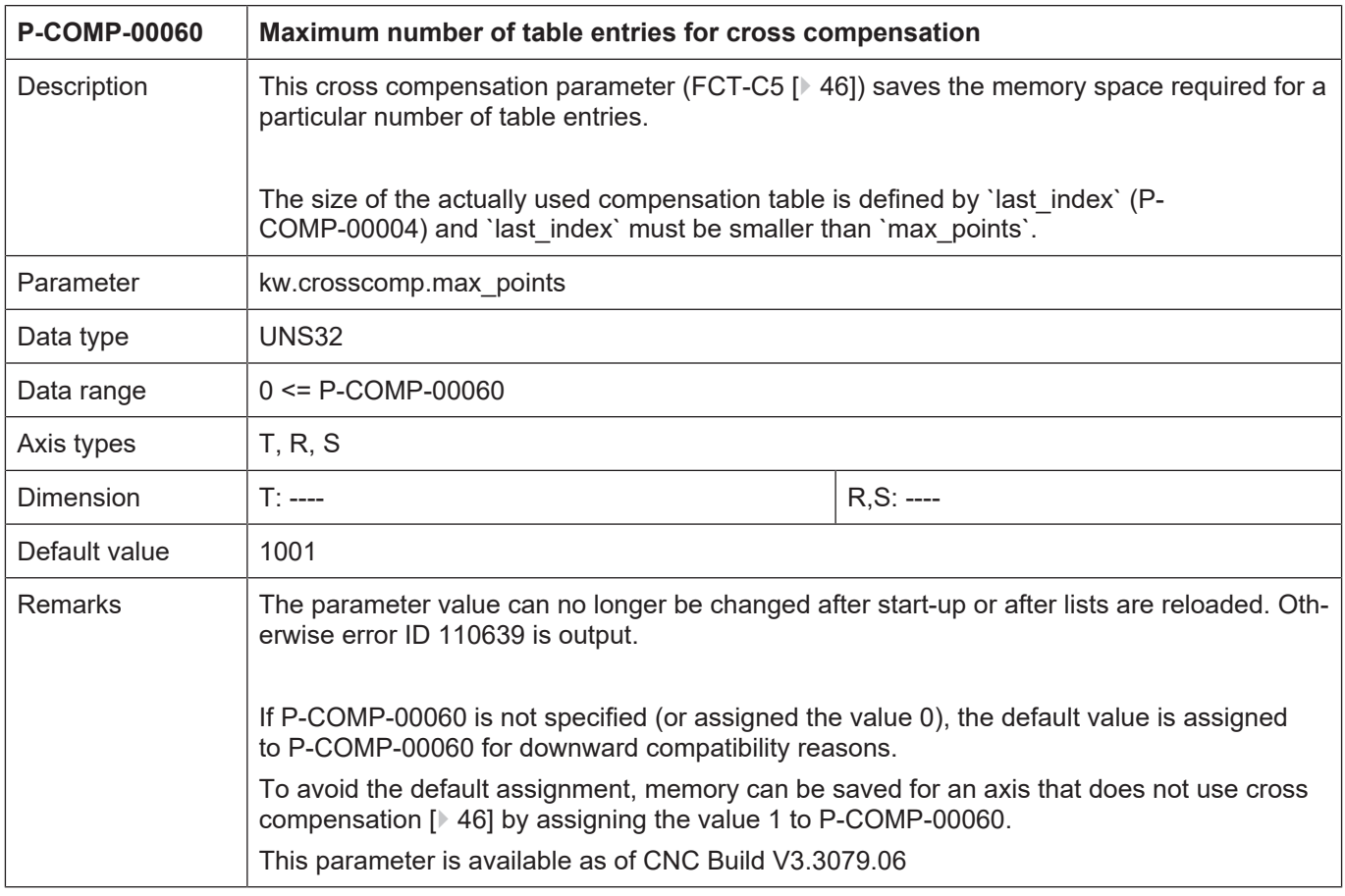

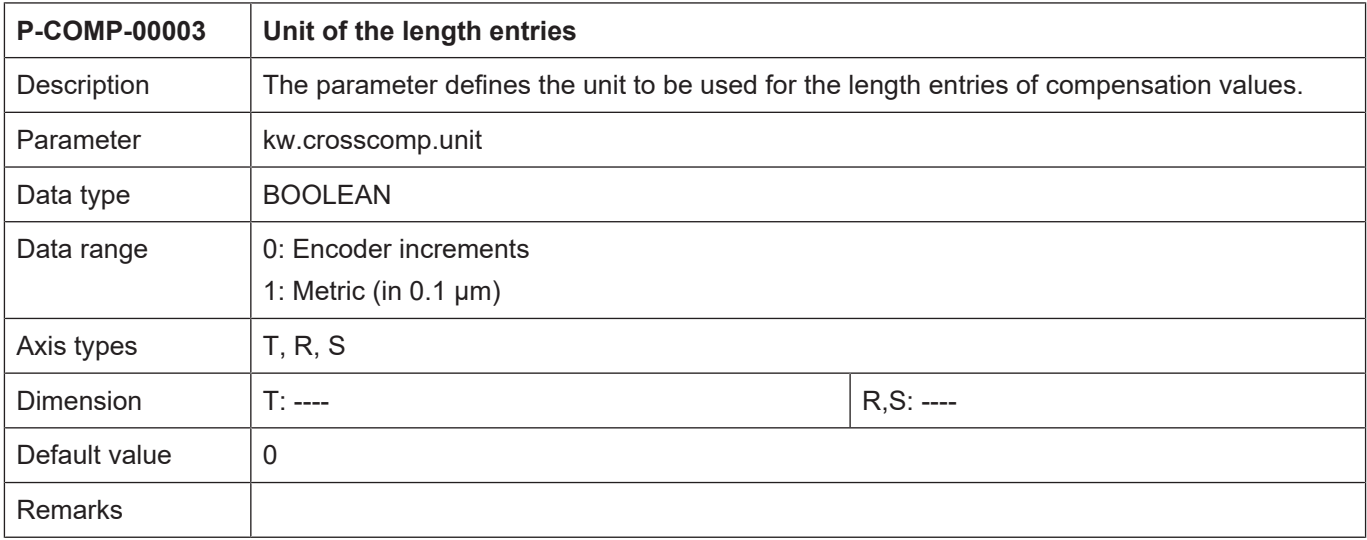

<span id="page-50-0"></span>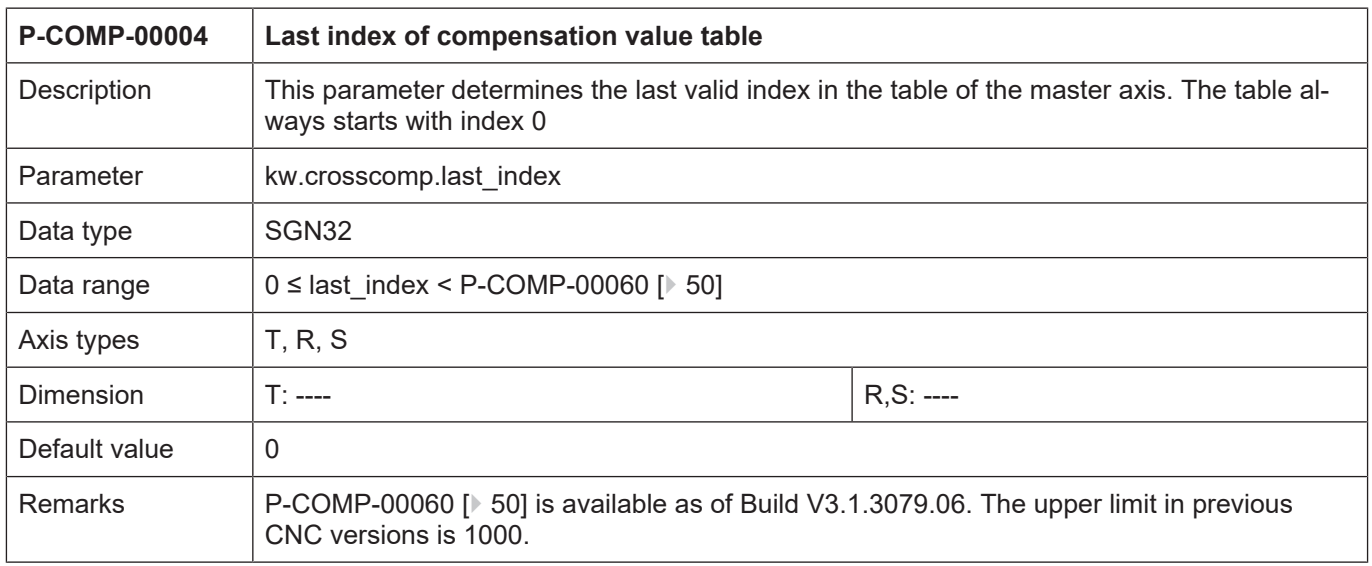

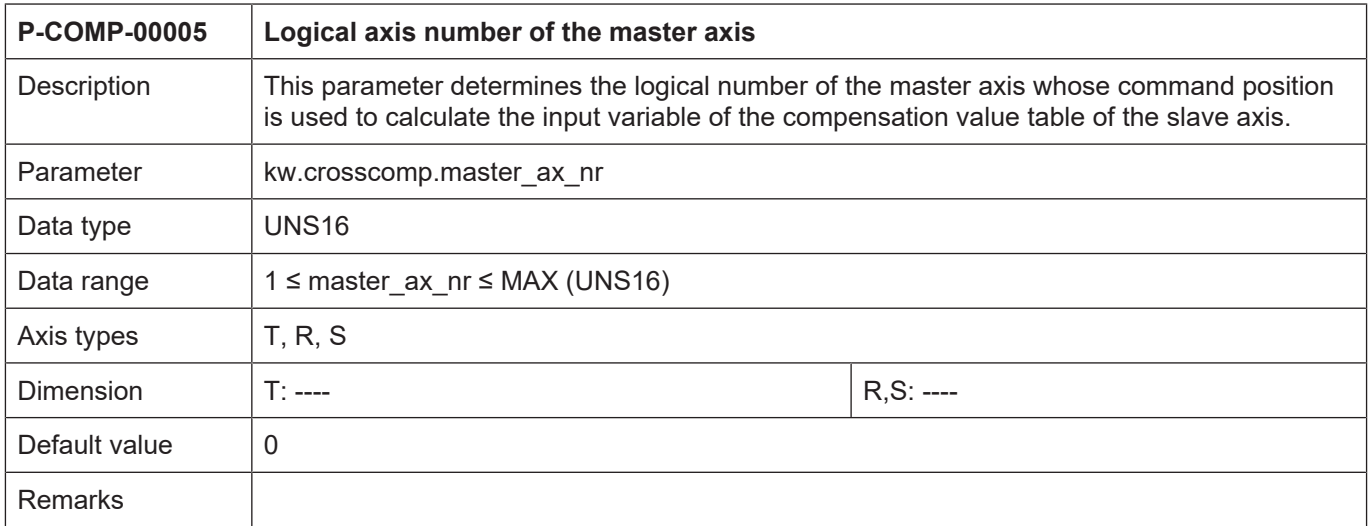

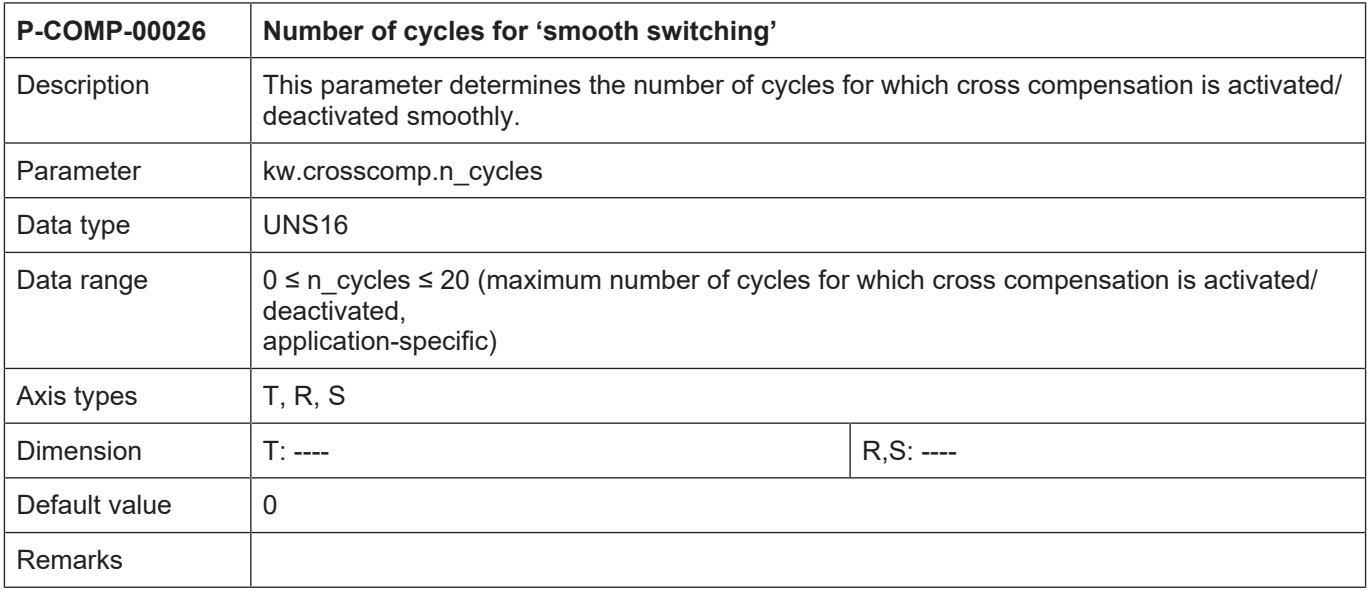

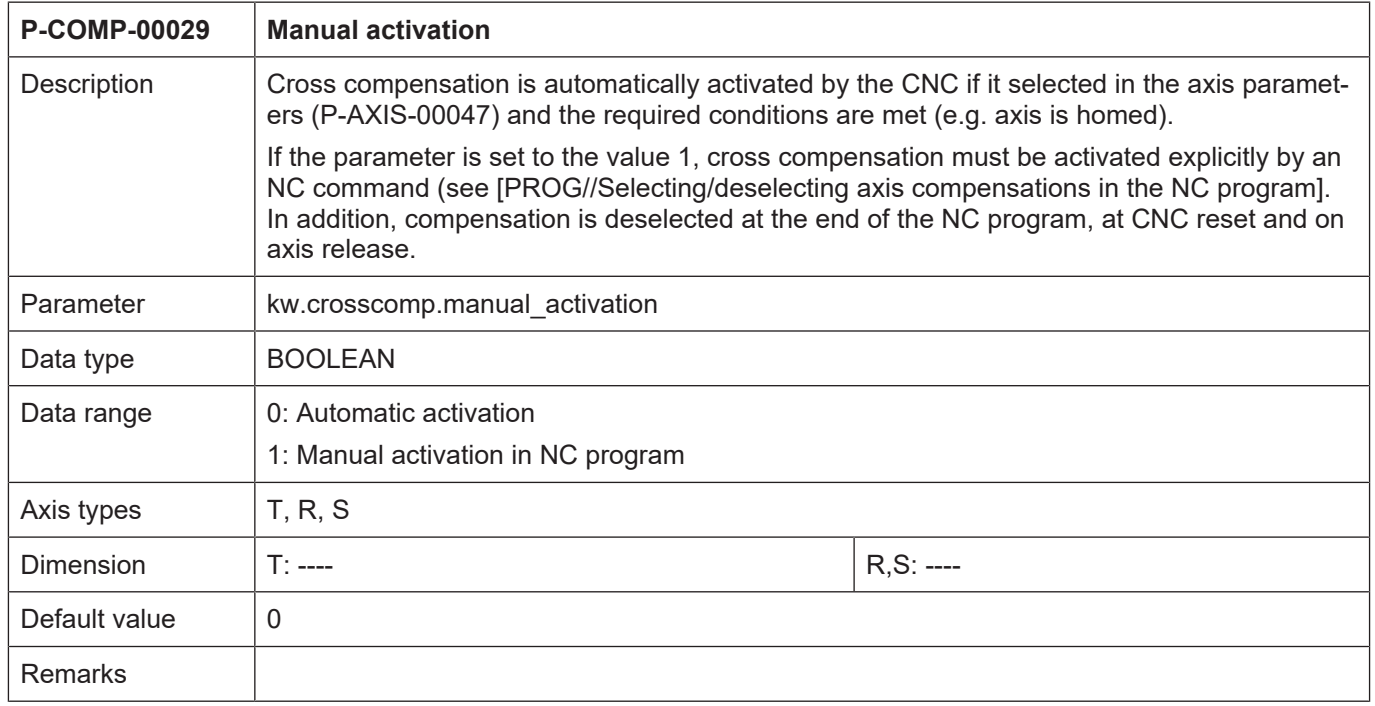

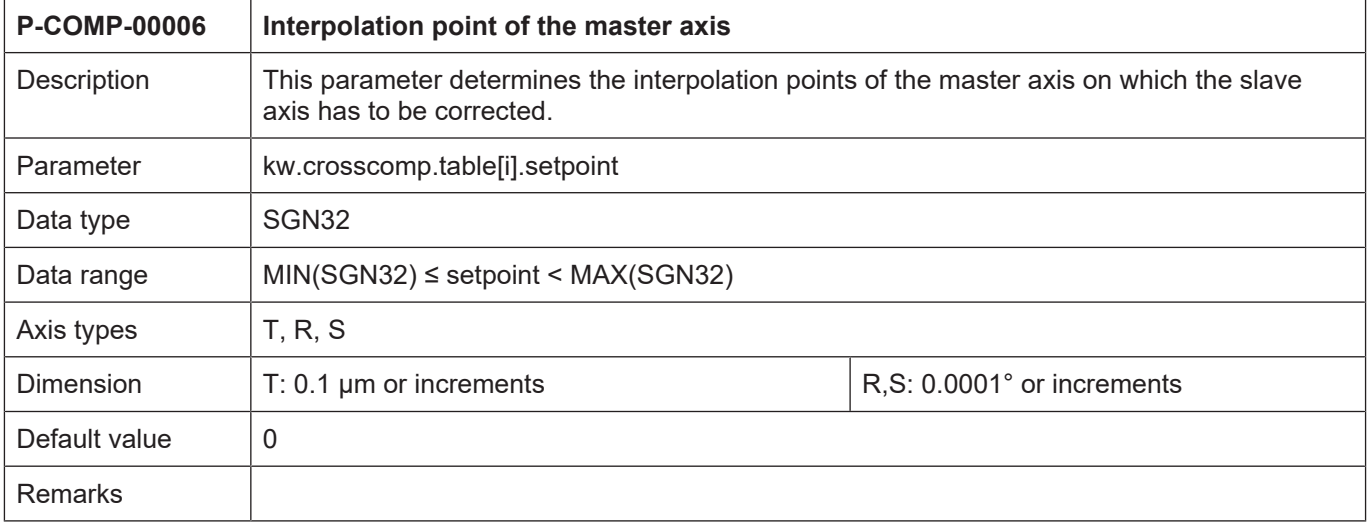

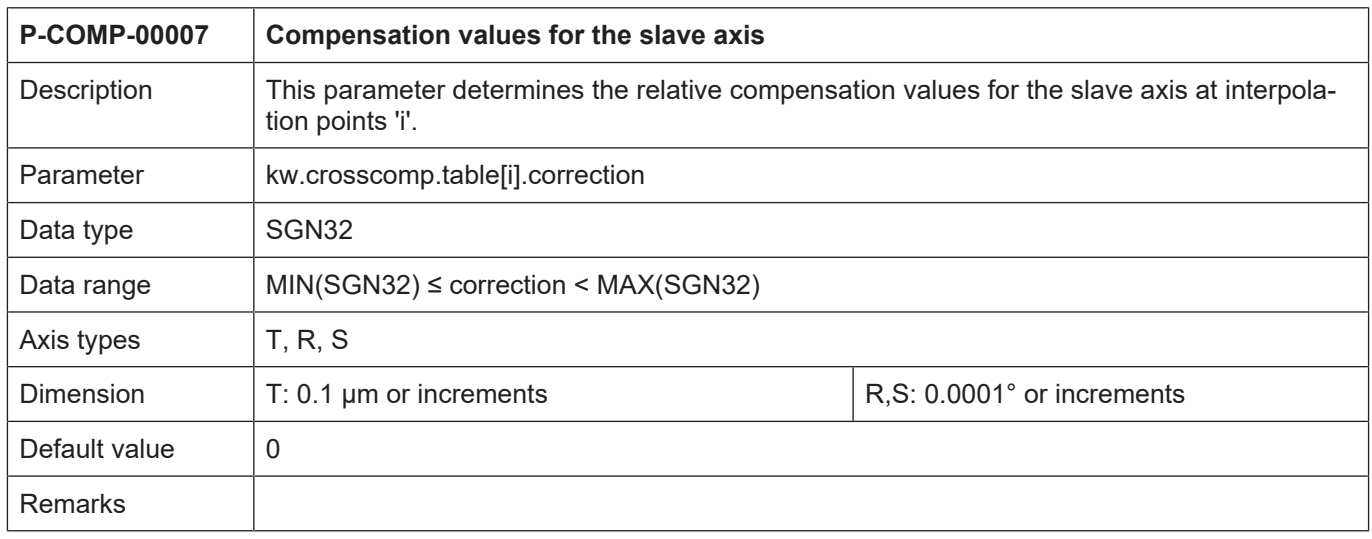

# **4.3.1.3 CNC objects**

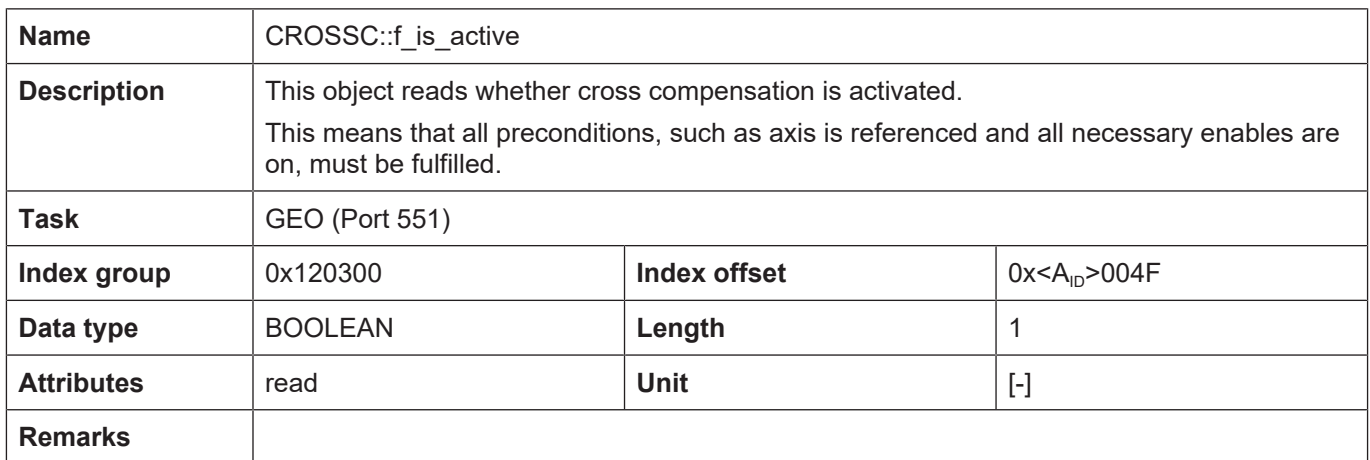

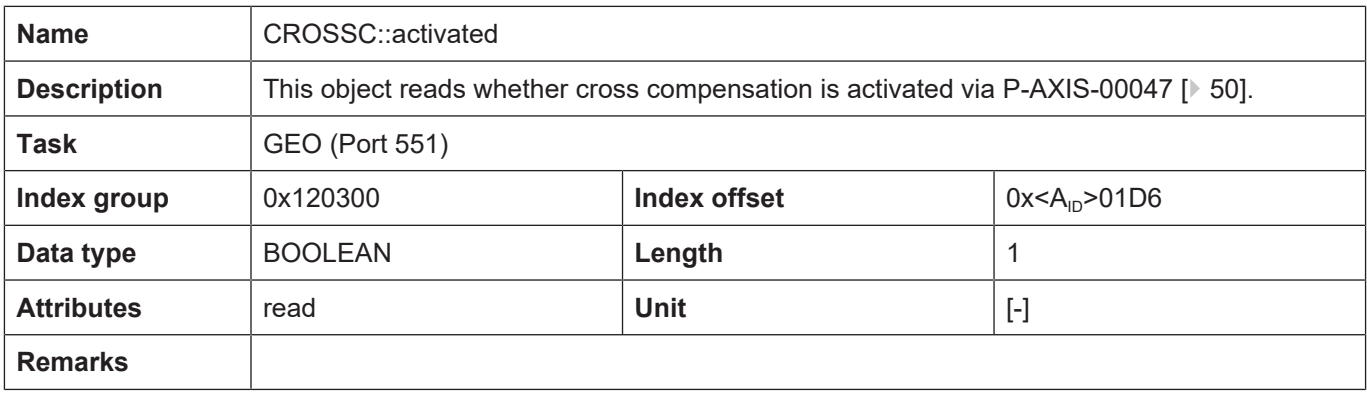

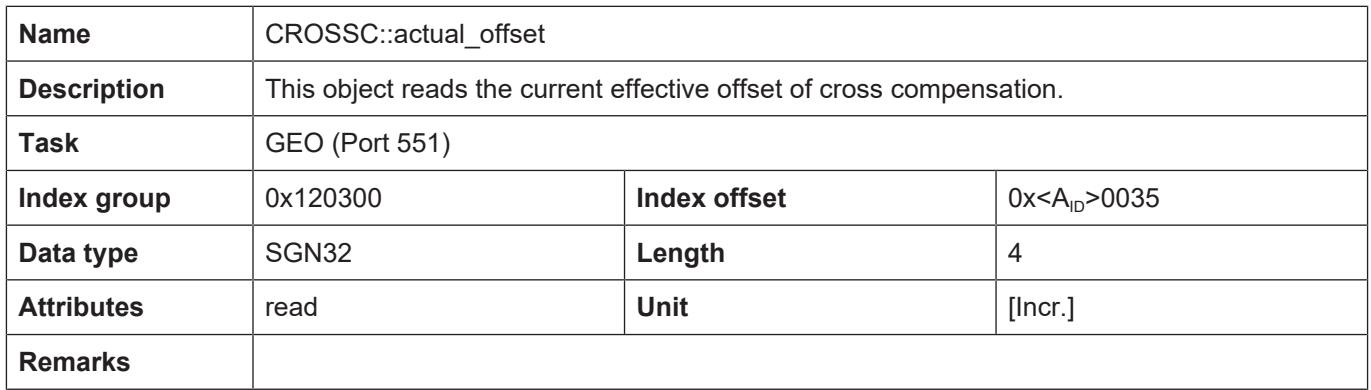

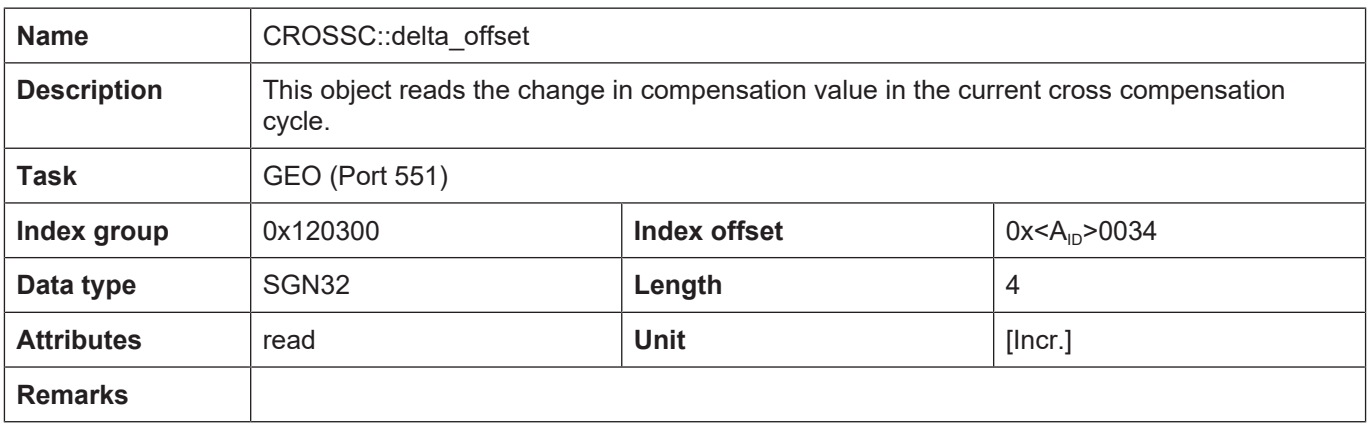

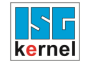

## **4.3.2 Example of a compensation value list**

## **Programing Example**

**Example of a compensation value list for cross compensation**

```
# ****************************************
#  Axis compensation data for Z-axis
# ****************************************
kopf.achs_nr                          3
kopf.log_achs_name                    Z
kw.crosscomp.last_index               99 /*Last valid index of the
table*/
kw.crosscomp.master ax nr 1 /*Log. ax. number of the master
axis*/
kw.crosscomp.unit 1 /*0:Incr. 1:Metric in 0.1 \mum*/
kw.crosscomp.n_cycles                 20
#
kw.crosscomp.table[0].setpoint        10735
kw.crosscomp.table[0].correction 3<br>kw.crosscomp.table[1].setpoint 11523
kw.crosscomp.table[1].setpoint
kw.crosscomp.table[1].correction      5
:
:<br>kw.crosscomp.table[99].setpoint
                                        10000000 /*at 1000 mm of axis 3*/<br>1000 /*corr. of 0.1 mm for
kw.crosscomp.table[99].correction
axis 1*/
```
## **4.3.3 Error messages**

Errors in the configuration of the cross compensation result in deactivation of the function for the affected axis and to the output of an error message (warning message).

The following error messages then appear:

- ID 110639
- ID 70242
- ID 70244
- ID 70245
- ID 70246
- ID 70247
- ID 70248
- ID 70249
- ID 70250
- ID 70432

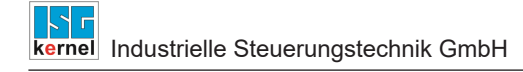

## **4.4 Plane compensation**

<span id="page-56-0"></span>With plane compensation, axis misalignments can be compensated for as a function of the position of two master axes. One application case, for example, is the compensation of the Z axis depending on X and Y.

#### **Compensation process**

Plane compensation allows the compensation of an axis position depending on the command positions of two axes.

The two axes whose command positions influence the compensation value are called master axes. The axis for which compensation is active is called the slave axis.

One of the master axes can also be a slave axis itself.

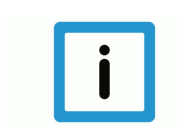

## **Notice**

Cross compensation data is specified in the compensation value list of the **slave axis** .

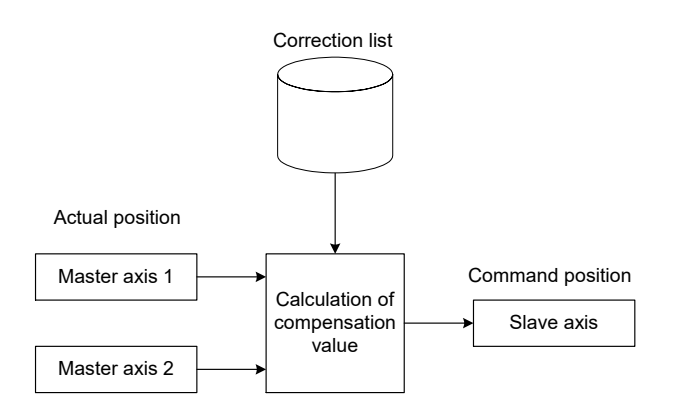

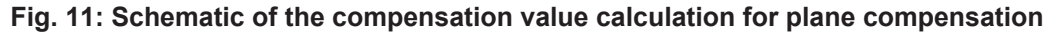

#### **Properties**

- The two master axes form a 2-axis coordinate system; in the simplest case it is the X-Y plane (master axis  $1 = X$  axis, master axis  $2 = Y$  axis).
- This coordinate system is divided into squares or rectangles like a chessboard.
- The edge length of the squares or the edge lengths of the rectangles can be parameterised.
- The corners of the squares or rectangles form the interpolation points of the table (see figure below).
- A compensation value can be specified for each interpolation point.
- Interpolation between interpolation points is linear (see 2nd figure below).
- Outside the table, the compensation values at the edge of the table remain effective.
- As of CNC Build V3.1.3079.06 you can adjust the size of the compensation table. The maximum number of table entries can be set by [P-COMP-00061 \[](#page-63-0)[}](#page-63-0) [64\]](#page-63-0) and The actual number of entries used is specified by [P-COMP-00010 \[](#page-64-0) $\triangleright$  [65\]](#page-64-0) and [P-COMP-00011 \[](#page-65-0) $\triangleright$  [66\].](#page-65-0)

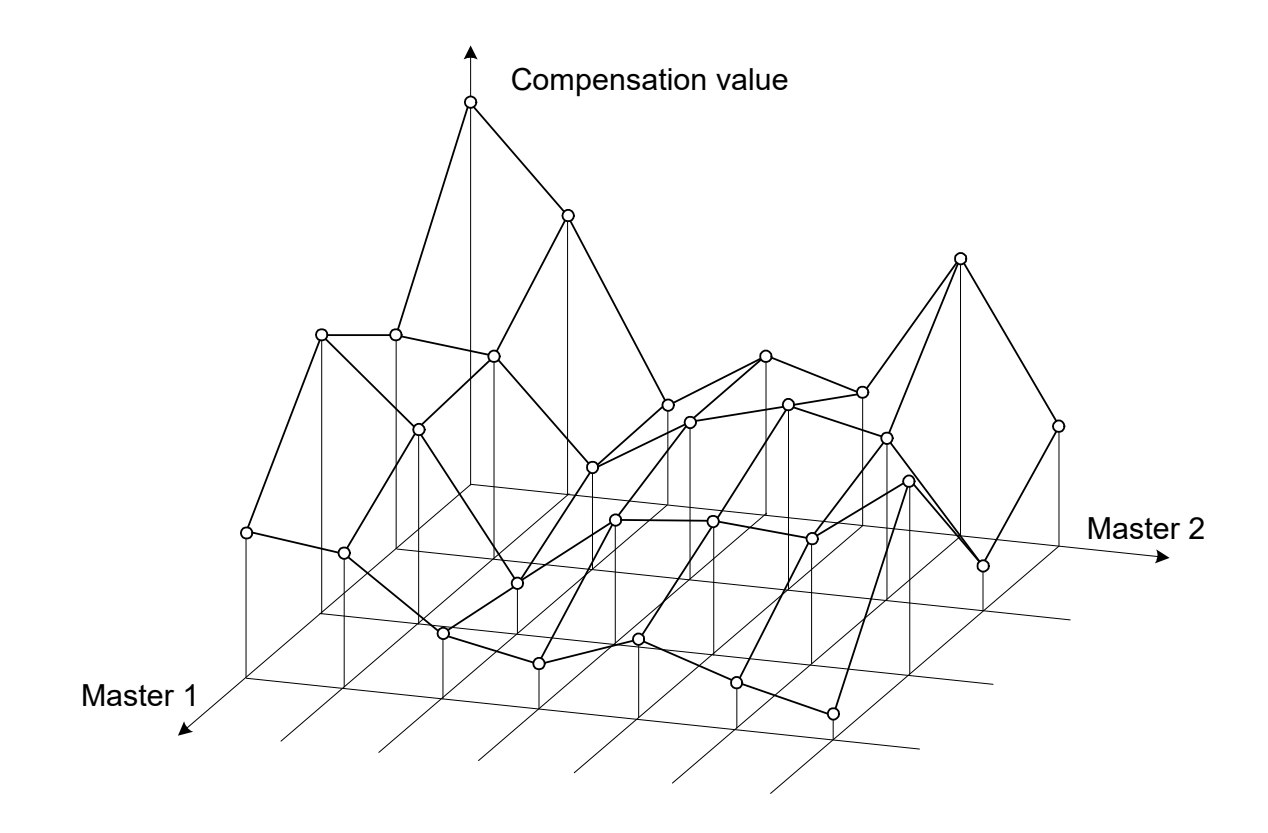

**Fig. 12: Specify compensation values at the interpolation points**

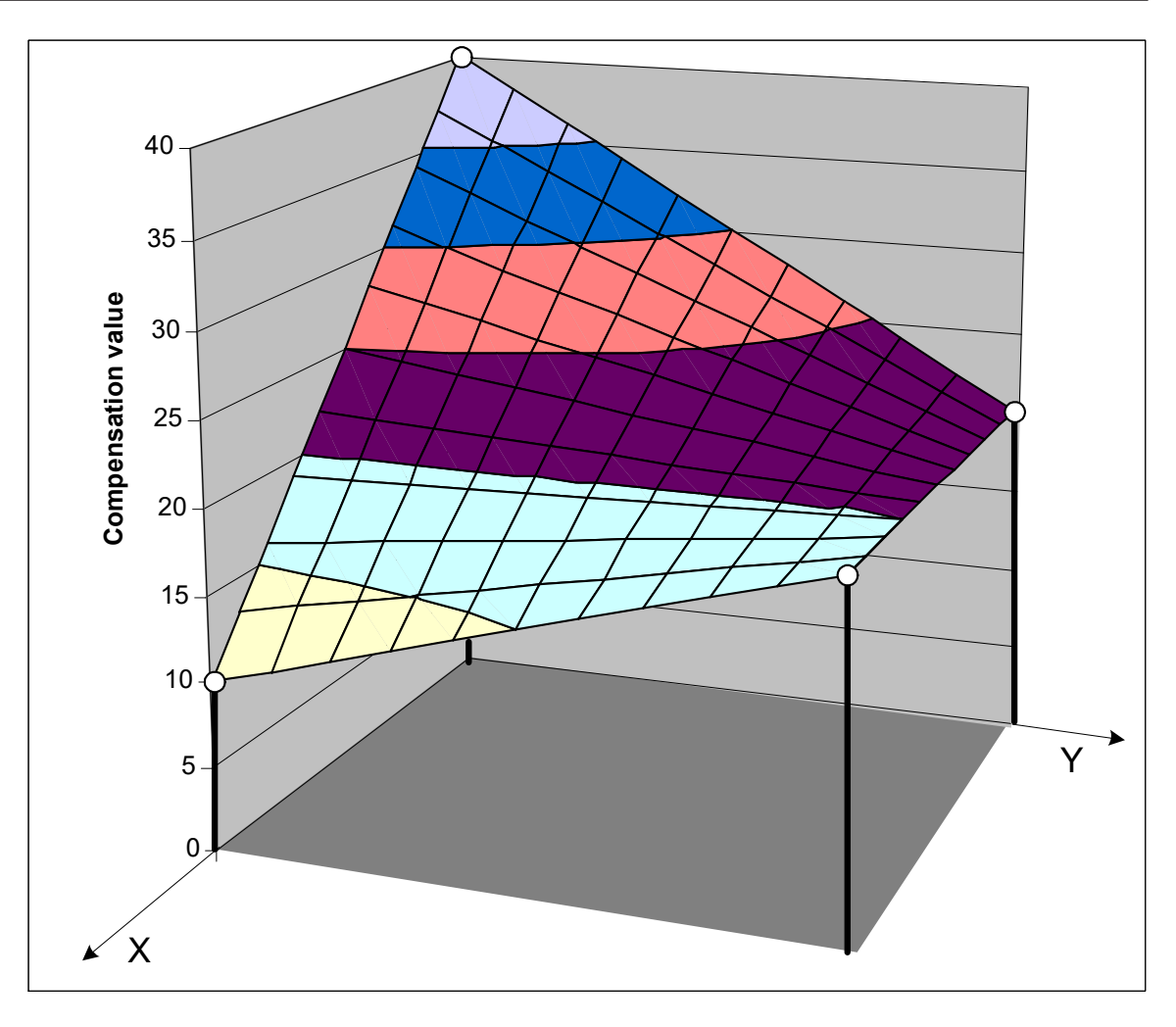

**Fig. 13: Linear interpolation between the 4 interpolation points of a square**

## **Effectiveness**

- Plane compensation is only effective if all the following conditions are fulfilled:
- The function was activated for the slave axis.
- The compensation value table was provided.
- Master and slave axes are linear axes. As of CNC Build v263.1504, plane compensation can also be used for rotary axes or spindles.
- Master axes have an absolute measuring system or were referenced.

## **4.4.1 Parameter**

## **4.4.1.1 Overview**

#### **Activation**

Plane compensation is activated in the axis machine record of the slave axis by P-AXIS-00174:

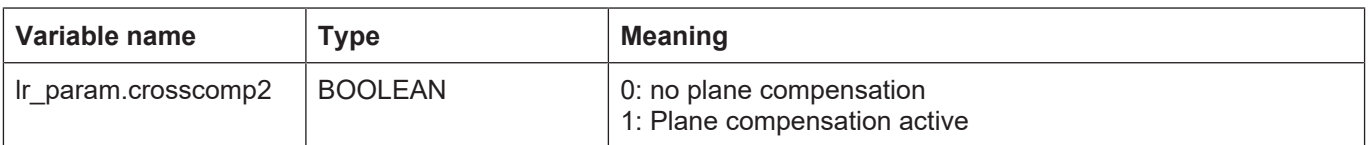

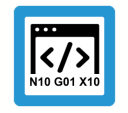

**Programing Example**

**Excerpt from the axis parameter list:**

```
:
lr_param.crosscomp2     1
:
```
#### **Activating/deactivating**

Plane compensation (ON if master axes are referenced and compensation is activated) can be switched on or off at any time when the slave axis is at standstill. The slave axis command positions displayed are offset with the offset values.

#### **Filter:**

When master axes are referenced, inconsistencies may occur when compensation values are calculated for a moved slave axis. These inconsistencies can be smoothed by using a sin $^{\rm 2}$  filter. The parameter P-COMP-00027  $[$  [68\]](#page-67-0) (n cycles) switches the filter order to activate it.

#### **Special feature for rotary master axes**

As of CNC Build v263.1504, plane compensation can also be used for rotary axes or spindles. A modulo calculation of the axis position is carried out in the position controller for these axis types.

If a plane compensation master axis is a modulo axis, a "modulo transition" also takes place in the compensation table in the modulo transition of the axis position of this master axis. To prevent a jump from occurring at this point of the compensation value process of the slave axis, the same compensation value must be specified in the compensation table at the modulo transition.

## **Management data of the plane compensation table**

The general data of the list body parameterise the axes involved, the limits of the compensation range, etc. General data is entered in the structure **kw.crosscomp2**.\*. It contains the following elements.

#### **Management data elements**

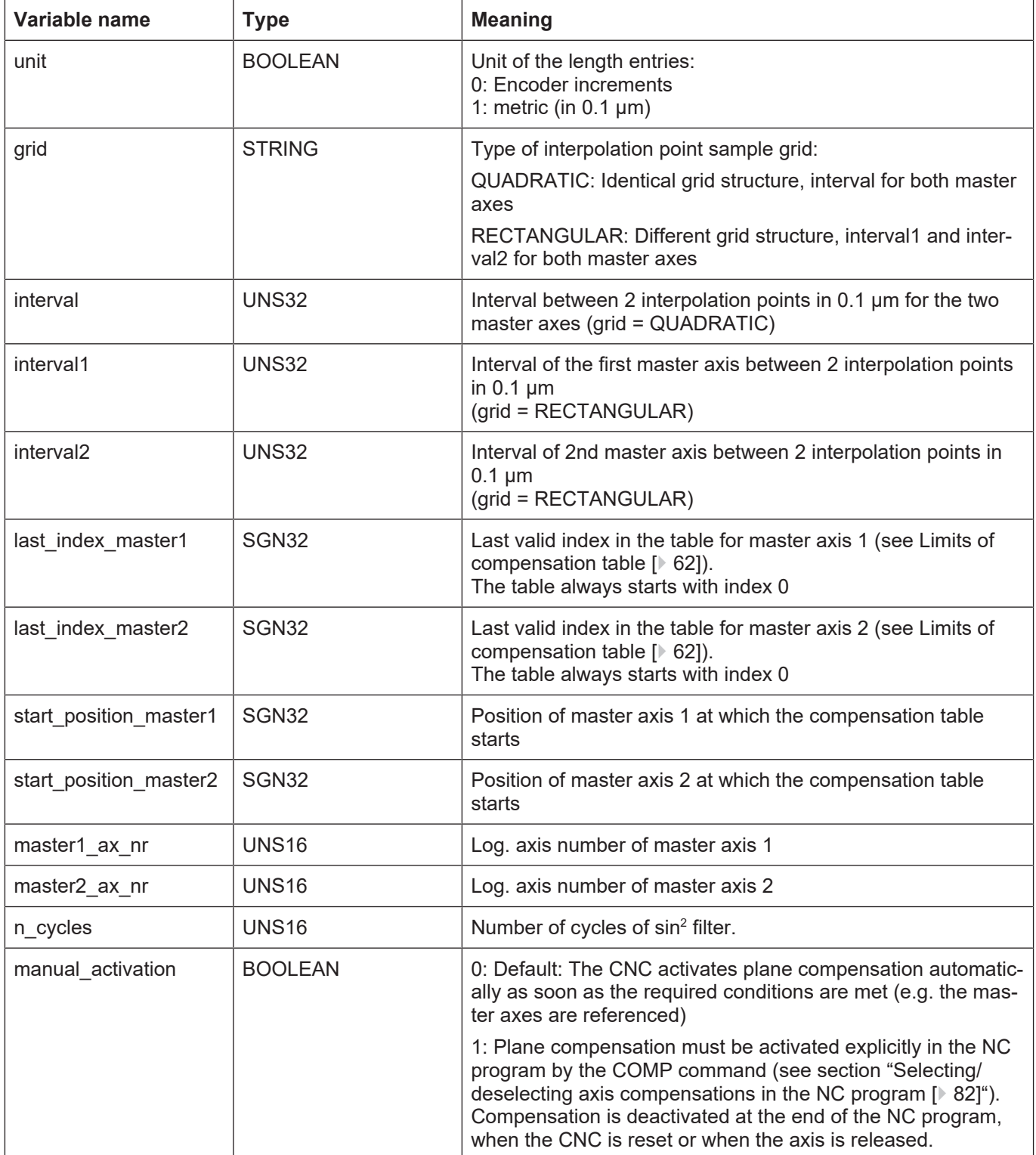

## <span id="page-61-0"></span>**Limits of compensation table**

As of CNC Build V3.1.3079.06 the maximum possible of table entries can be defined in [P-](#page-63-0)[COMP-00061 \[](#page-63-0)[}](#page-63-0) [64\].](#page-63-0) In previous builds, the entries "last\_index\_master1"([P-COMP-00010](#page-64-0) [\[](#page-64-0)[}](#page-64-0) [65\]\)](#page-64-0) and "last\_index\_master2" ([P-COMP-00011 \[](#page-65-0)[}](#page-65-0) [66\]\)](#page-65-0) are limited to 100 entries.

This rigid limitation non longer applies. Note only that:

[P-COMP-00010 \[](#page-64-0)[}](#page-64-0) [65\]](#page-64-0) x [P-COMP-00011 \[](#page-65-0)[}](#page-65-0) [66\]](#page-65-0) <= [P-COMP-00061 \[](#page-63-0)[}](#page-63-0) [64\]](#page-63-0)

#### **Compensation values of plane compensation**

The corresponding compensation value of the slave axis is entered in the table **kw.crosscomp2.table[j][i].\*** for every interpolation point.

#### **Compensation value table**

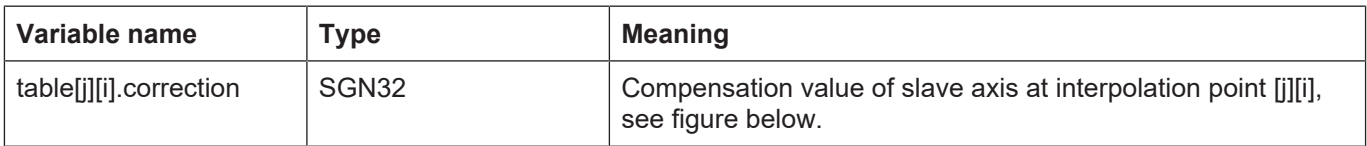

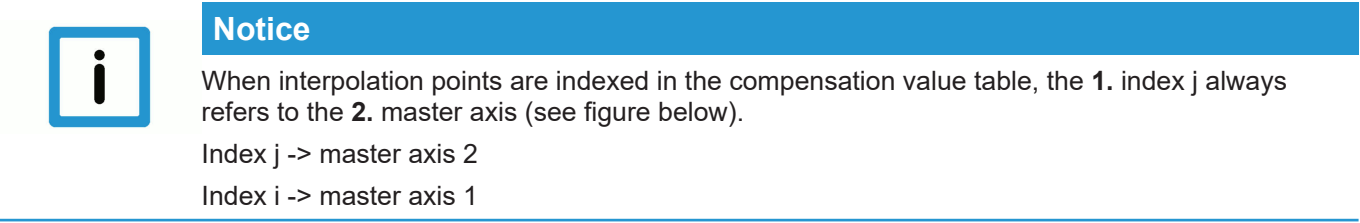

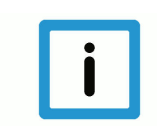

## **Notice**

Unassigned interpolation points are assigned the value 0 in the compensation value table. This value is also used in the calculation.

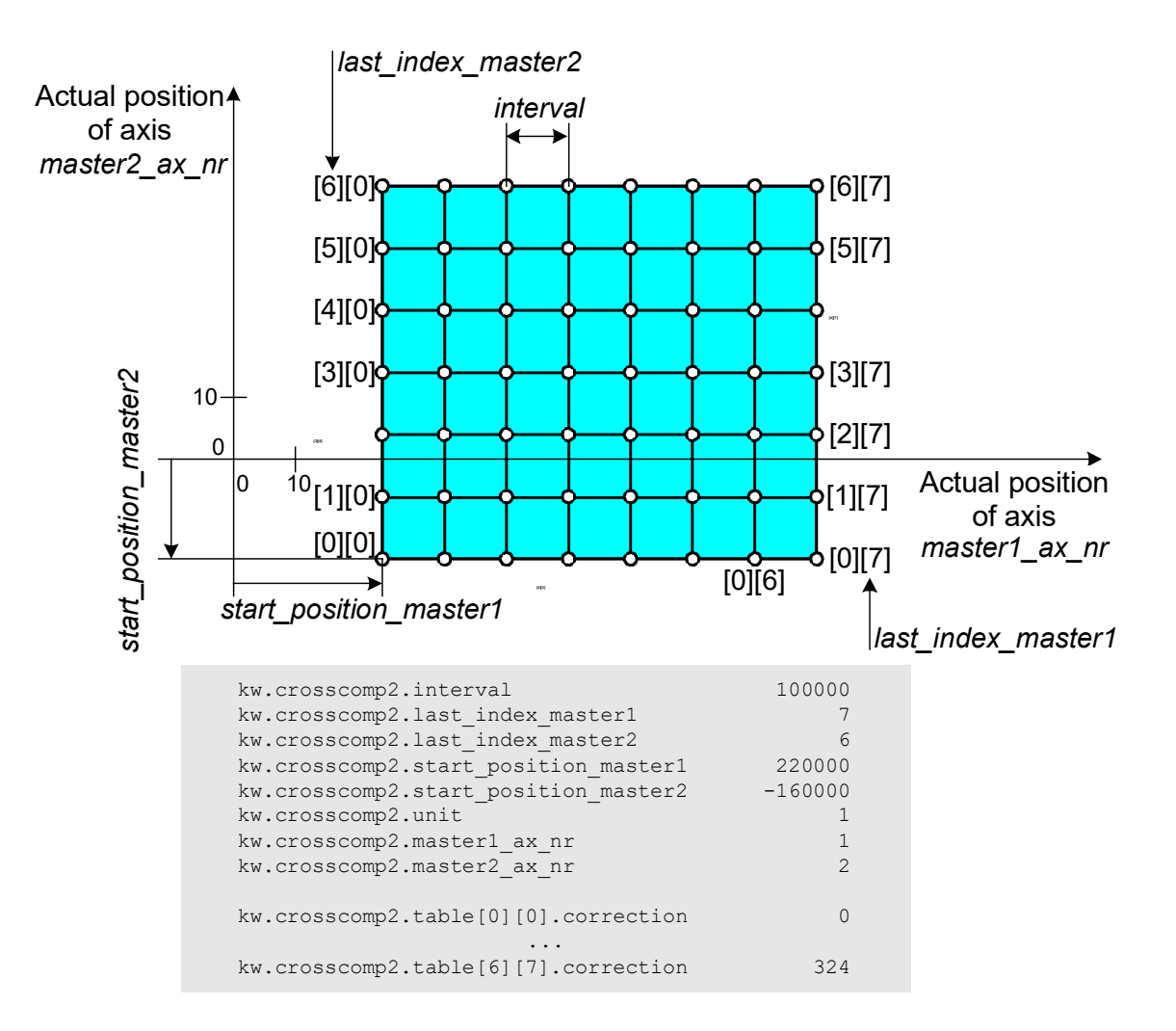

#### **Fig. 14: Compensation value list parameters**

## **4.4.1.2 Description**

<span id="page-62-0"></span>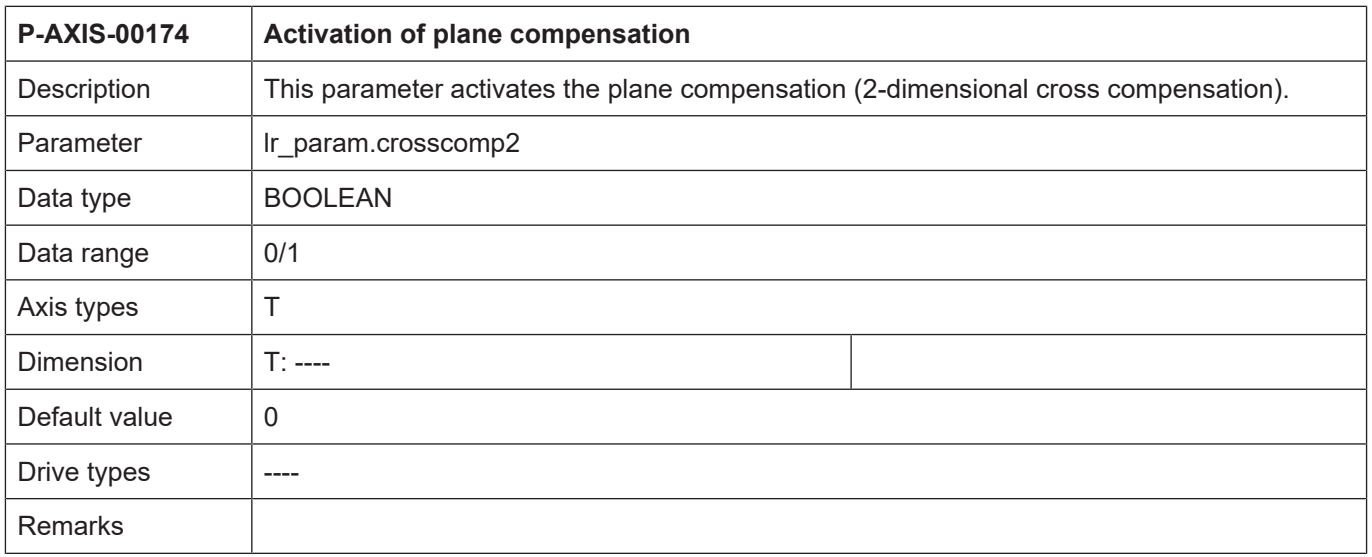

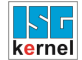

<span id="page-63-0"></span>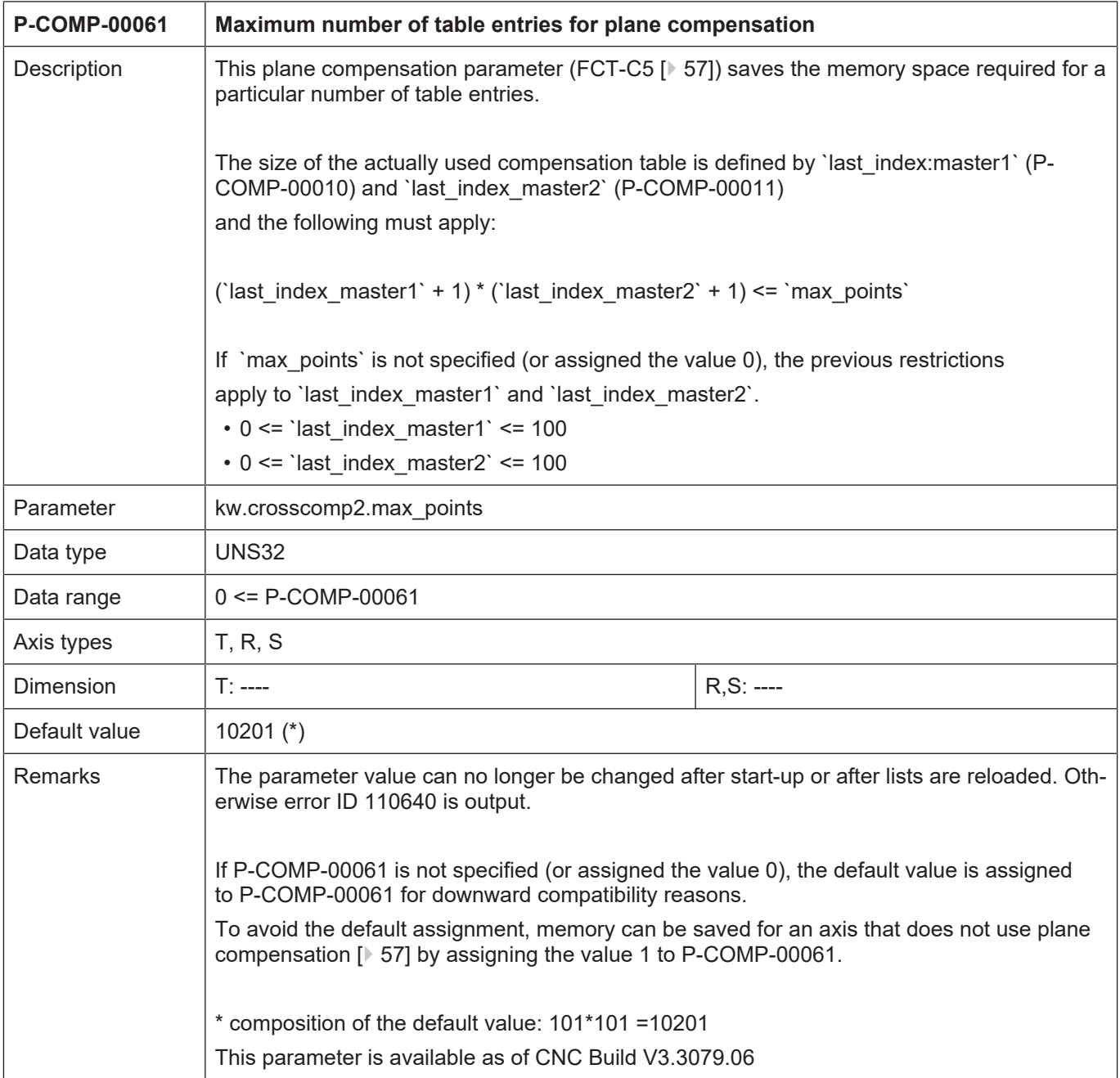

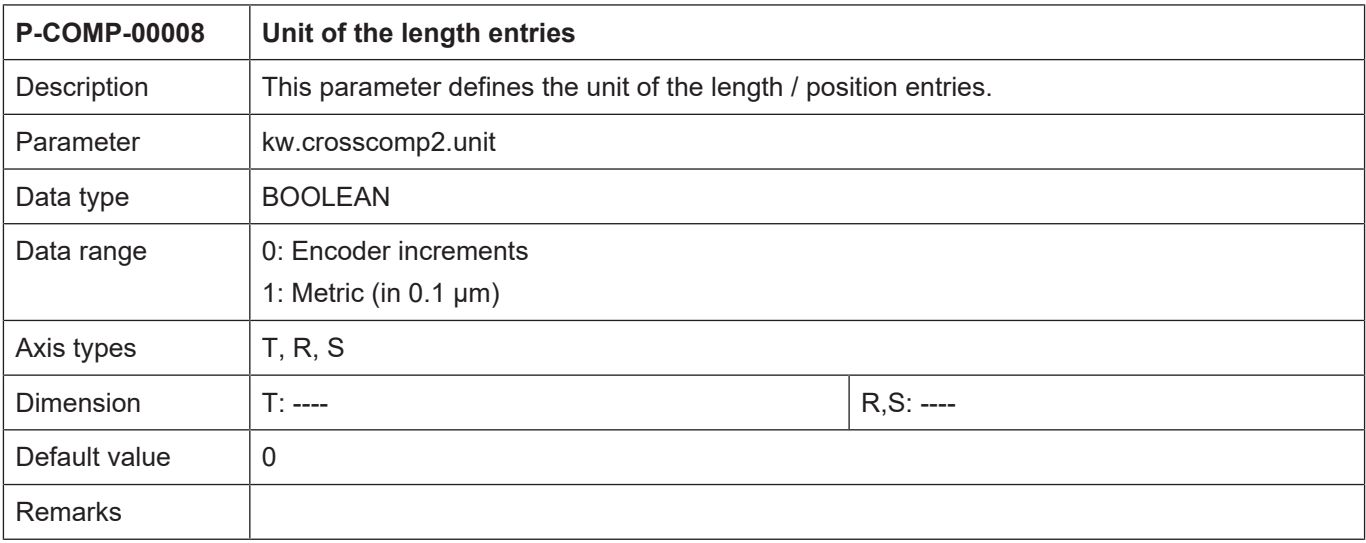

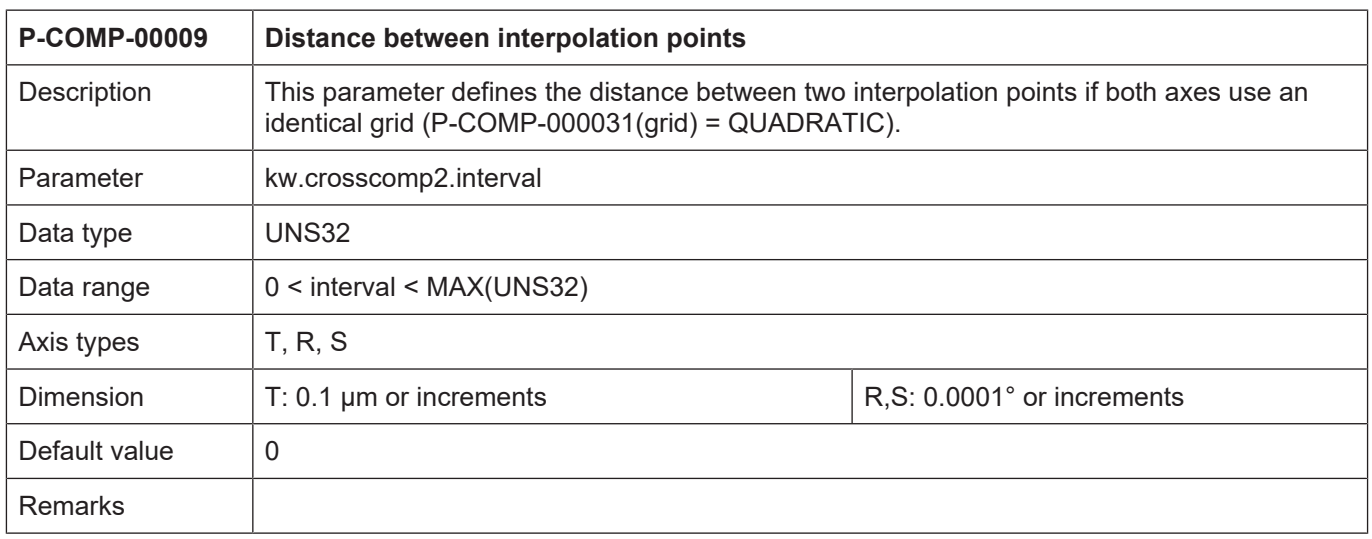

<span id="page-64-0"></span>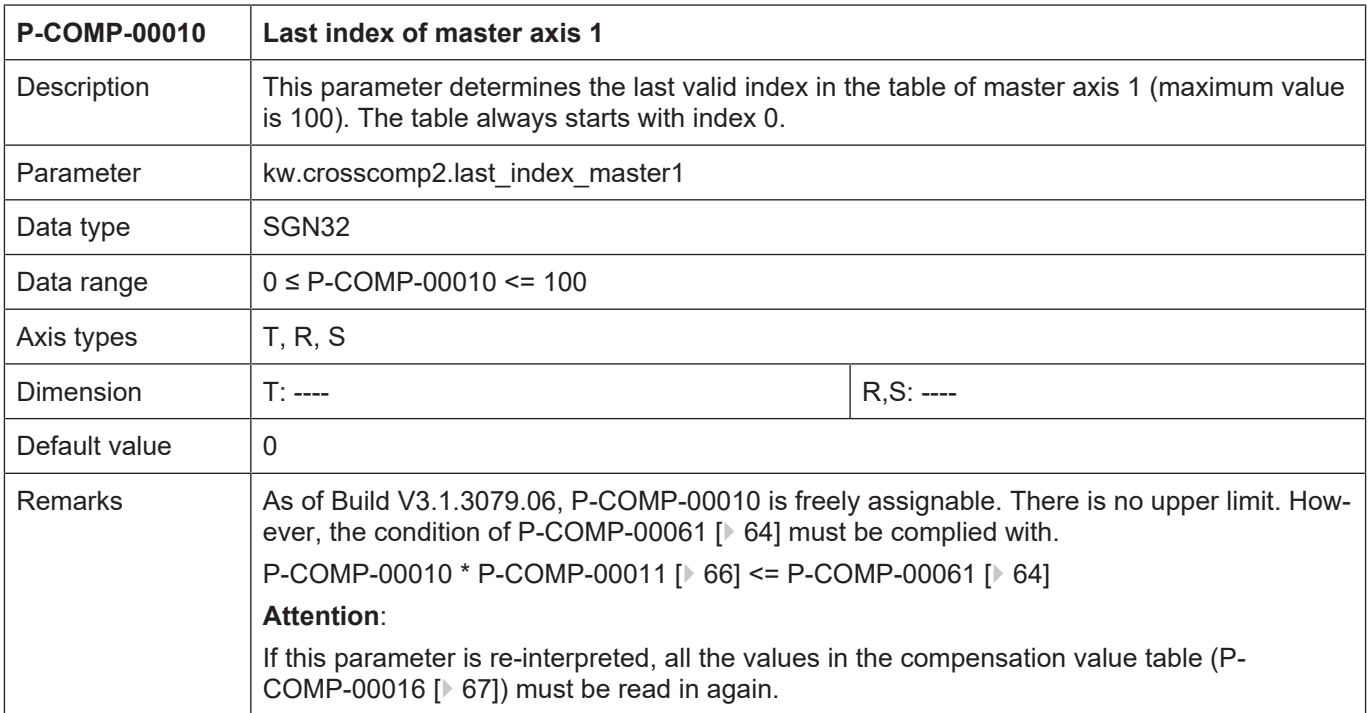

<span id="page-65-0"></span>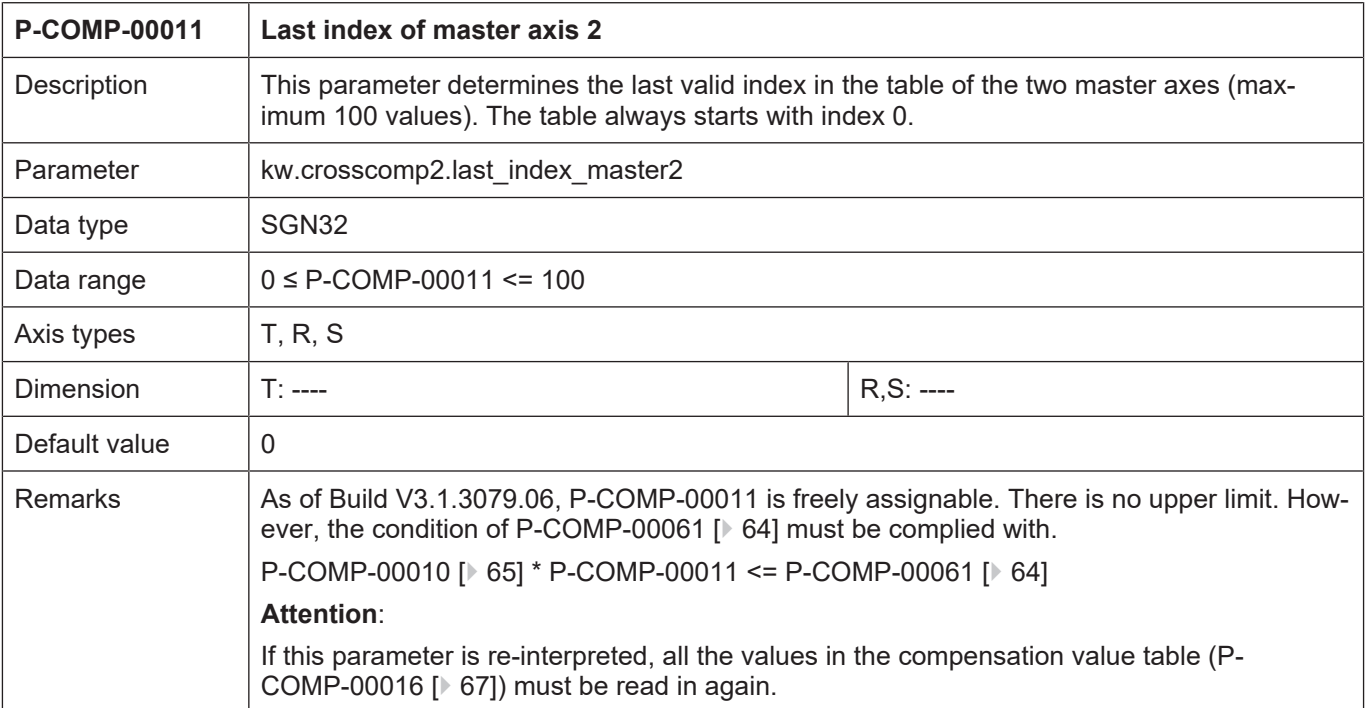

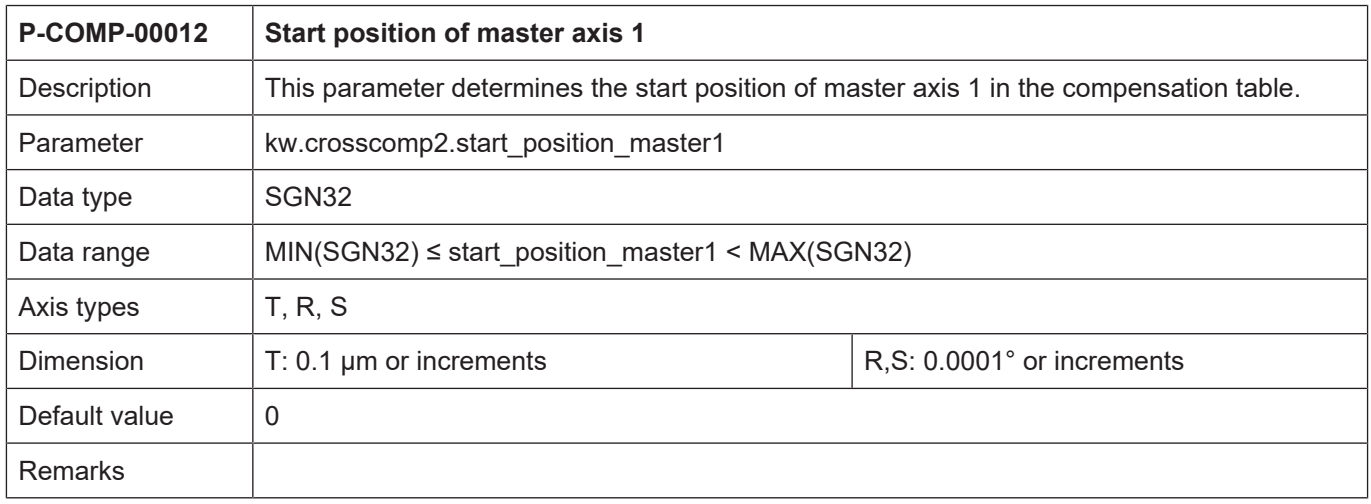

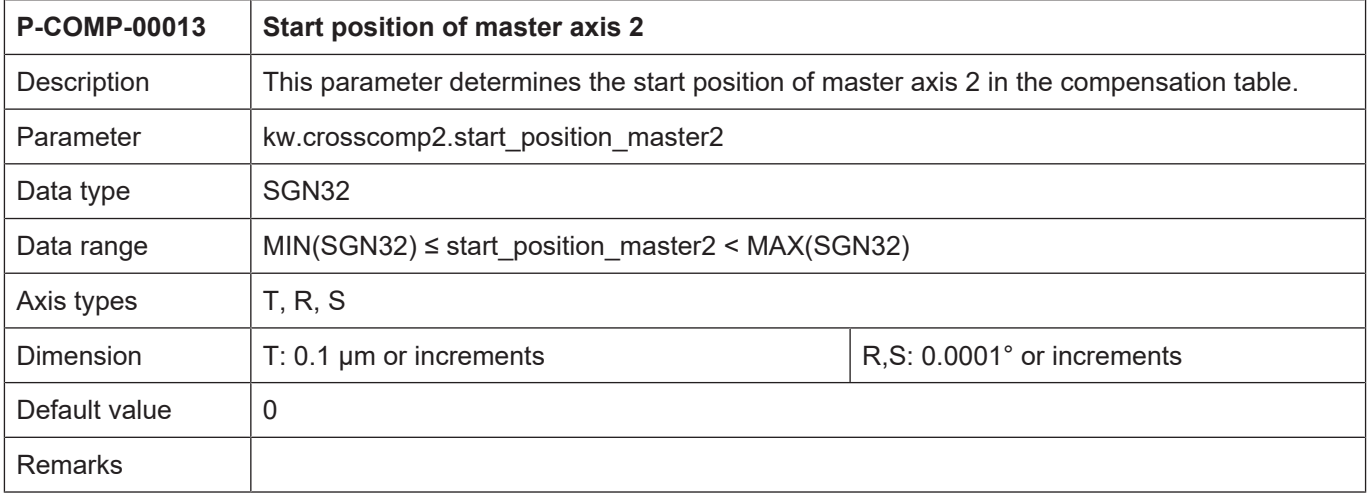

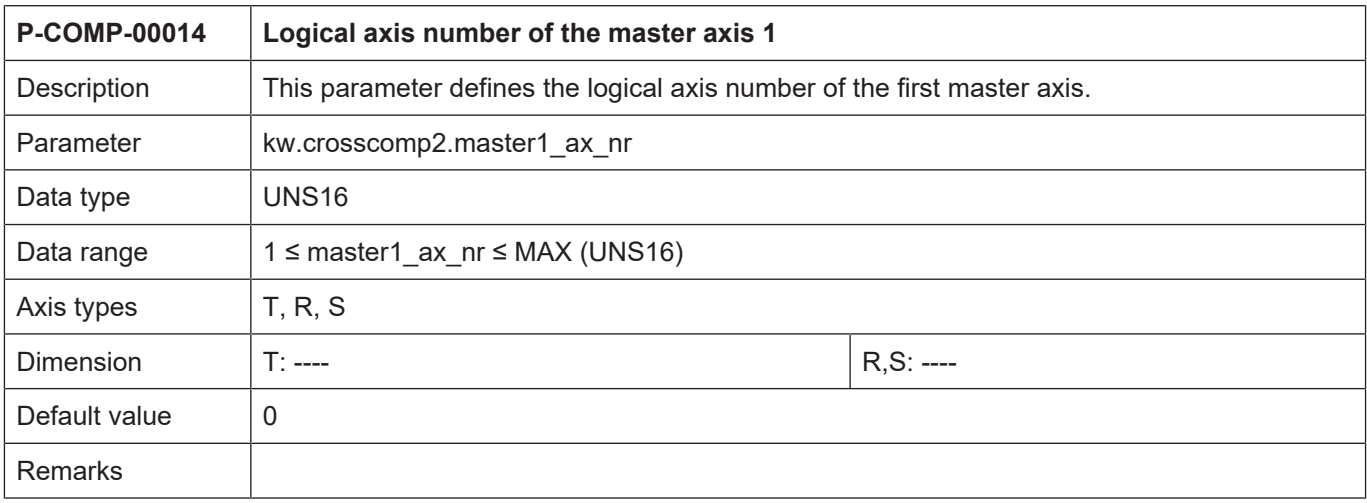

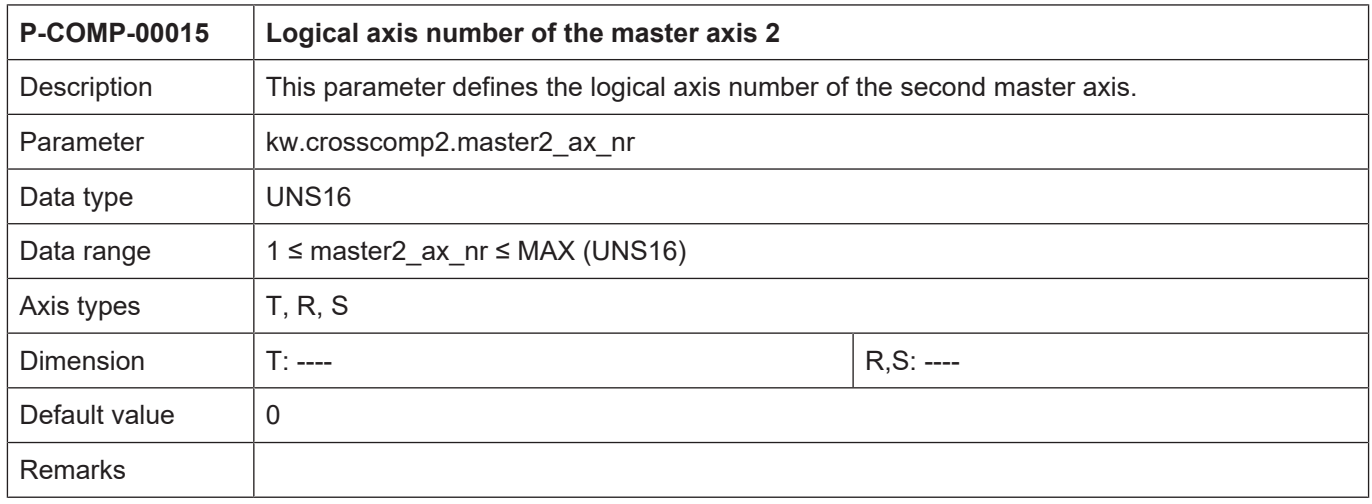

<span id="page-66-0"></span>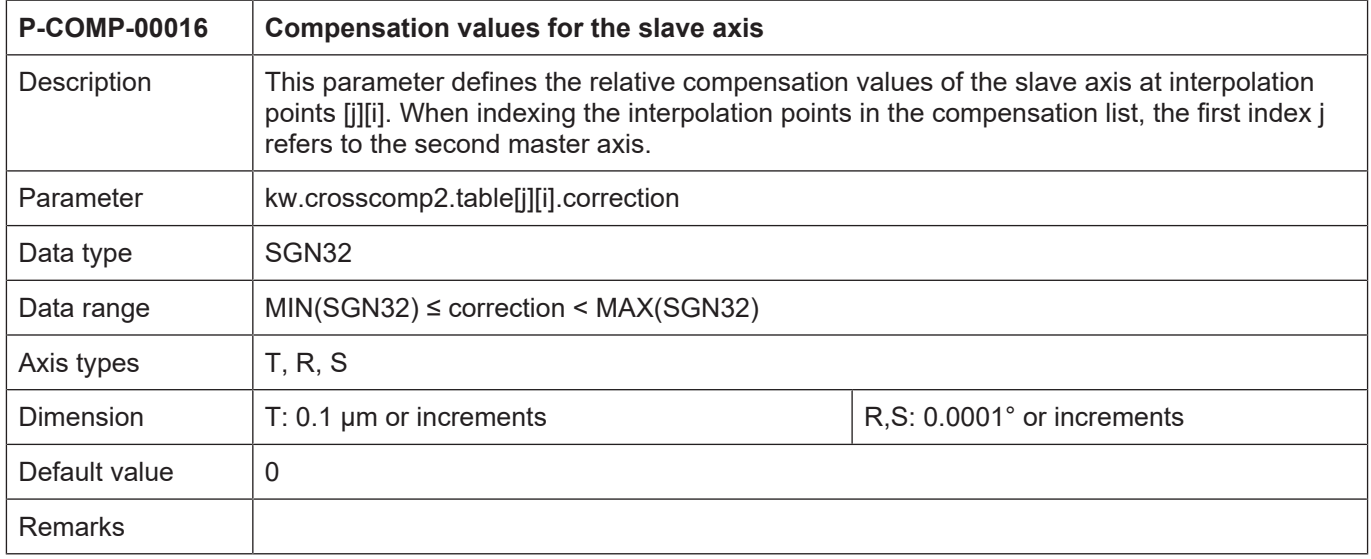

<span id="page-67-0"></span>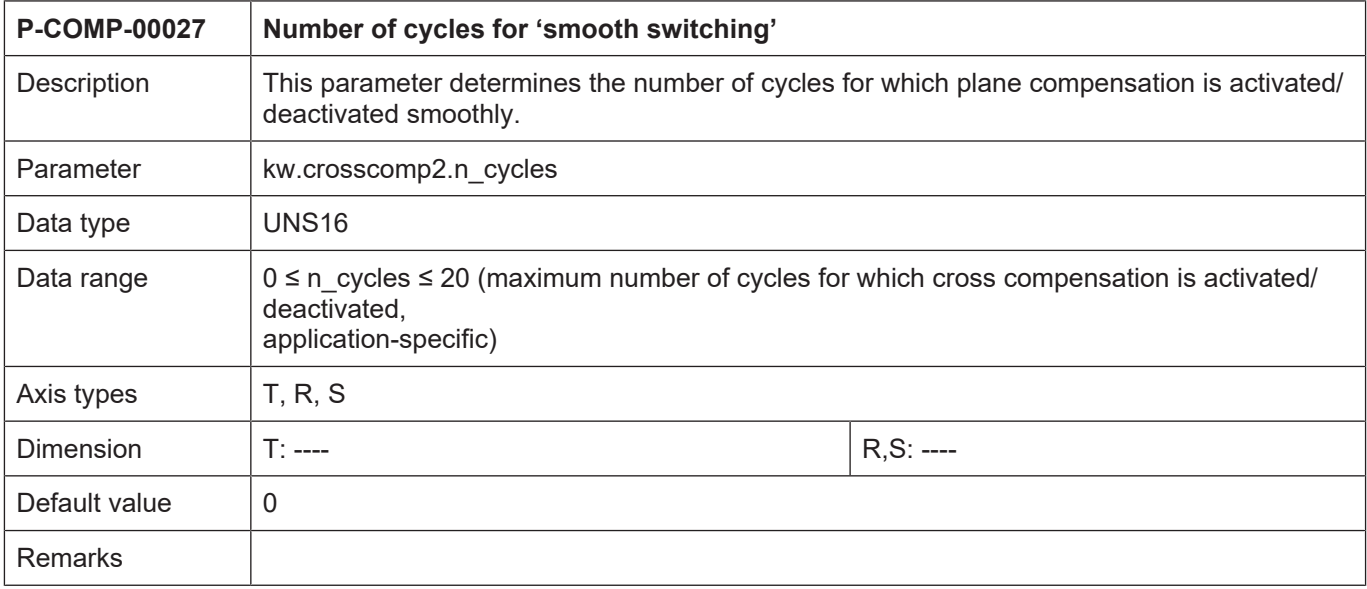

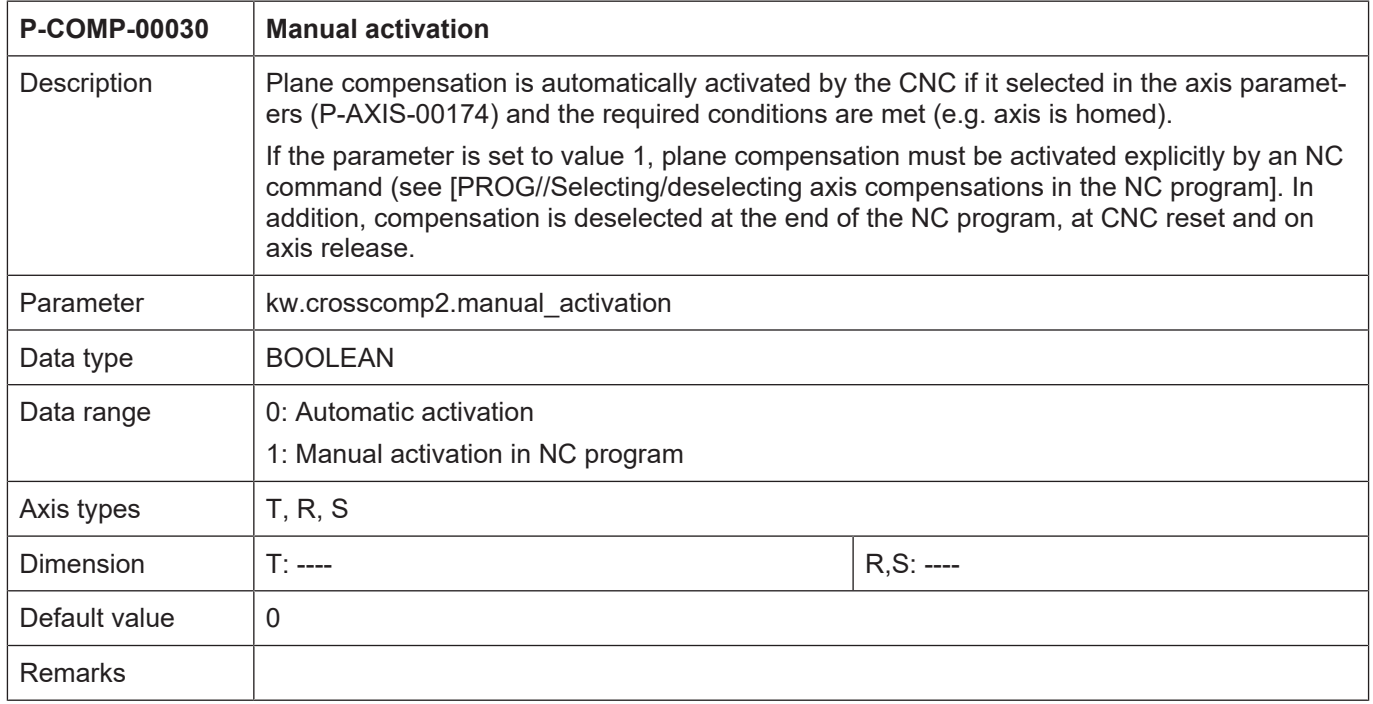

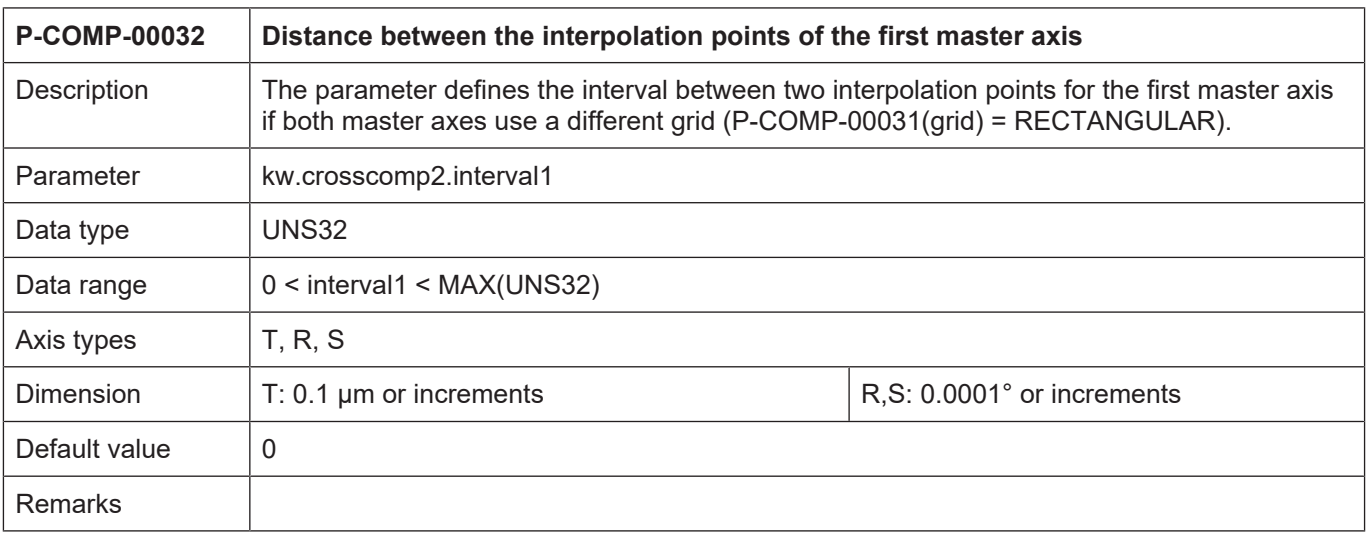

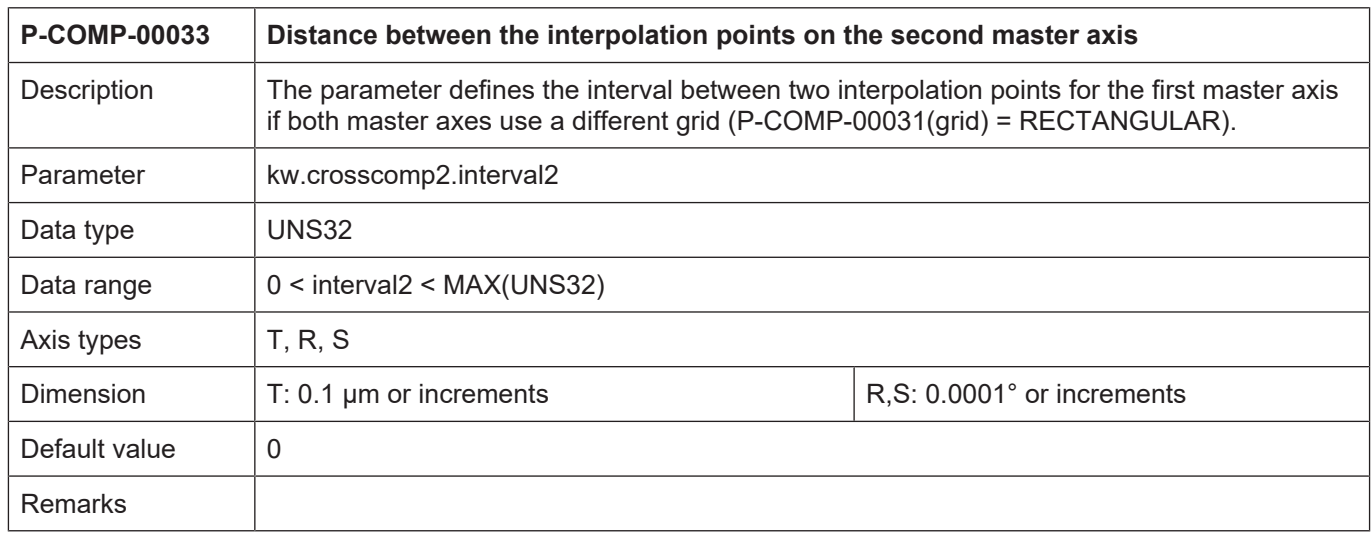

# **4.4.1.3 CNC objects**

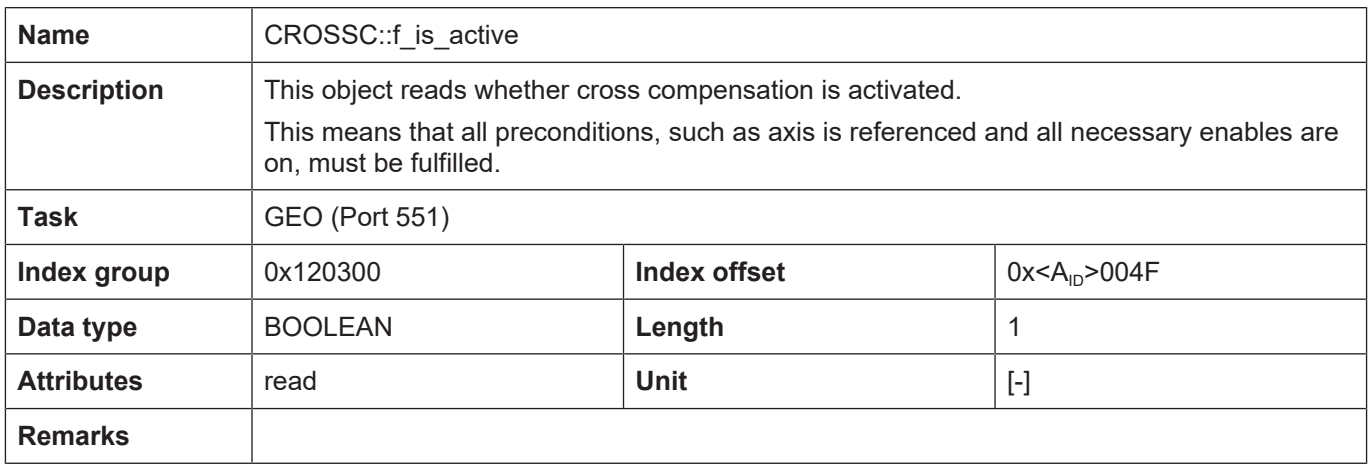

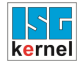

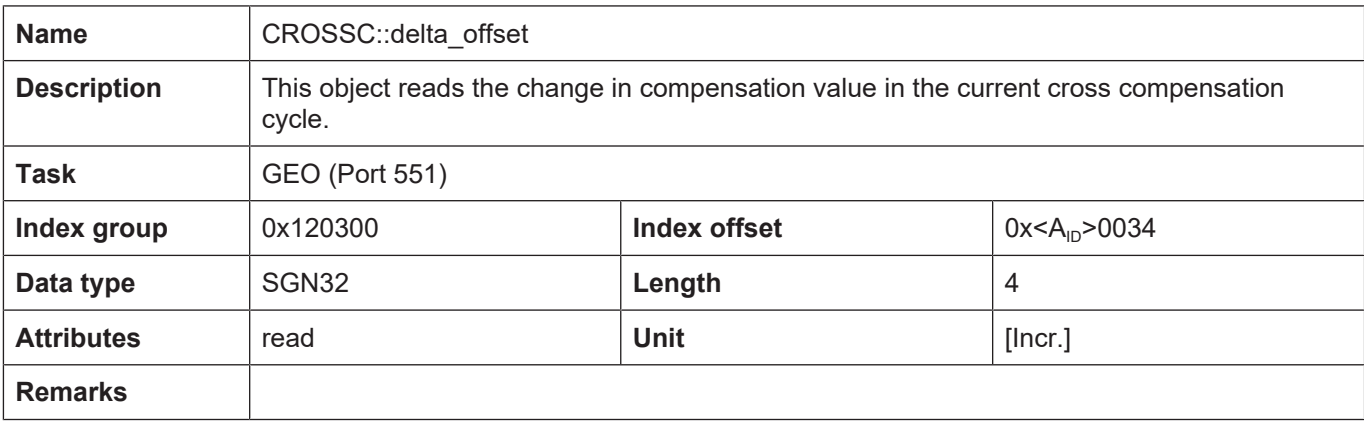

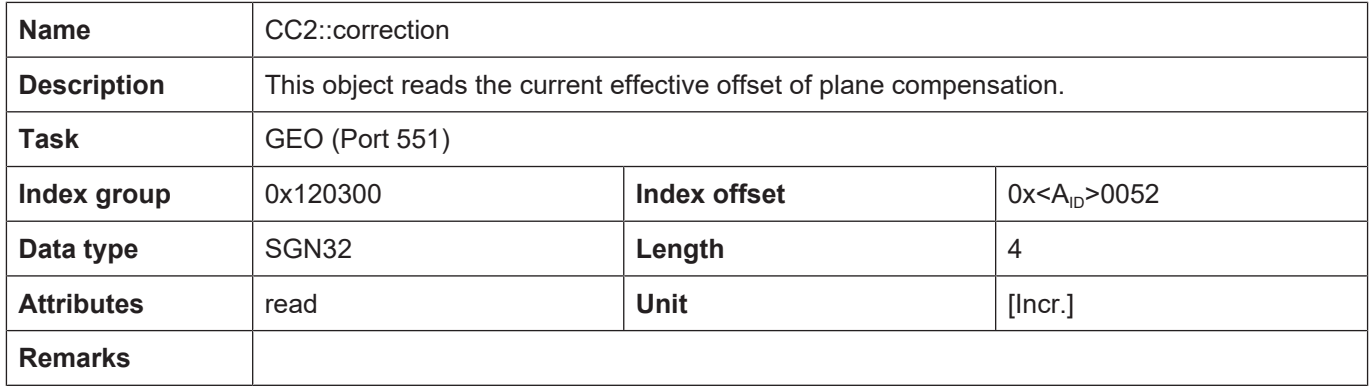

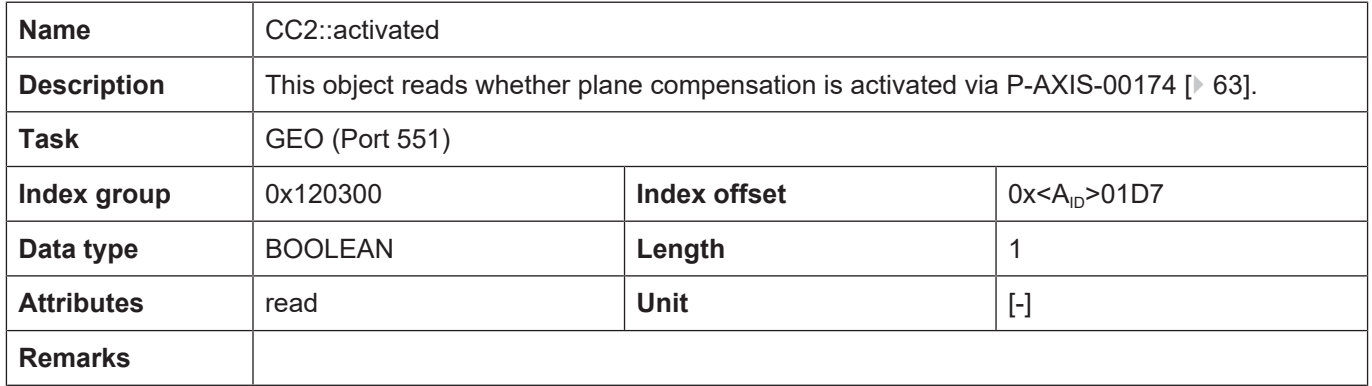

## **4.4.2 Examples of compensation value lists**

## **Example**

## **Compensation value list for plane compensation**

Available as of Build V3.1.3079.06

The parameterisation example below reserved a maximum number of table entries of 50000 entries. The actual number of entries used is defined by the product of "last\_index\_master1" and "last\_index\_master2".

```
# ****************************************
 Axis compensation data X axis
```

```
# ****************************************
```
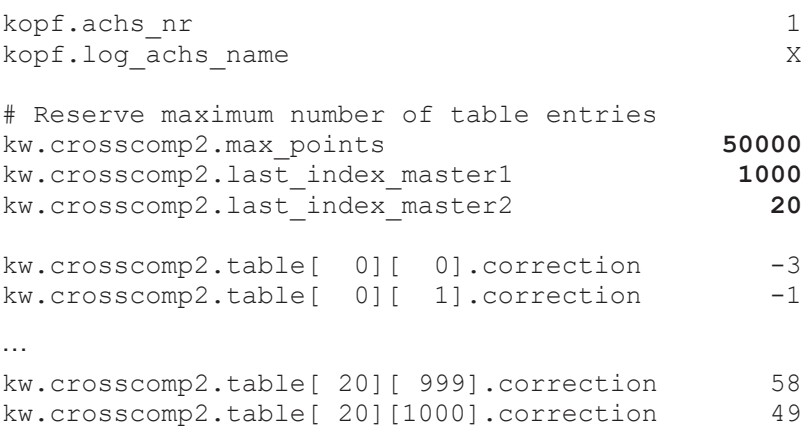

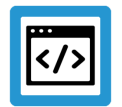

## **Example**

#### **Compensation value list for plane compensation**

```
# ****************************************
#  Axis compensation data X axis
# ****************************************
kopf.achs_nr                                     1
kopf.log_achs_name                               X
kw.crosscomp2.interval                      100000  /* 10 mm */
kw.crosscomp2.last_index_master1               100
kw.crosscomp2.last_index_master2               200
kw.crosscomp2.start_position_master1       -400000  /* -40 mm */
kw.crosscomp2.start_position_master2       -700000  /* -70 mm */
kw.crosscomp2.unit \overline{a} \overline{a} \overline{a} \overline{a} \overline{a} \overline{a} \overline{a} \overline{a} \overline{a} \overline{a} \overline{a} \overline{a} \overline{a} \overline{a} \overline{a} \overline{a} \overline{a} \overline{a} \overline{a} \overline{a} \overline{a} \overline{a} \overlinekw.crosscomp2.master1_ax_nr                      2
kw.crosscomp2.master2_ax_nr                      3
kw.crosscomp2.n_cycles                          20
kw.crosscomp2.table[  0][  0].correction        -3
kw.crosscomp2.table[  0][  1].correction        -1
kw.crosscomp2.table[  0][  2].correction         4
kw.crosscomp2.table[  0][  3].correction         9
kw.crosscomp2.table[  0][  4].correction        13
kw.crosscomp2.table[  0][  5].correction        17
kw.crosscomp2.table[  0][  6].correction        42
kw.crosscomp2.table[  0][  7].correction        53
```
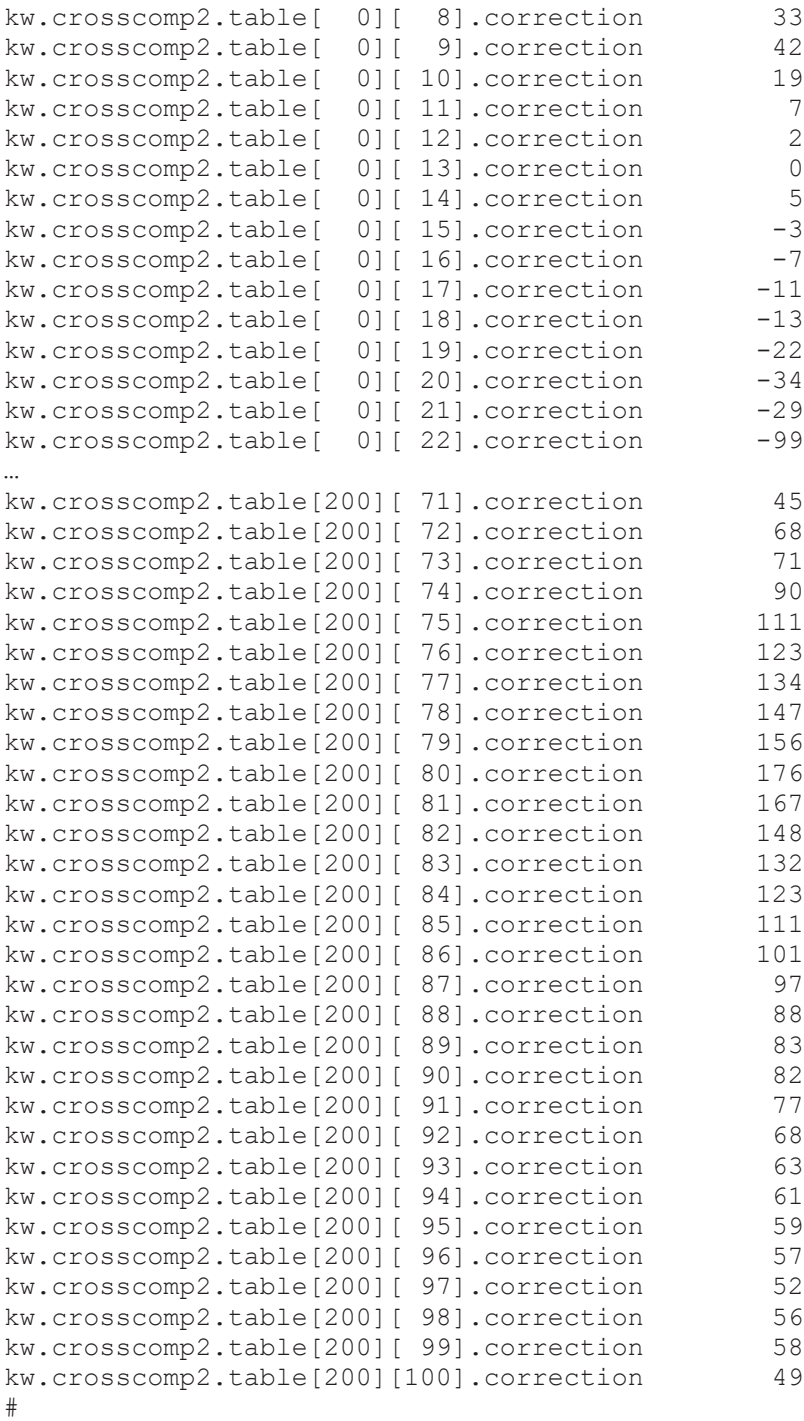

End
## **4.4.3 Error messages**

Errors in the configuration of the plane compensation result in deactivation of the function for the affected axis and to the output of an error message (warning message).

The following error messages then appear:

- ID 110640
- ID 70182
- ID 70183
- ID 70184
- ID 70185

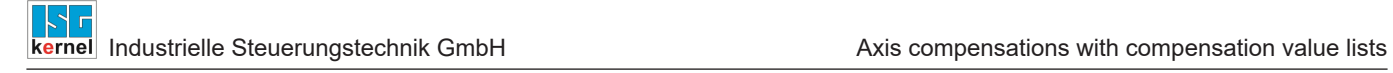

## **4.5 Crosstalk compensation**

Crosstalk compensation is used to compensate for position errors caused by an acceleration in another axis.

#### **Compensation process**

Crosstalk compensation is used to compensate an axis position depending on the acceleration of another axis.

The axis whose acceleration affects the compensation value is called the master axis. The axis for which compensation is active is called the slave axis.

A master axis can also be the salve axis of another master axis.

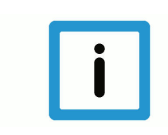

## **Notice**

**The data for crosstalk compensation is specified in the compensation value list of the slave axis.**

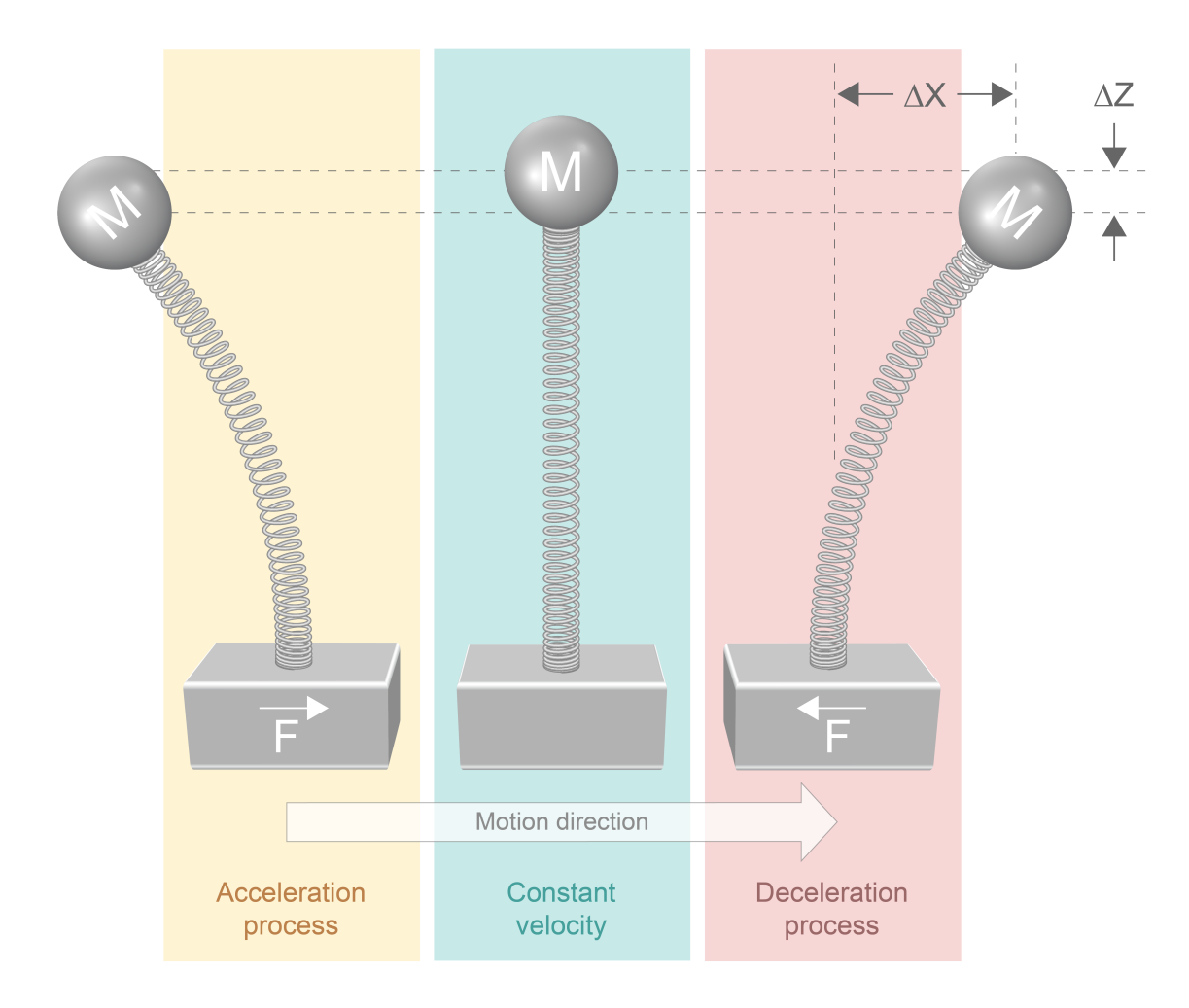

**Fig. 15: Overview of crosstalk compensation**

#### **Properties**

- A master axis has one or several slave axes.
- A slave has only one master axis.
- Crosstalk compensation can also be used for the master and slave axes of a gantry combination.
- A compensation value can be specified for each acceleration.
- Interpolation between accelerations is linear.
- Crosstalk compensation is available for all drive types.
- Compensations can only be viewed in the accelerations directly output to the drive (not in the normal display data) since compensation takes place outside normal calculations.

#### **Effectiveness**

Crosstalk compensation is only effective if all the following conditions are fulfilled:

- The function was activated for the slave axis.
- The compensation value table was provided.
- Master and slave axes include linear axes, rotary axes or spindles.

#### **4.5.1 Overview**

#### **Activation**

Crosstalk compensation is activated in the axis machine data record of the slave axis by [P-](#page-76-0)[AXIS-00789 \[](#page-76-0) $\rightarrow$  [77\]](#page-76-0) (Ir\_param.crosstalk)

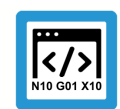

#### **Programing Example**

**Excerpt from the axis parameter list:**

```
:
lr_param.crosstalk       1
:
```
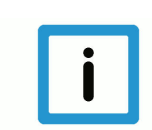

## **Notice**

**Crosstalk compensation can also be used for a gantry axis group. A compensation value table must then be specified for each axis in the gantry combination (crosstalk compensation slave).**

**Compensation value tables can therefore have different settings for each gantry axis.**

#### **Activating/deactivating**

Crosstalk compensation (ON if compensation is activated) can be switched on or off at any time when the slave axis is at standstill. The slave axis command positions displayed are offset with the offset values.

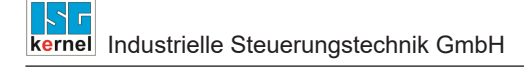

#### **Filter:**

These compensation values can be smoothed by using a sine-square filter. The parameter [P-](#page-77-0)[COMP-00064 \[](#page-77-0)[}](#page-77-0) [78\]](#page-77-0) selects the filter order and its activation.(n\_cycles).

#### **Management data of the crosstalk compensation table**

General data of the list body is entered in the structure kw.crosstalk.\* It contains the following elements.

#### **Management data elements**

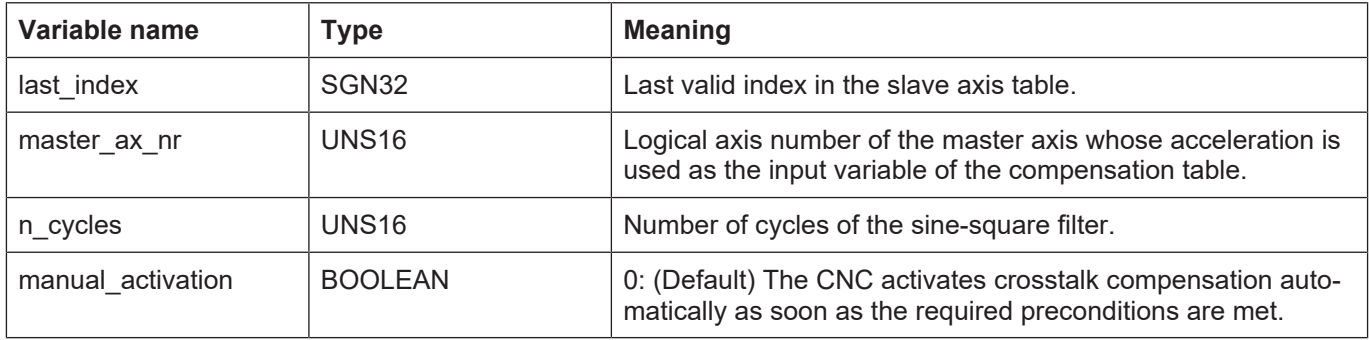

#### **Compensation values of crosstalk compensation**

The corresponding compensation value of the slave axis is entered in the table **kw.crosstalk.table[i].**\* for every acceleration The compensation table is valid for positive and negative directions of acceleration

#### **Compensation value table**

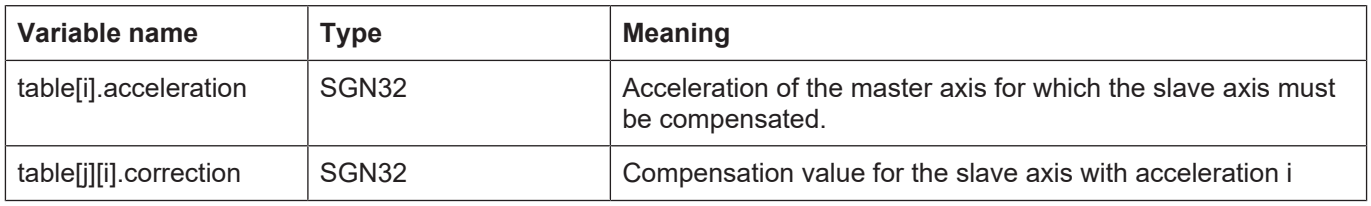

## **4.5.2 Parameterisation**

## **4.5.2.1 Overview**

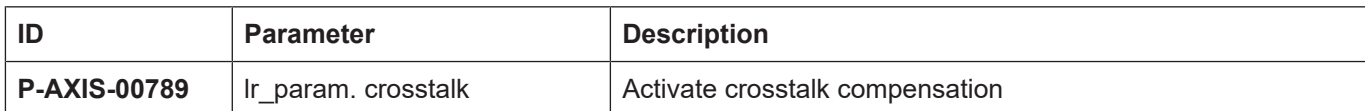

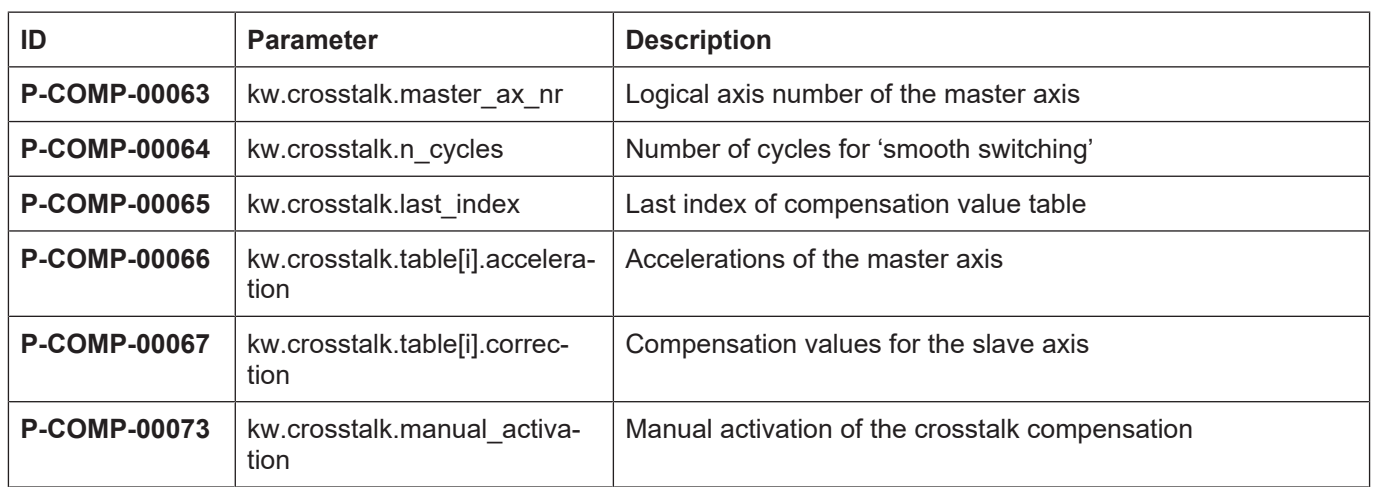

# **4.5.2.2 Description**

## **Axis parameters**

<span id="page-76-1"></span><span id="page-76-0"></span>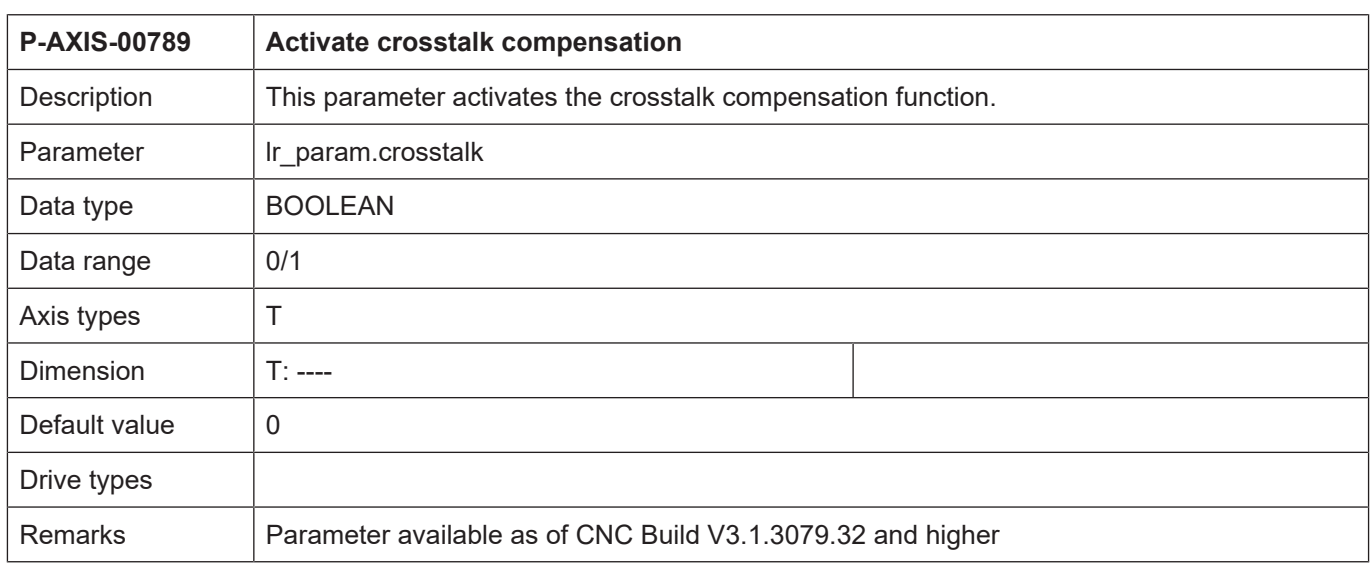

## **Compensation parameters**

<span id="page-77-1"></span>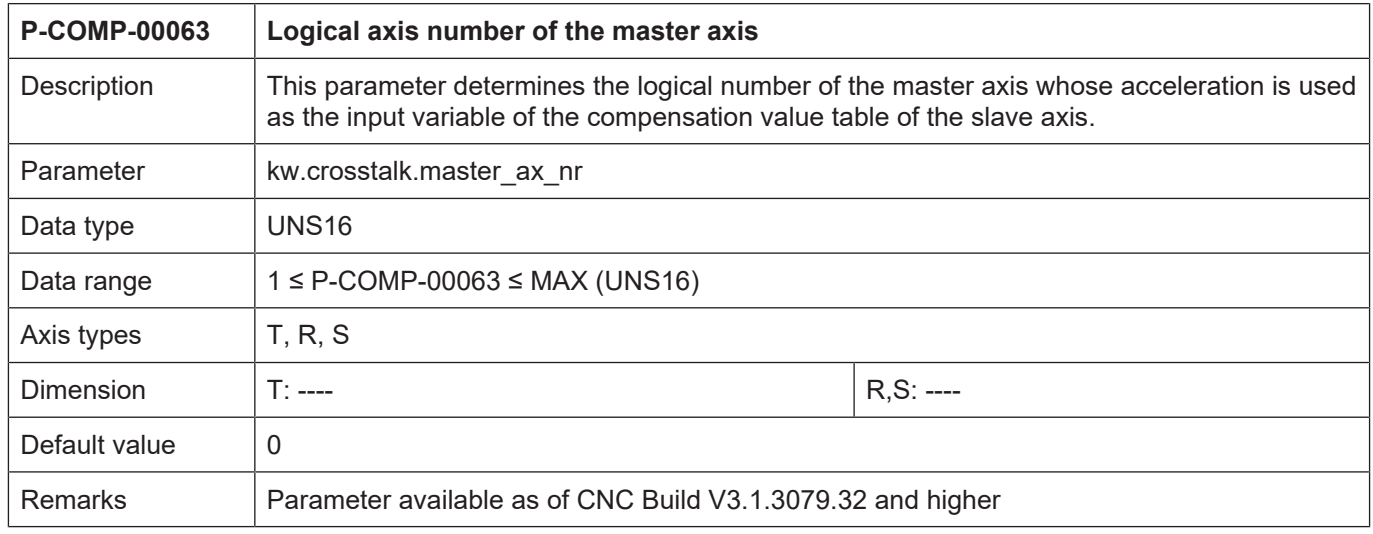

<span id="page-77-2"></span><span id="page-77-0"></span>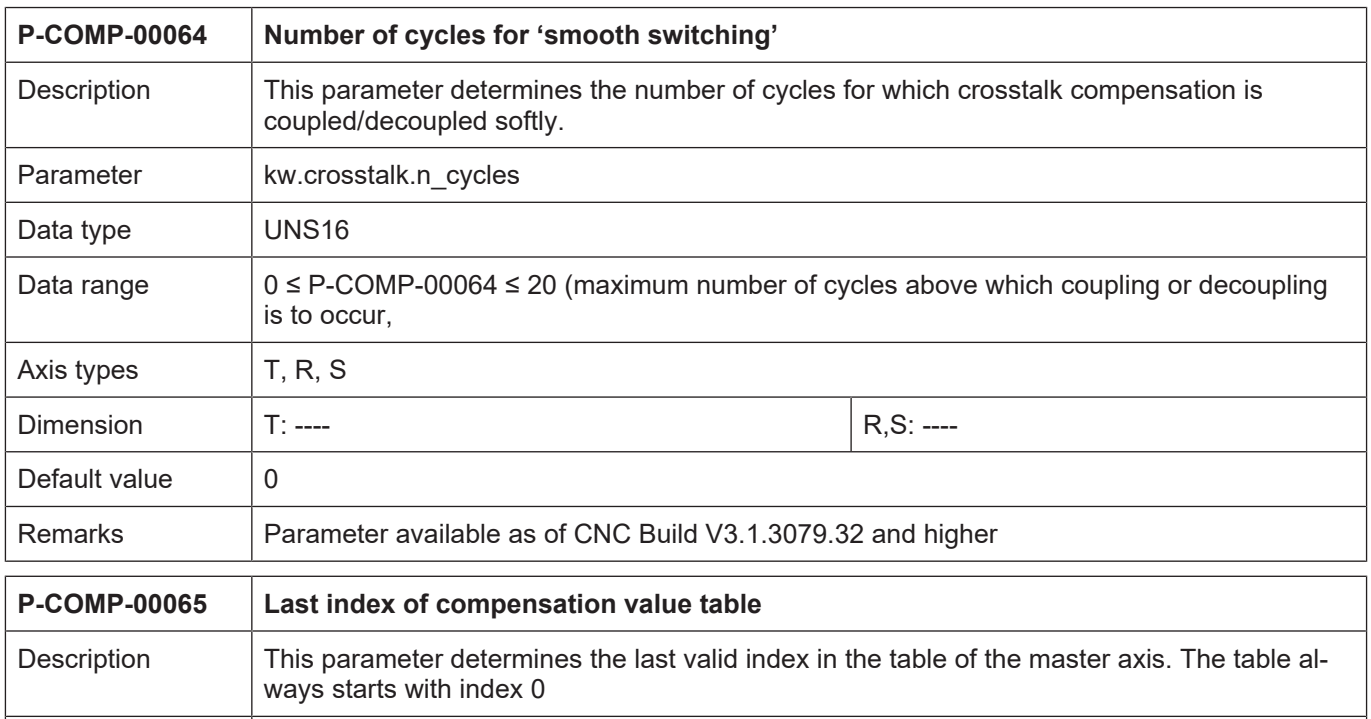

<span id="page-77-3"></span>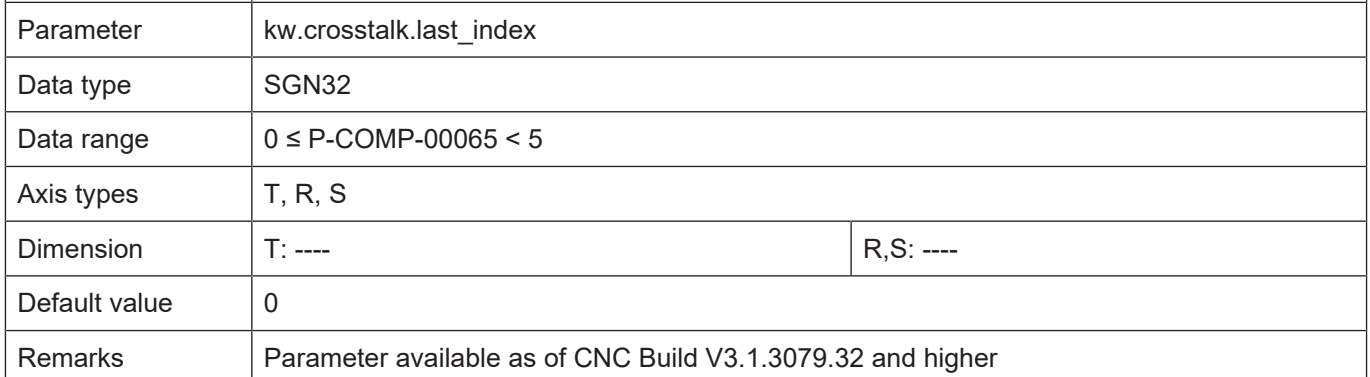

<span id="page-78-0"></span>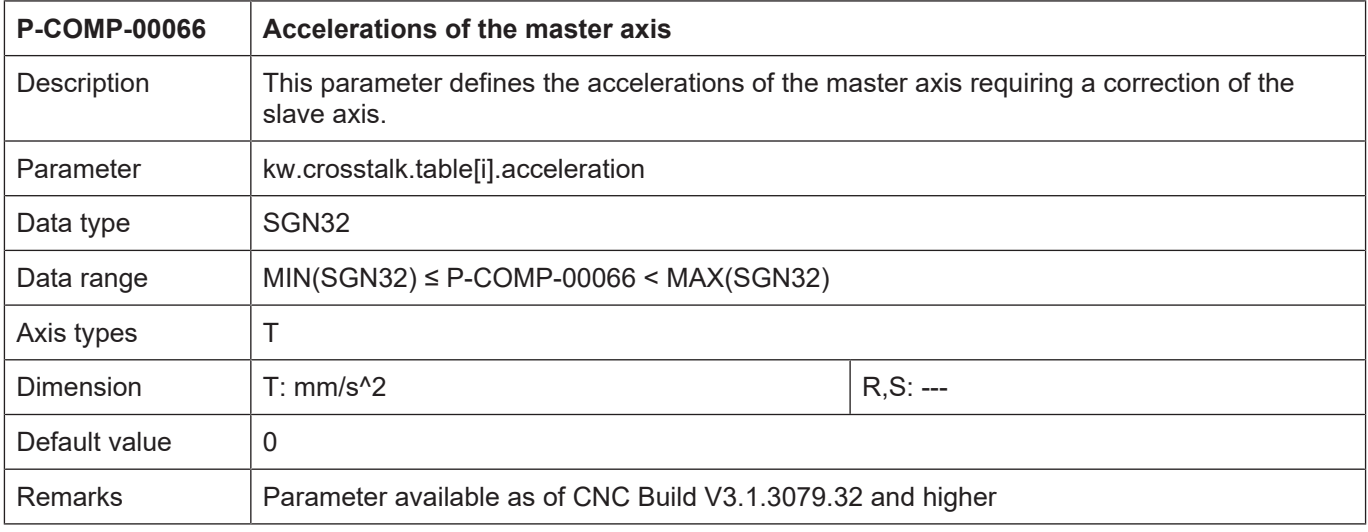

<span id="page-78-1"></span>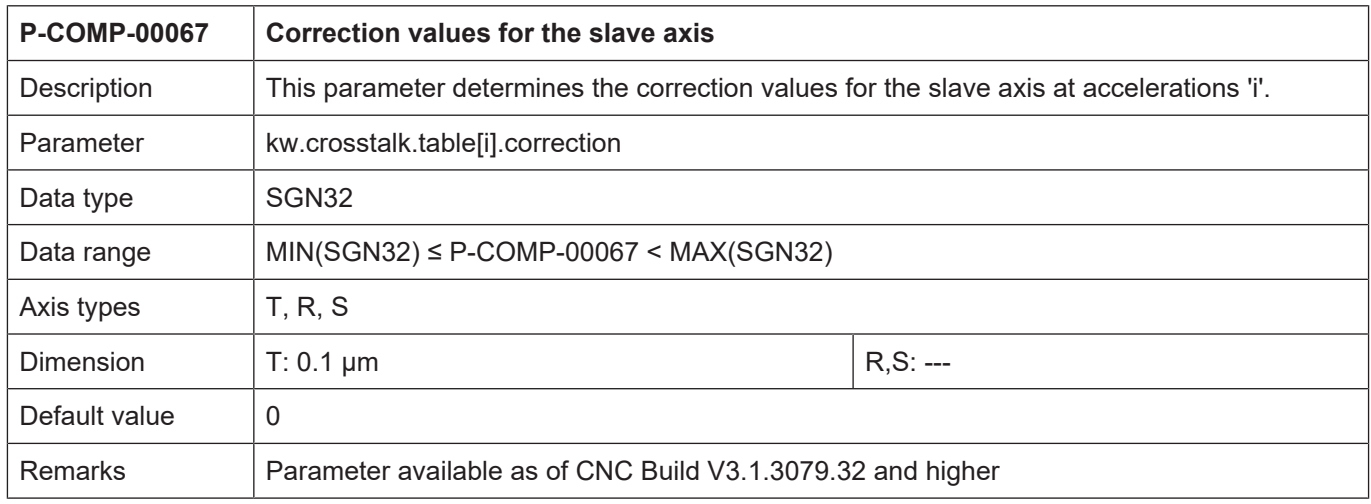

<span id="page-78-2"></span>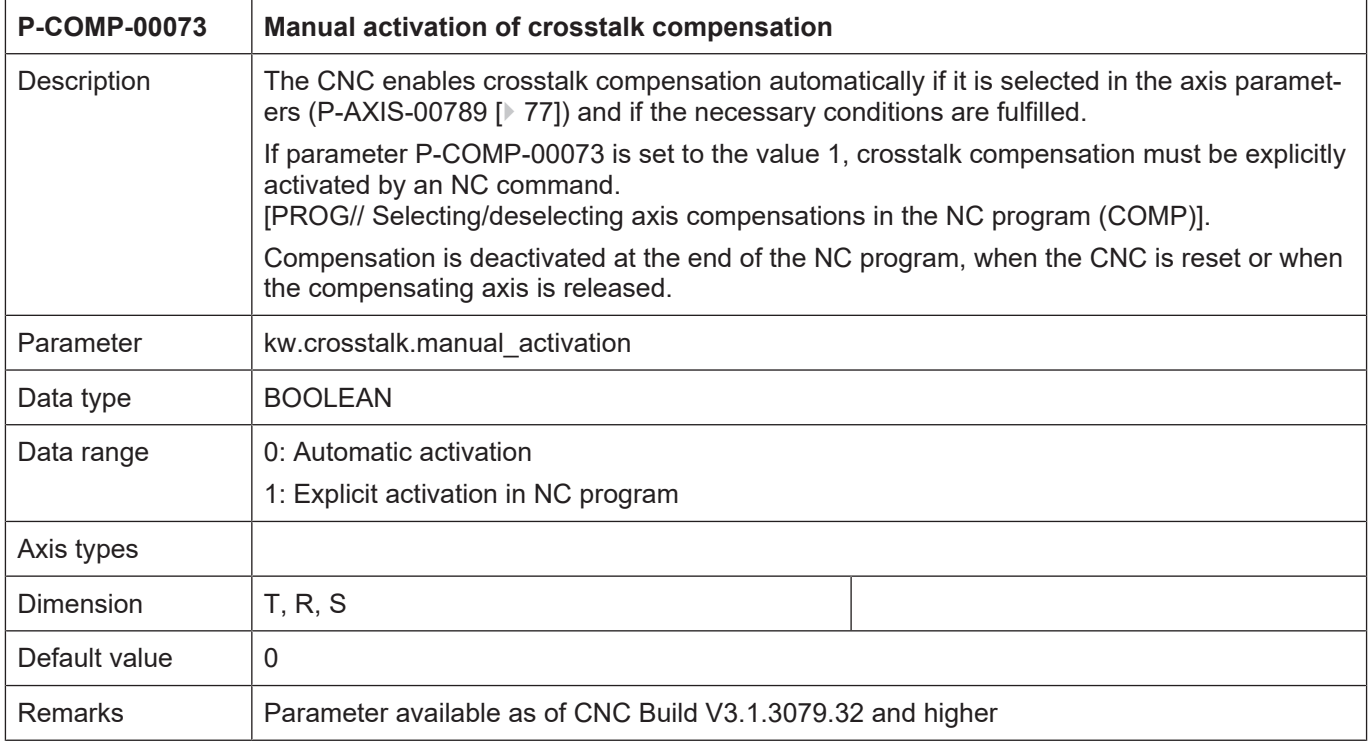

# **4.5.2.3 CNC objects**

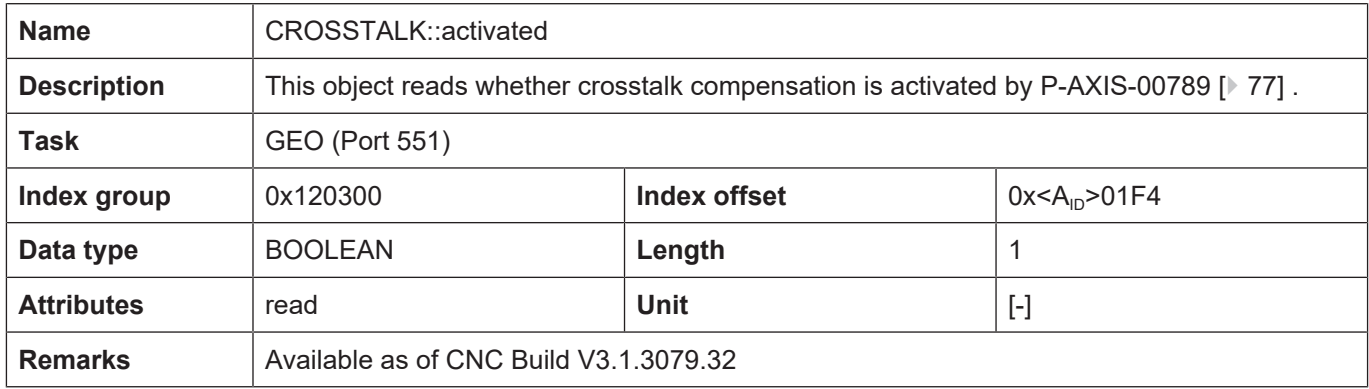

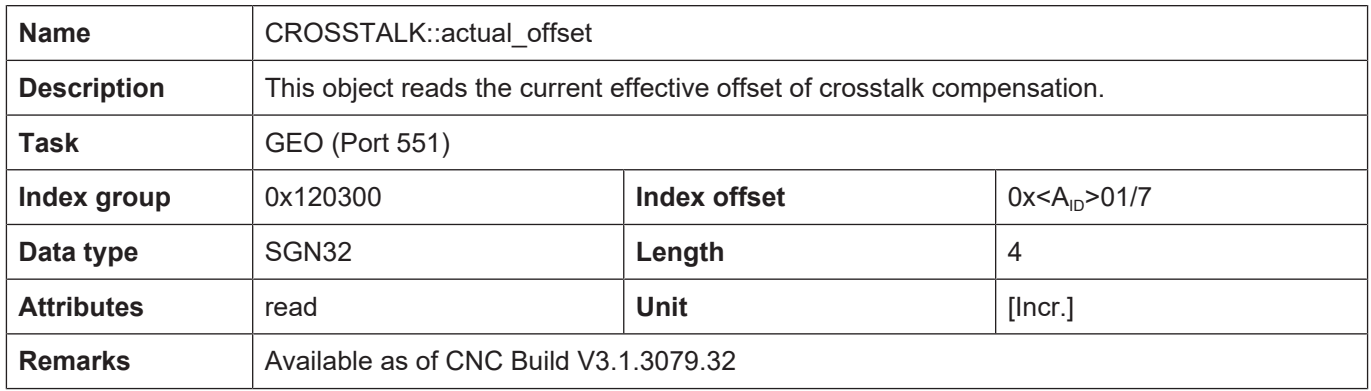

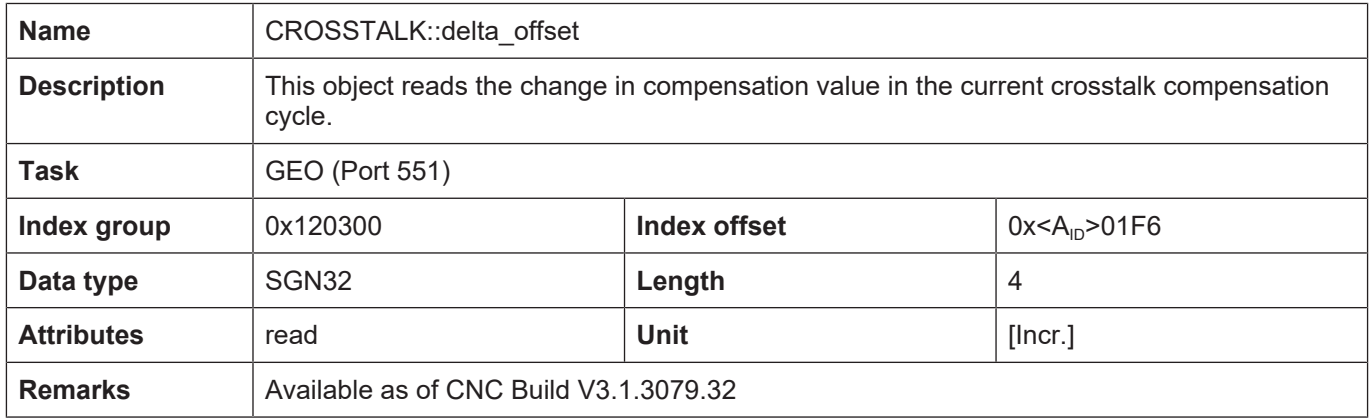

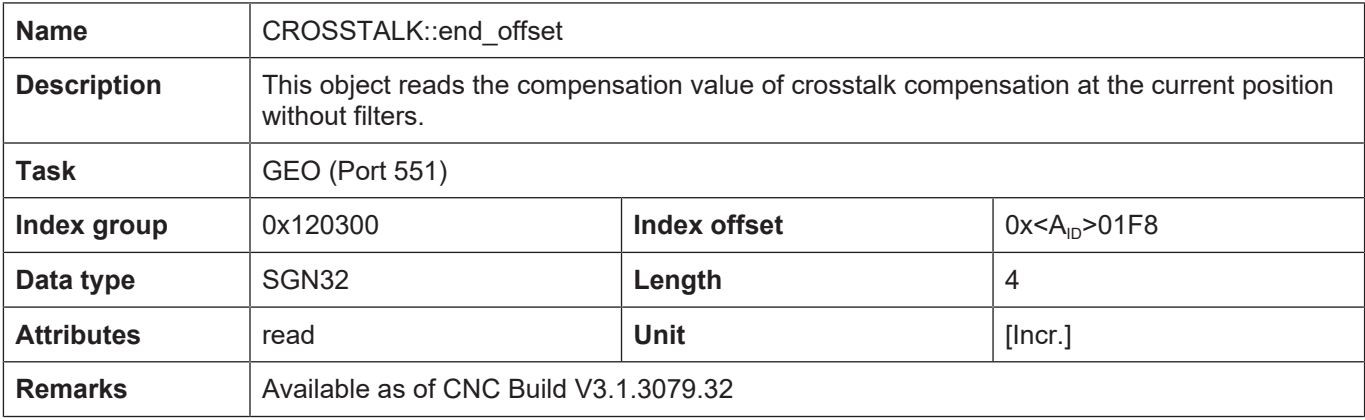

## **4.5.3 Example of a compensation value list**

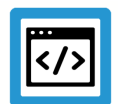

## **Example**

**Parameterisation of a compensation value list for crosstalk compensation**

# \*\*\*\*\*\*\*\*\*\*\*\*\*\*\*\*\*\*\*\*\*\*\*\*\*\*\*\*\*\*\*\*\*\*\*\*\*\*\*\* # Axis compensation data for Z axis # \*\*\*\*\*\*\*\*\*\*\*\*\*\*\*\*\*\*\*\*\*\*\*\*\*\*\*\*\*\*\*\*\*\*\*\*\*\*\*\* kopf.achs\_nr 3 kopf.log\_achs\_name Z kw.crosstalk.last index the table\*/ kw.crosstalk.master ax nr  $1 / *Log.$  ax. number of the master axis\*/ kw.crosstalk.n\_cycles 20 # kw.crosstalk.table[0].acceleration -10000 kw.crosstalk.table[0].correction -1000 kw.crosstalk.table[1].acceleration 10000 kw.crosstalk.table[1].correction 1000

#### **4.5.4 Error messages**

Errors in the configuration of crosstalk compensation result in deactivation of the function for the affected axis and to the output of an error message or warning message.

Overview of error messages:

- ID 70622
- ID 70625
- ID 70626
- ID 70627
- ID 70629
- ID 70630
- ID 70631
- ID 70632

# **5 Other configuration options for axis compensation**

**5.1 Selecting/deselecting axis compensation in the NC program**

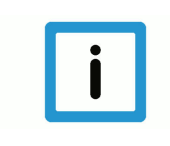

## **Notice**

Axis compensations switched off by the COMP command has a global NC program effect, i.e. compensations are not automatically activated at program end. They must be switched back on explicitly using the COMP command in the subsequent NC program.

#### Syntax:

*<axis\_name>* **[ COMP** [ [ **ON** | **OFF** [ **CROSS PLANE LEAD TEMP FRICT** ] ] | **OFF\_ALL** ] [ **NO\_MOVE** ] { **\** } **]**

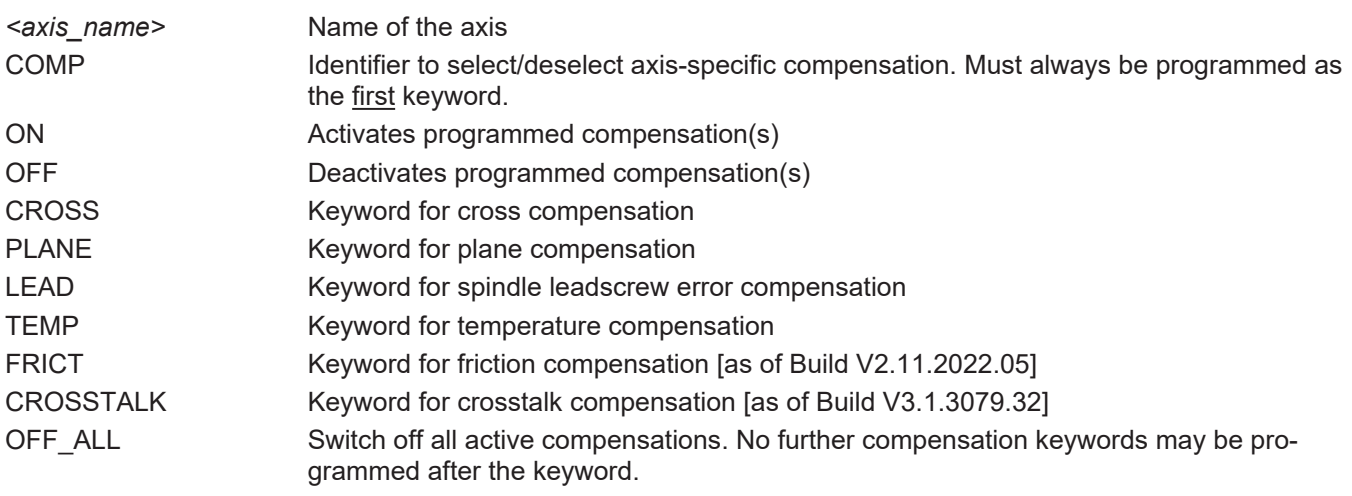

NO\_MOVE By default the position offset occurring when axis compensations are switched on/off is driven out before the NC program processing is continued. The keyword NO\_MOVE suppresses this motion. The channel is initialised with the changed axis position. The position offset is only deactivated at the next axis motion programmed in the NC program.

\ Separator ("backslash") for clear programming of the command over multiple lines.

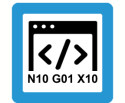

# **Programing Example**

#### **Axis-specific programming**

;Deactivate cross and plane compensation in the X axis N10 X[COMP OFF CROSS PLANE

;Compensation programming of multiple axes in an NC block N50 X[COMP OFF CROSS] Y[COMP ON LEAD TEMP]

;Deactivate all compensations in the Z axis N100 Z[COMP OFF\_ALL]

;Deactivate all compensations of the Y axis without axis motion N200 Y[COMP OFF\_ALL NO\_MOVE]

# **5.2 Checking the states of axis compensation in the NC program**

#### **V.A variables**

The following V.A. variables can be used to check from the NC program whether a compensation programmable via the COMP command is initialised or already active for a specific axis.

#### **Initialisation check**

**V.A.***Compensation name***\_INIT[***Achsindex***]** *or*

**V.A.***Compensation name***\_INIT.***Achsname*

#### **Activation check**

**V.A.***Compensation name***\_ACTIVE[***Achsindex***]** *or* **V.A.***Compensation name***\_ACTIVE.***Achsname*

#### **The following identifiers are available for compensation name.**

**CROSS\_COMP** for cross compensation

**PLANE\_COMP** for plane compensation

**LEAD COMP** for leadscrew error compensation

**TEMP\_COMP** for temperature compensation

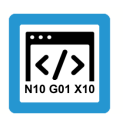

## **Programing Example**

**Check the states of the axis compensation**

```
N010 G74 X1 Y2 Z3
N020 $IF V.A.CROSS_COMP_INIT.X != TRUE
N030 #MSG ["Cross_Comp for X not init."]
N040 $ENDIF
N050 $IF V.A.TEMP_COMP_INIT.X != TRUE
N060 #MSG ["Temp_Comp for X not init."]
N070 $ENDIF
N080 X [ COMP ON CROSS TEMP ]
N090 $IF V.A.CROSS_COMP_ACTIVE[0] != TRUE
N100 #MSG ["Cross_Comp for X not active"]
N110 $ENDIF
N120 $IF V.A.TEMP_COMP_ACTIVE[0] != TRUE
N130 #MSG ["Temp_Comp for X not active"]
N140 $ENDIF 
N150 ...
```
## **5.3 Monitoring of effectiveness of axis compensations in automatic mode**

Some axis compensations must fulfil certain preconditions before they can be active. To ensure that the selected axis compensations are operative in automatic mode, the required compensations for processing the NC program can be specified bit-encoded in the parameter 'Ir\_param.prog\_movement\_requires\_compensations' (see P-AXIS-00465).

The CNC then outputs the error message P-ERR-70435 if the axis is moved in automatic mode and the specified axis compensations are not active. However, in manual mode or during homing [FCT-M1//Description], the axis can be moved without compensations.

For example, this monitoring function may be practical to prevent the production of an inaccurate workpiece if there are errors in the compensation table.

#### **Prerequisites**

The following conditions exist for the effectiveness of axis compensations:

- 1. The compensation table may contain no errors, see [COMP].
- 2. The axis must be referenced for spindle leadscrew error compensation and temperature compensation.
- 3. The master axes must be referenced for cross and plane compensation..
- 4. The drive releases must be set for cross and plane compensation before NC program start.

#### **Activating the monitoring function in the axis parameter list**

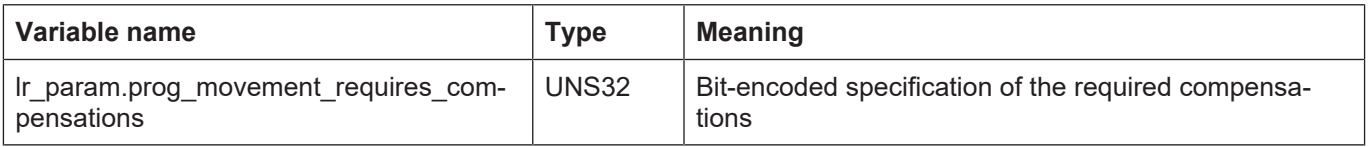

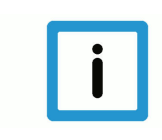

## **Notice**

The CNC only generates error messages for compensations which are also enabled in the axis parameter list.

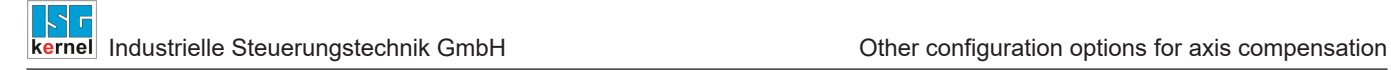

#### **Bit encoding**

The table below contains the bit encoding for axis compensations. The bit identifier can also be used to specify the required compensations:

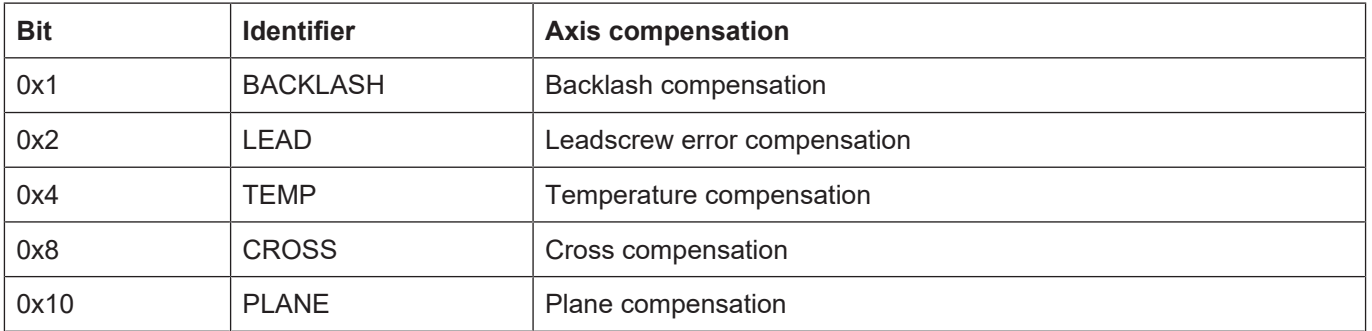

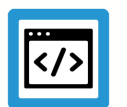

## **Example**

#### **Monitoring the effectiveness of axis compensations in automatic mode**

The following entry is required in the axis parameter list to monitor spindle leadscrew error compensation and cross compensation:

#### **lr\_param.prog\_movement\_requires\_compensations LEAD | CROSS**

The two compensations must be selected so that the CNC outputs an error message in automatic mode when the conditions are no longer met.

lr\_param.ssfk 1 lr\_param.crosscomp 1

# **6 Appendix**

# **6.1 Suggestions, corrections and the latest documentation**

Did you find any errors? Do you have any suggestions or constructive criticism? Then please contact us at documentation@isg-stuttgart.de. The latest documentation is posted in our Online Help (DE/EN):

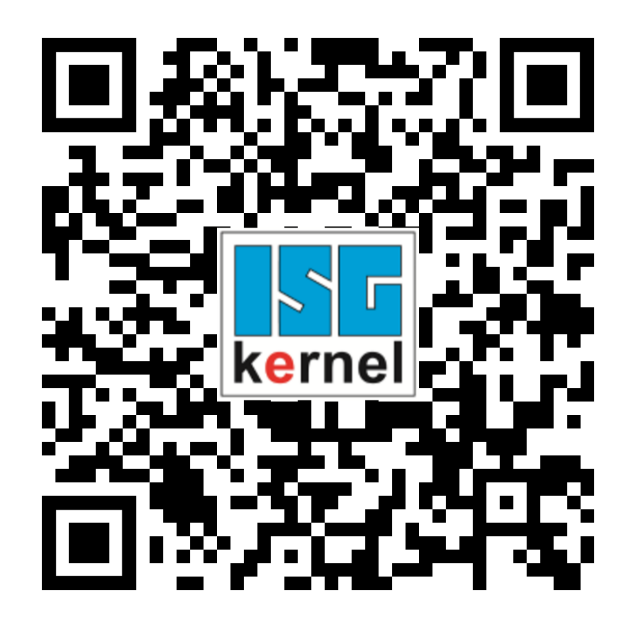

**QR code link:** <https://www.isg-stuttgart.de/documentation-kernel/> **The link above forwards you to:** <https://www.isg-stuttgart.de/fileadmin/kernel/kernel-html/index.html>

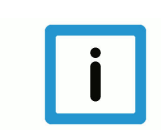

## **Notice**

## **Change options for favourite links in your browser;**

Technical changes to the website layout concerning folder paths or a change in the HTML framework and therefore the link structure cannot be excluded.

We recommend you to save the above "QR code link" as your primary favourite link.

## **PDFs for download:**

DE:

<https://www.isg-stuttgart.de/produkte/softwareprodukte/isg-kernel/dokumente-und-downloads>

EN:

<https://www.isg-stuttgart.de/en/products/softwareproducts/isg-kernel/documents-and-downloads>

**E-Mail:** [documentation@isg-stuttgart.de](mailto:documentation@isg-stuttgart.de)

# **Keyword index**

## $\overline{B}$

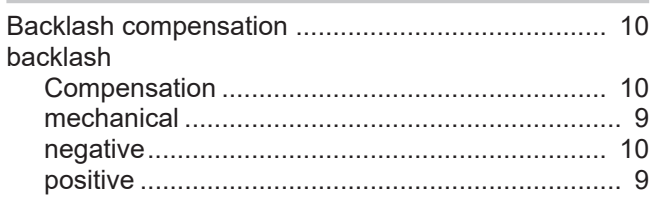

## $M$

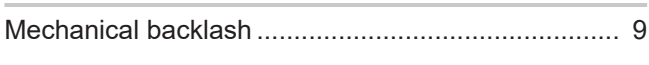

## $\overline{\mathsf{N}}$

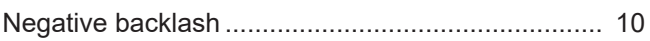

## $\mathsf{P}$

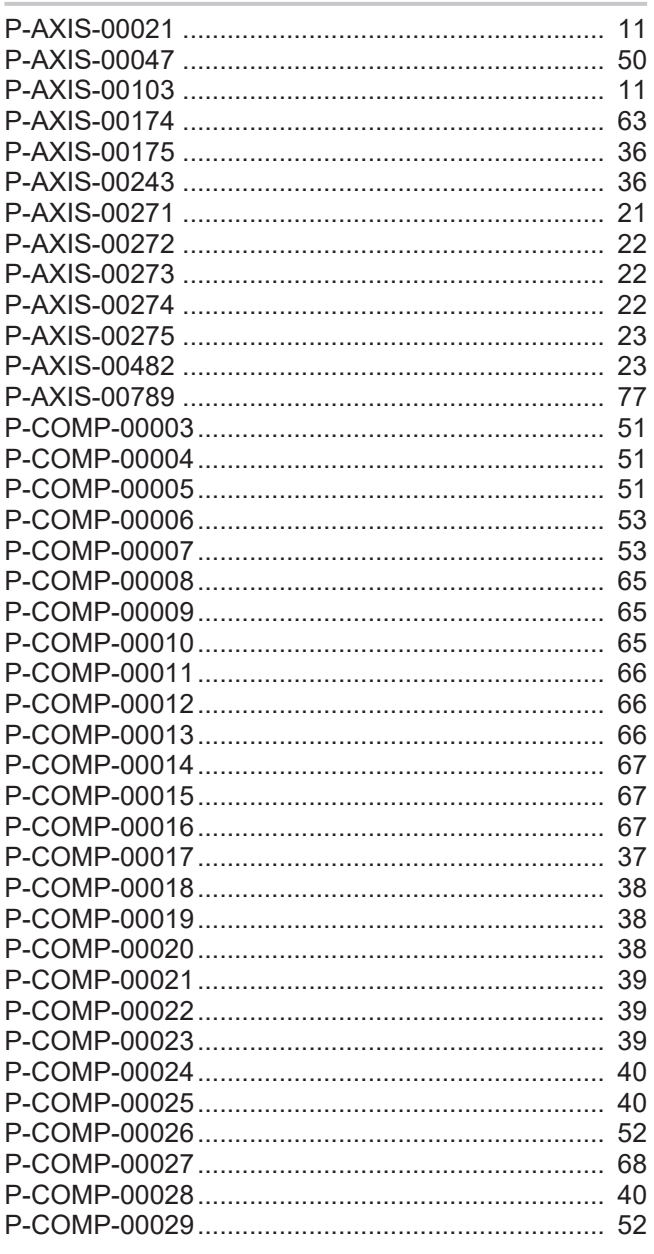

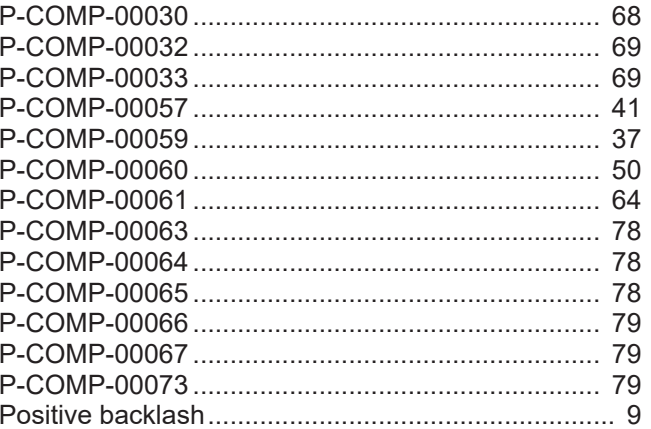

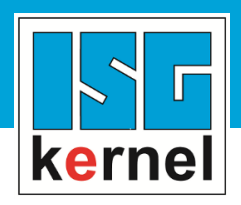

© Copyright ISG Industrielle Steuerungstechnik GmbH STEP, Gropiusplatz 10 D-70563 Stuttgart All rights reserved www.isg-stuttgart.de support@isg-stuttgart.de

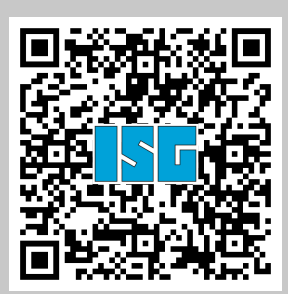